# Kompendium wiedzy na temat platformy Android!

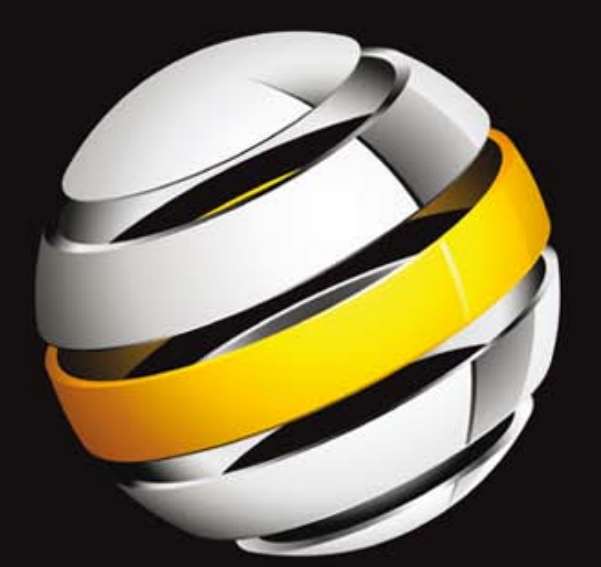

# Android 3 tworzenie aplikacji

Satya Komatineni • Dave MacLean • Sayed Hashimi

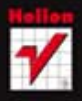

**Apress** 

Tytuł oryginału: Pro Android 3

Tłumaczenie: Krzysztof Sawka

ISBN: 978-83-246-3586-3

Polish edition copyright © Helion 2012 All rights reserved

Original edition copyright © 2011 by Satya Komatineni, Dave MacLean, and Sayed Y. Hashimi All rights reserved

All rights reserved. No part of this work may be reproduced or transmitted in any form or by any means, electronic or mechanical, including photocopying, recording, or by any information storage or retrieval system, without the prior written permission of the copyright owner and the publisher.

Trademarked names, logos, and images may appear in this book. Rather than use a trademark symbol with every occurrence of a trademarked name, logo, or image we use the names, logos, and images only in an editorial fashion and to the benefit of the trademark owner, with no intention of infringement of the trademark. NFC Forum and the NFC Forum logo are trademarks of the Near Field Communication Forum.

The use in this publication of trade names, trademarks, service marks, and similar terms, even if they are not identified as such, is not to be taken as an expression of opinion as to whether or not they are subject to proprietary rights.

Wszelkie prawa zastrzeżone. Nieautoryzowane rozpowszechnianie całości lub fragmentu niniej-szej publikacji w jakiejkolwiek postaci jest zabronione. Wykonywanie kopii metodą kserograficz-ną, fotograficzną, a także kopiowanie książki na nośniku filmowym, magnetycznym lub innym powoduje naruszenie praw autorskich niniejszej publikacji.

Wszystkie znaki występujące w tekście są zastrzeżonymi znakami firmowymi bądź towarowymi ich właścicieli.

Autor oraz Wydawnictwo HELION dołożyli wszelkich starań, by zawarte w tej książce informacje były kompletne i rzetelne. Nie biorą jednak żadnej odpowiedzialności ani za ich wykorzystanie, ani za związane z tym ewentualne naruszenie praw patentowych lub autorskich. Autor oraz Wydawnictwo HELION nie ponoszą również żadnej odpowiedzialności za ewentualne szkody wynikłe z wykorzystania informacji zawartych w książce.

Pliki z przykładami omawianymi w książce można znaleźć pod adresem: ftp://ftp.helion.pl/przyklady/and3ta.zip

Wydawnictwo HELION ul. Kościuszki 1c, 44-100 GLIWICE tel. 32 231 22 19, 32 230 98 63 e-mail: helion@helion.pl WWW: http://helion.pl (księgarnia internetowa, katalog książek)

Drogi Czytelniku! Jeżeli chcesz ocenić tę książkę, zajrzyj pod adres http://helion.pl/user/opinie/and3ta Możesz tam wpisać swoje uwagi, spostrzeżenia, recenzję.

Printed in Poland.

[• Kup książkę](http://helion.pl/rf/and3ta)

- 
- Oceń książkę • Oceń książkę
- 
- [Księgarnia internetowa](http://ebookpoint.pl/r/4CAKF)<br>• Lubię to! » Nasza społeczność • Lubię to! » Nasza społeczność

# **Spis treści**

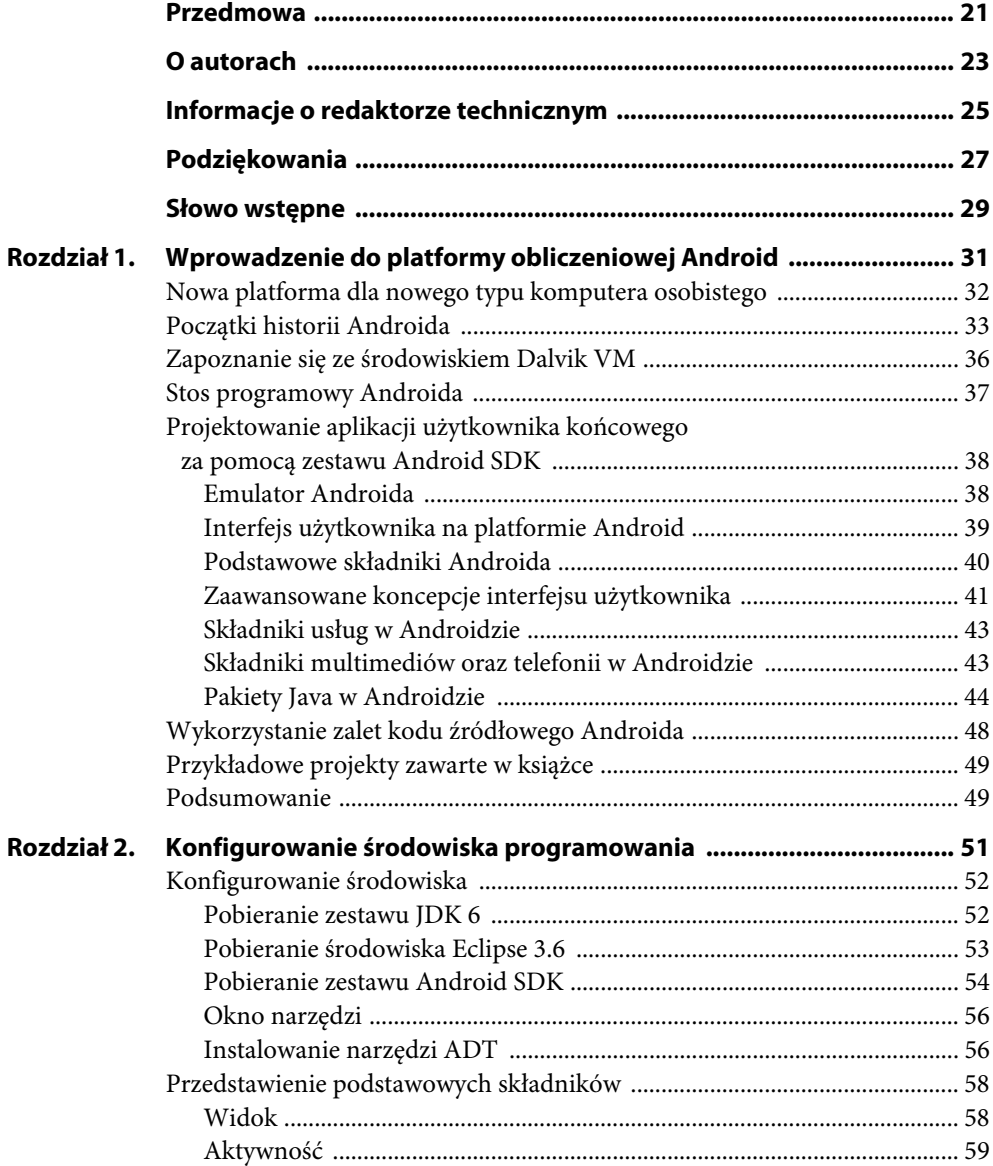

# Kup książkę **Poleć książkę** Poleć książkę

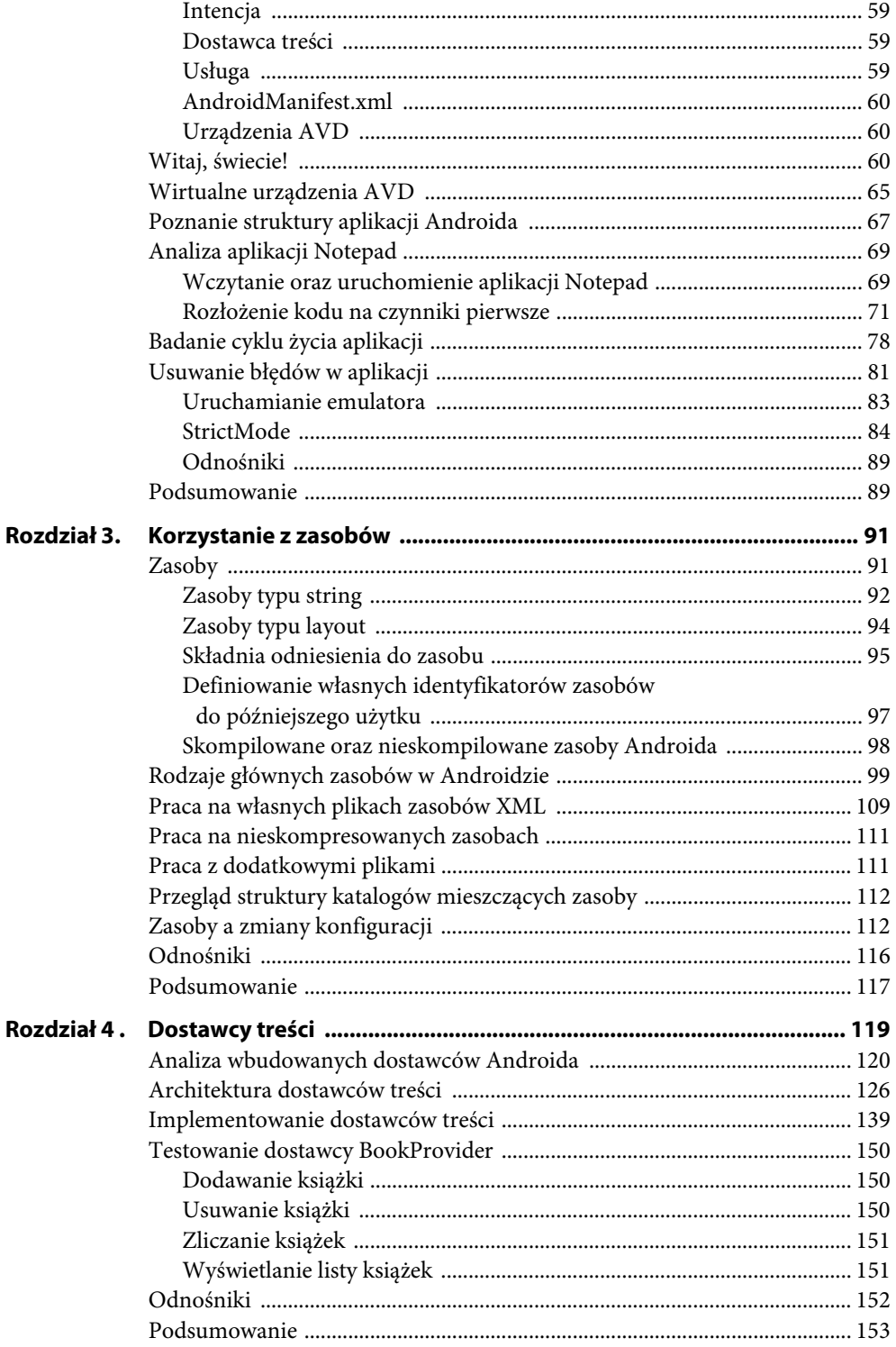

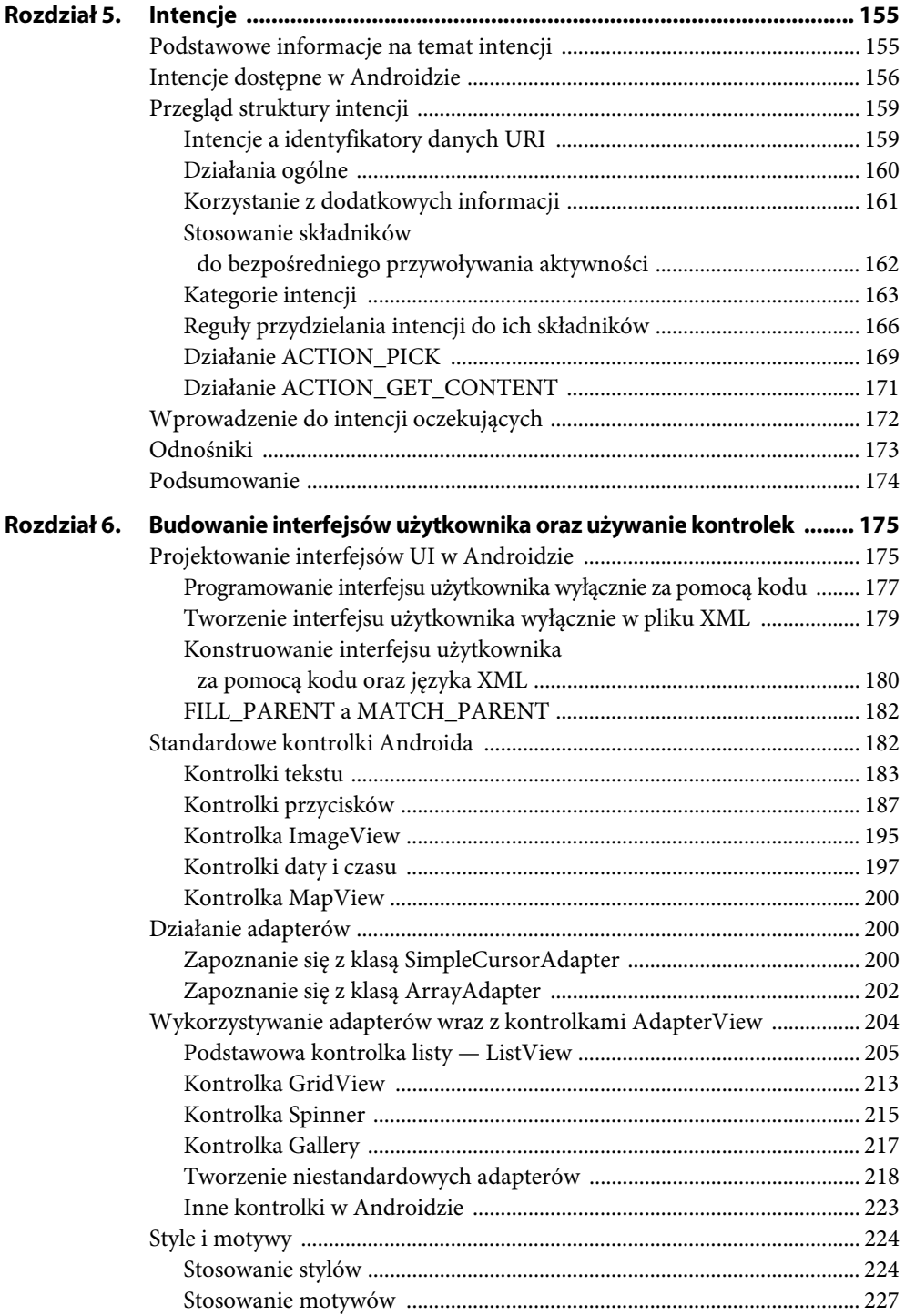

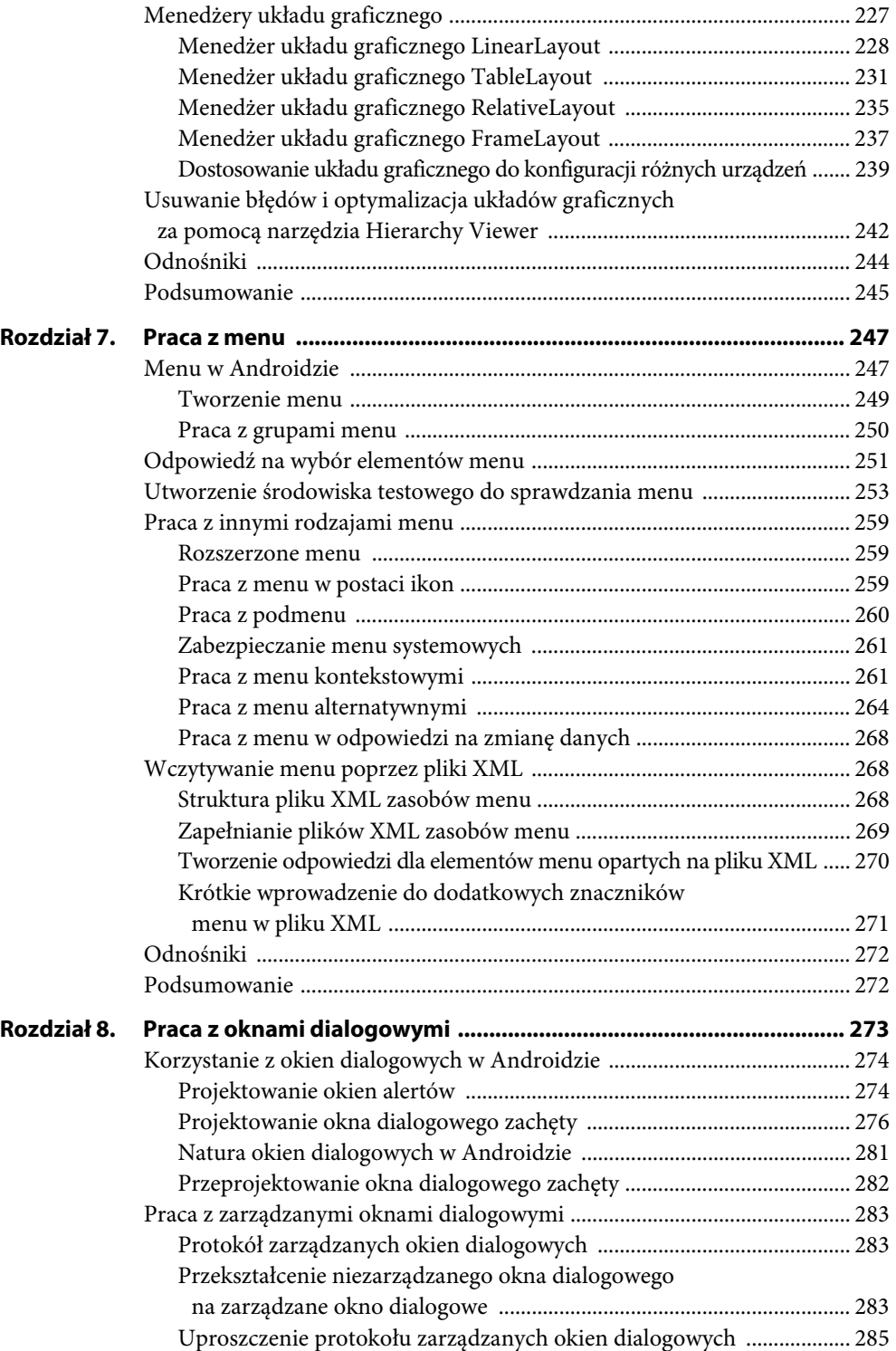

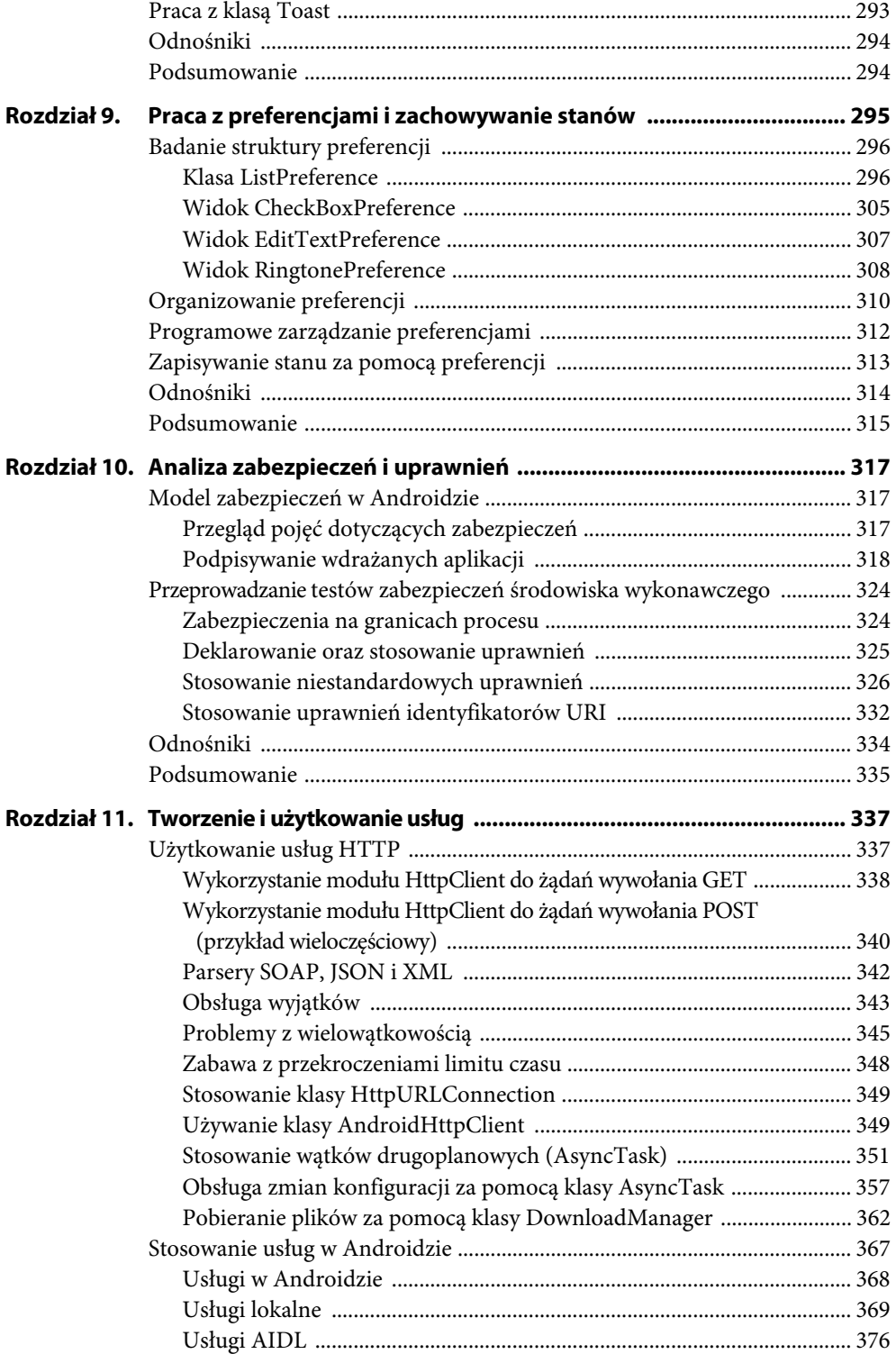

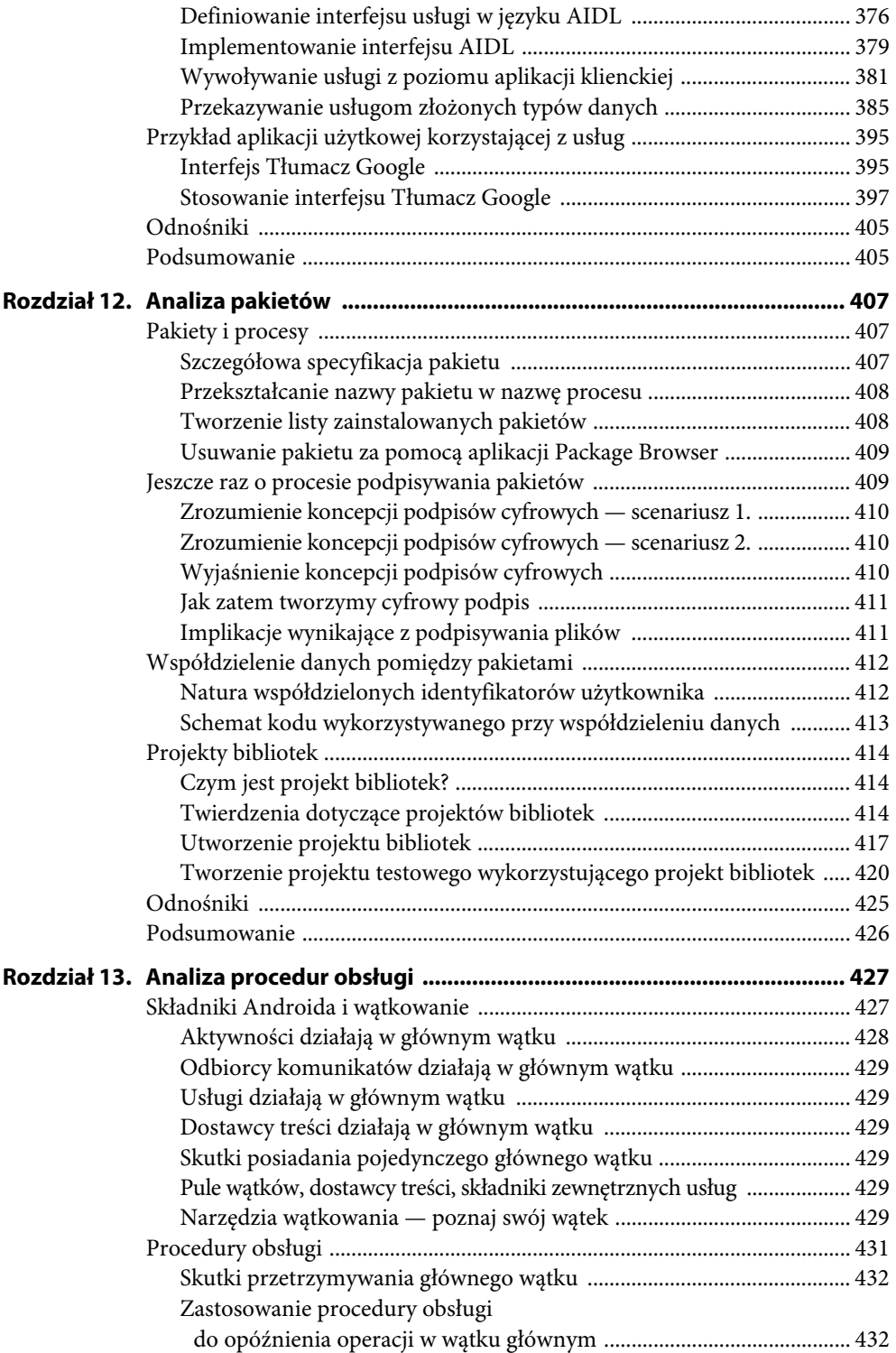

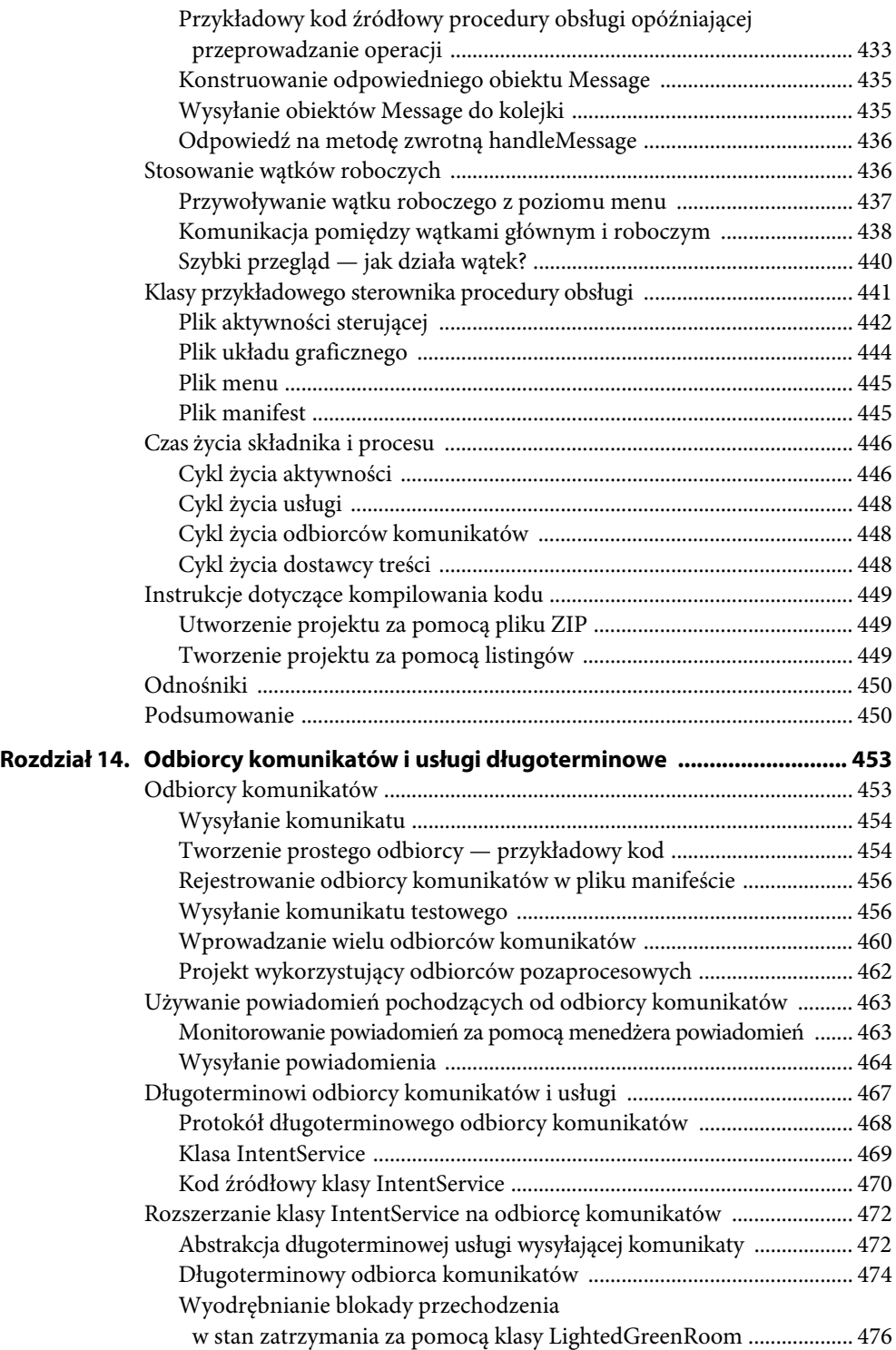

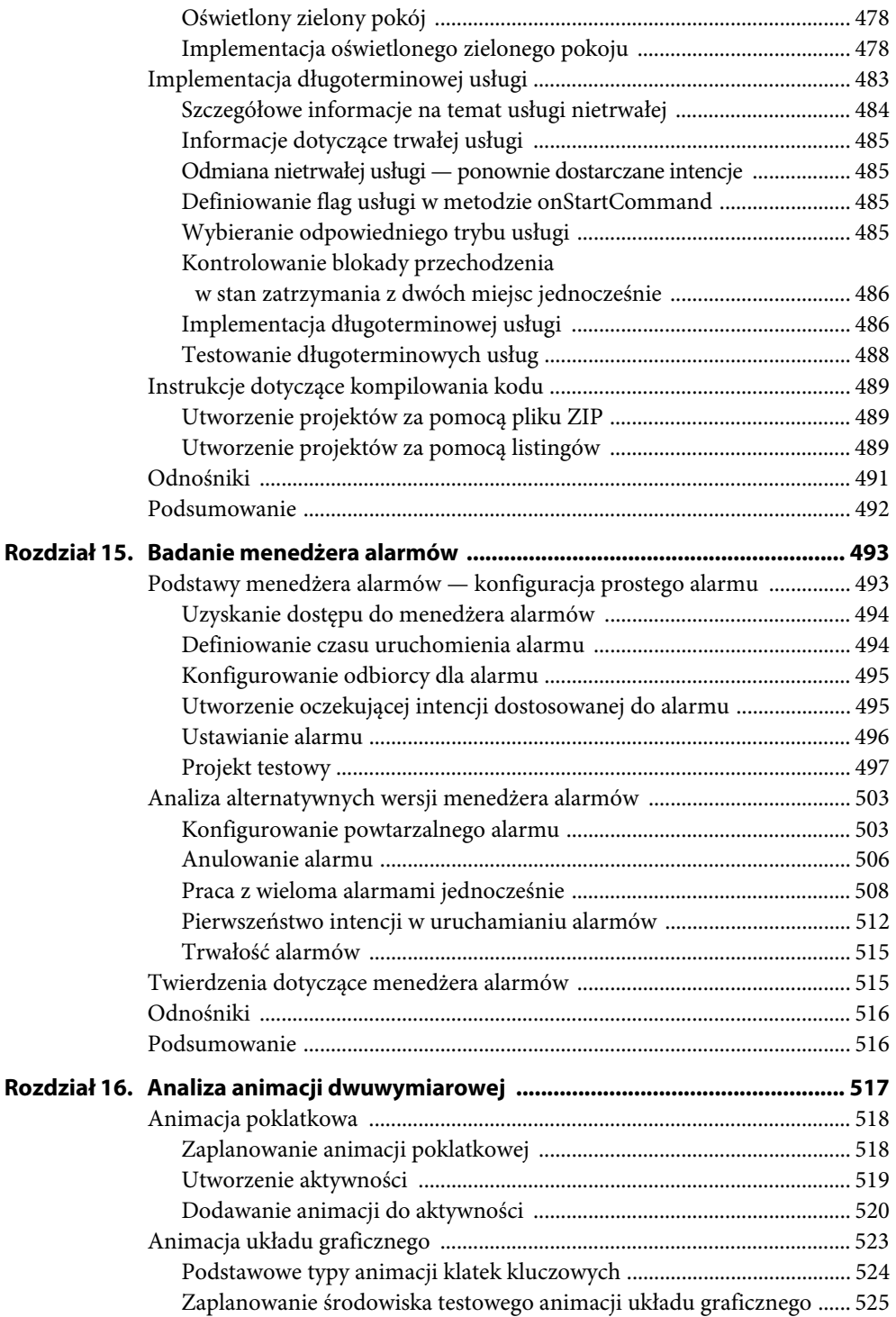

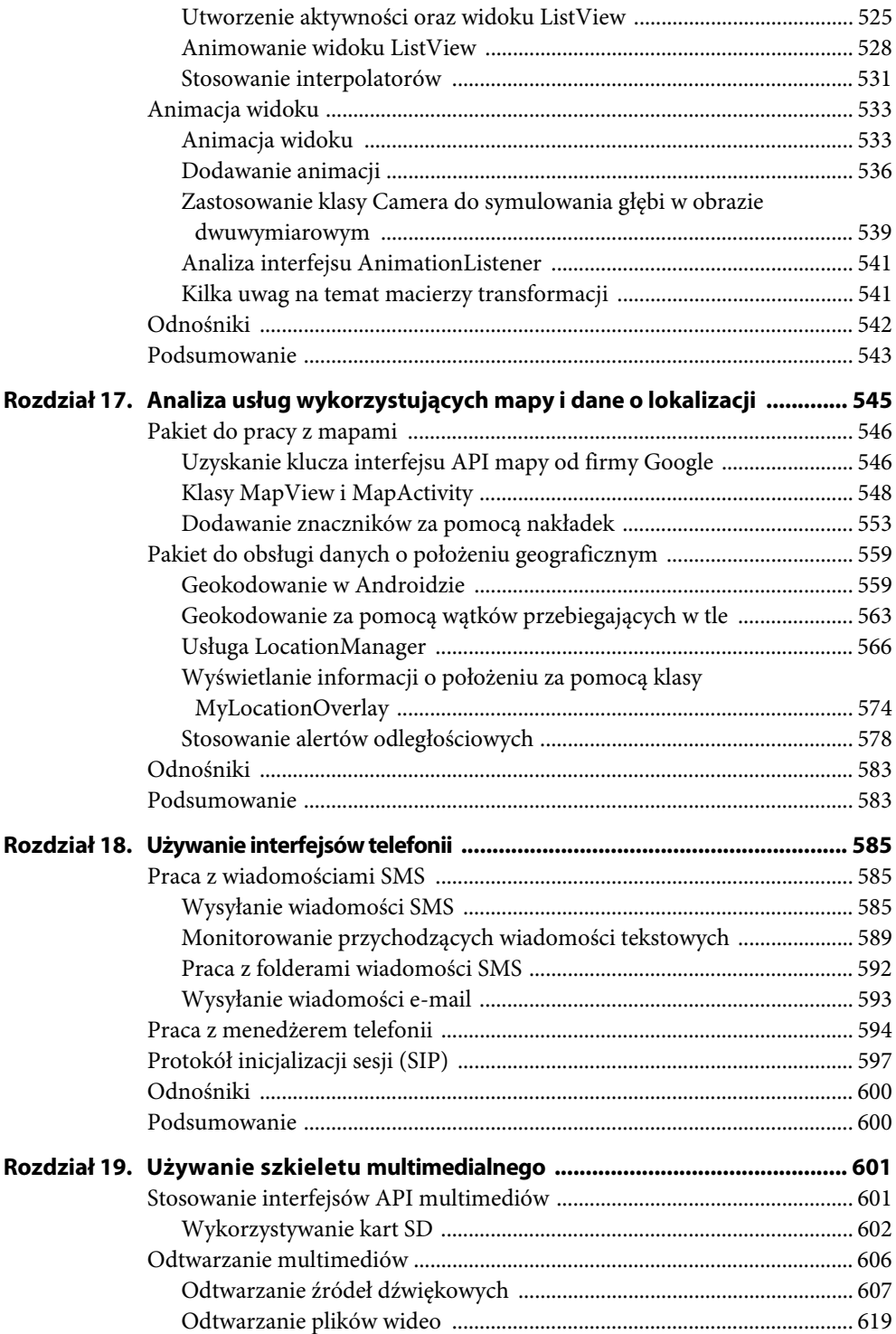

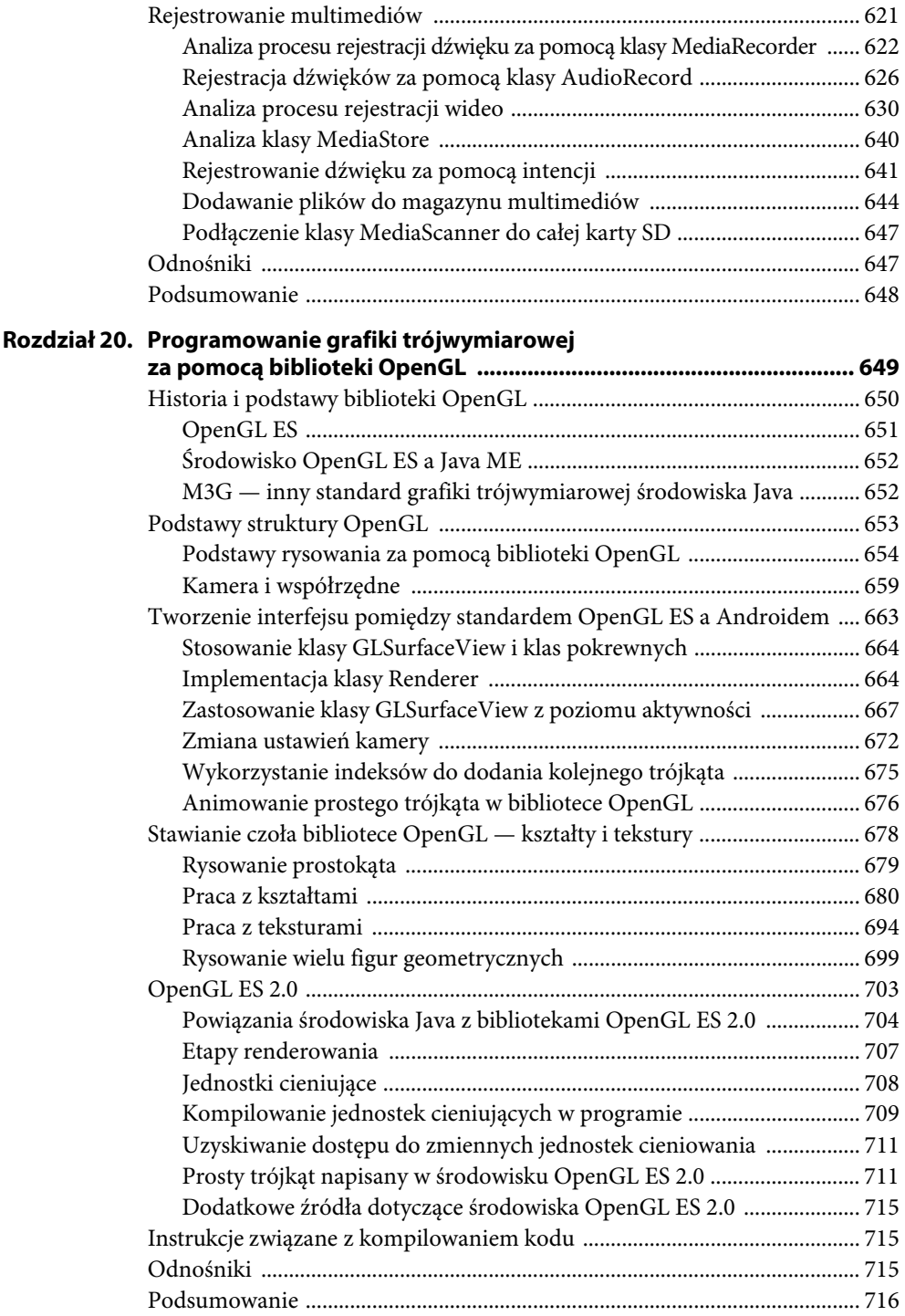

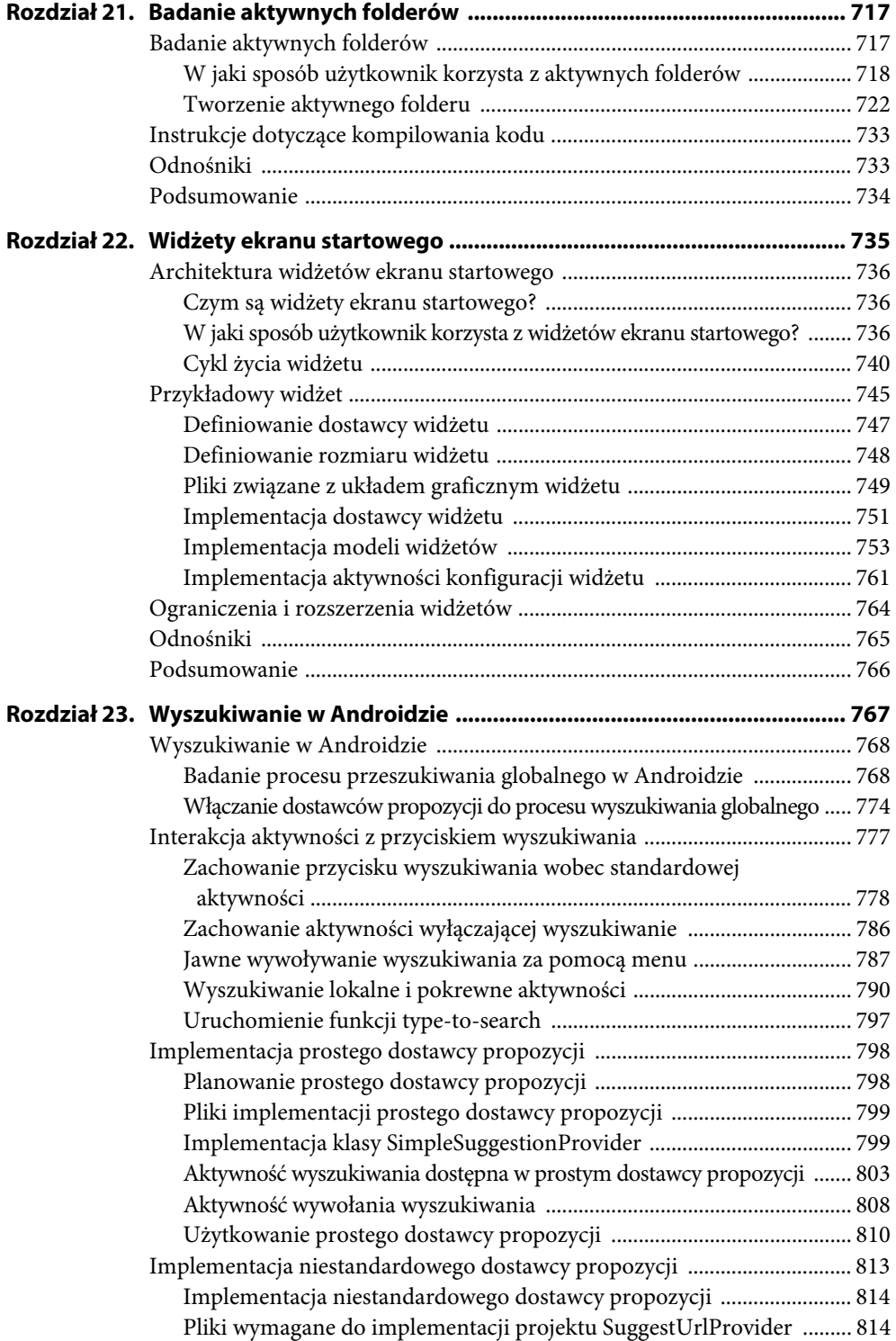

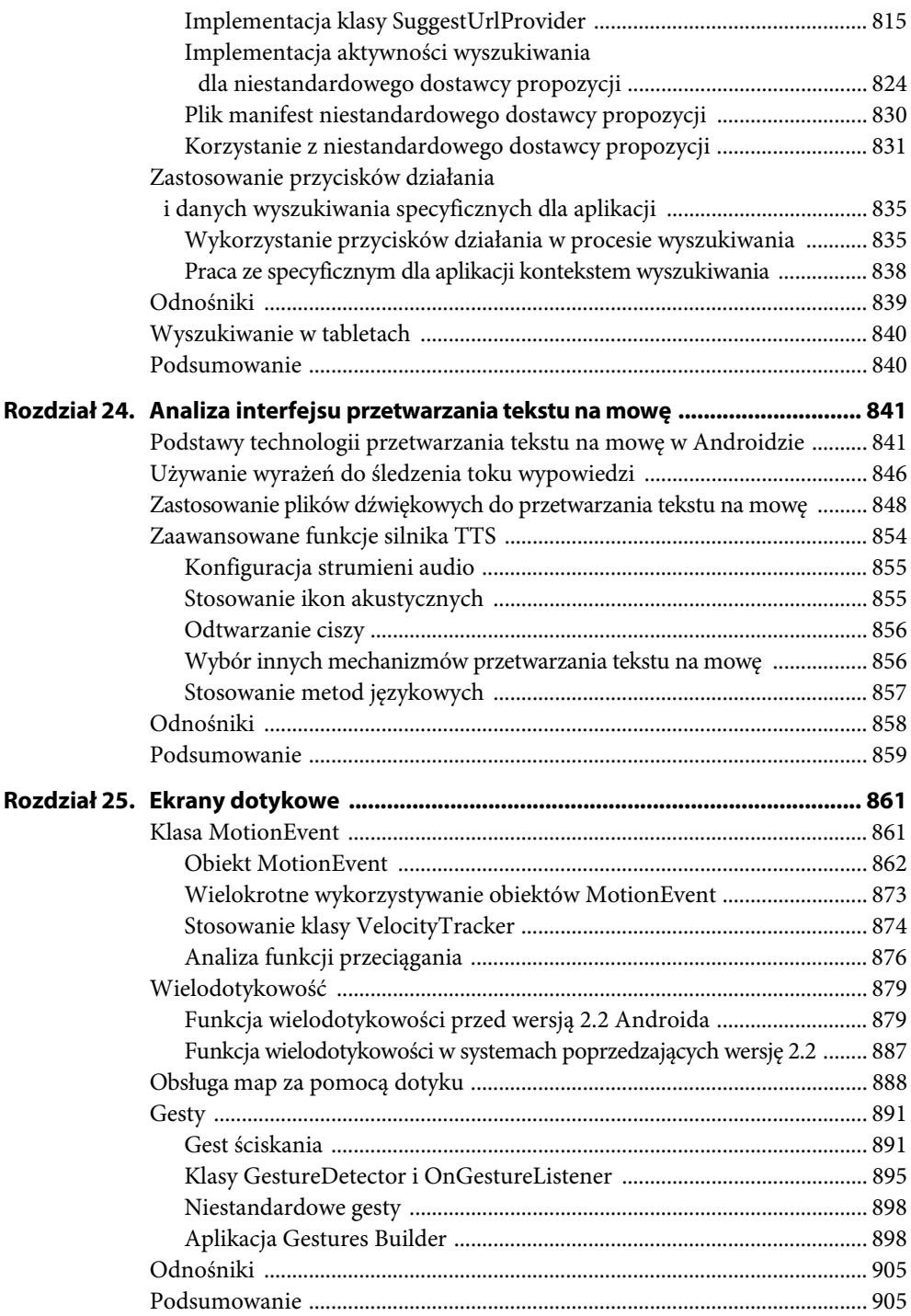

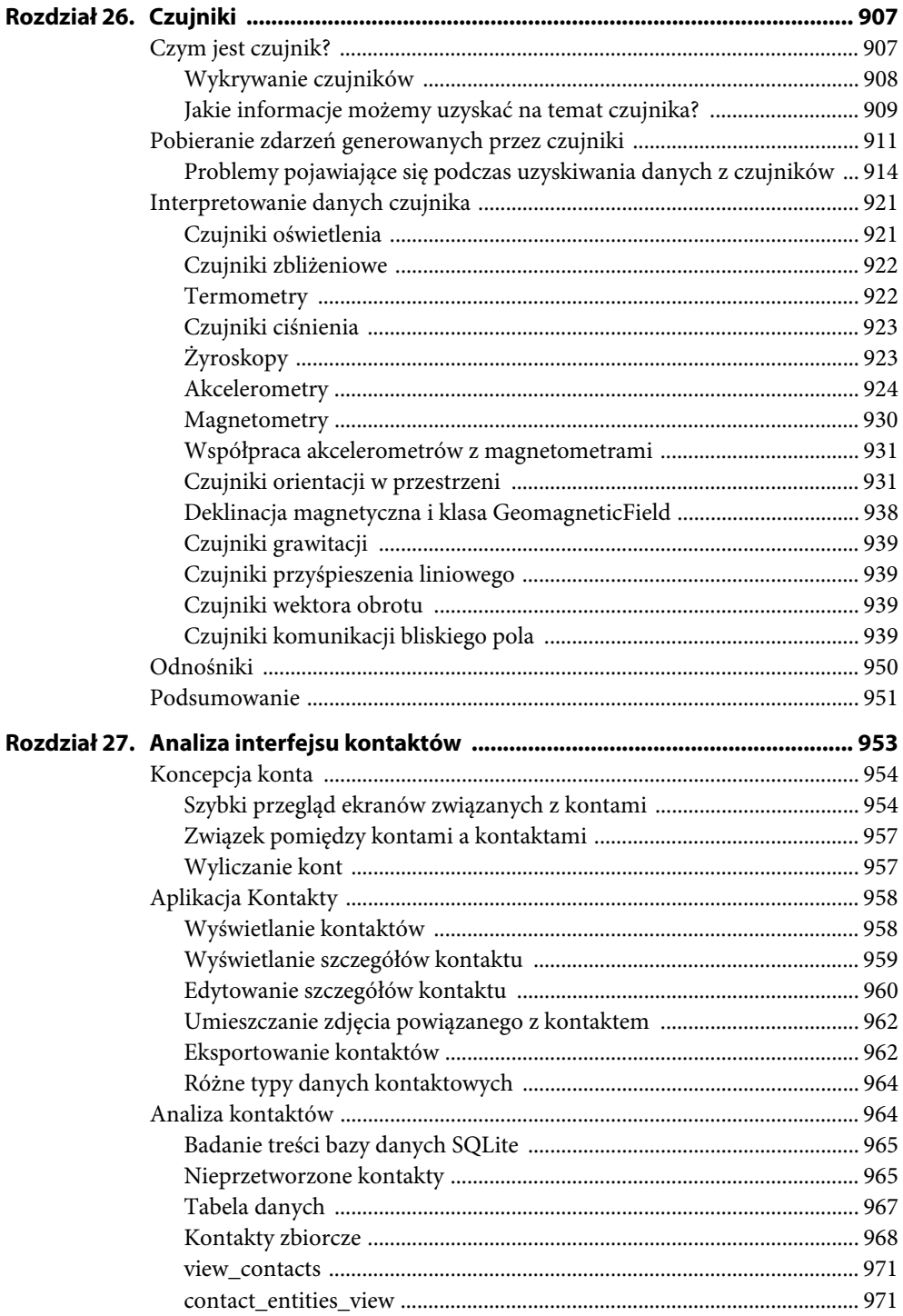

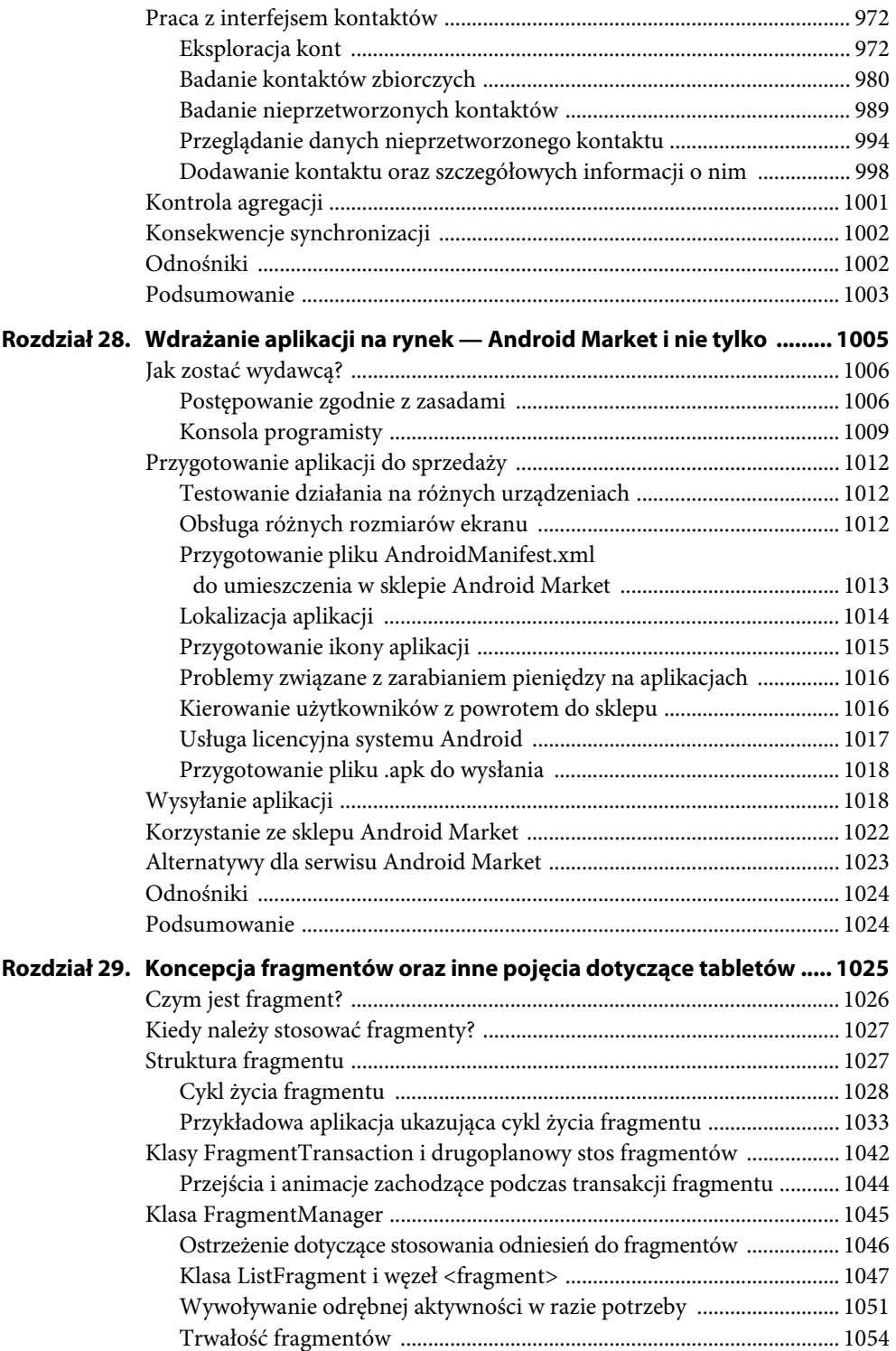

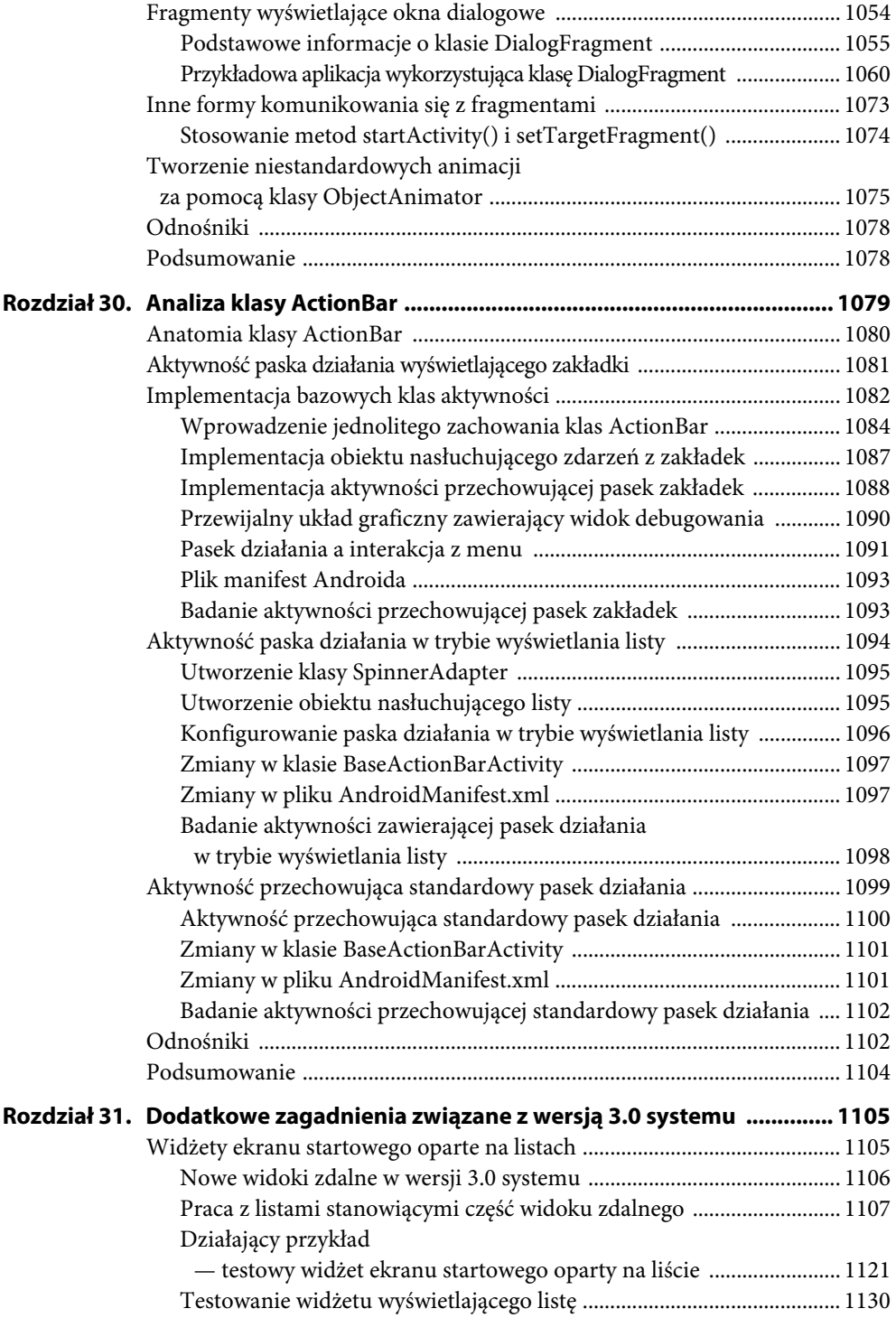

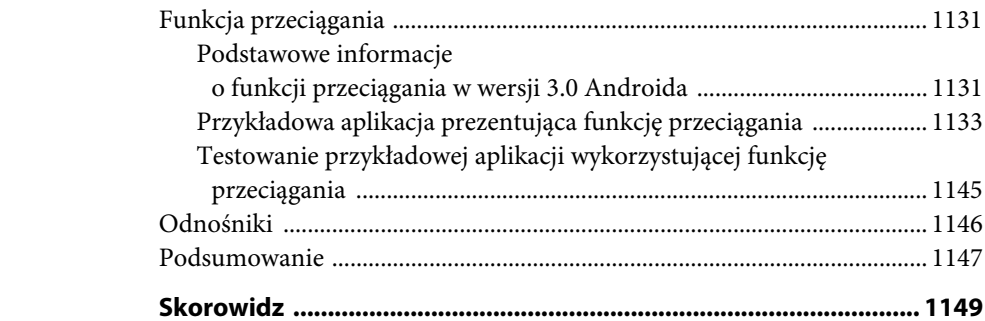

# **ROZDZIAŁ 16**

# **Analiza animacji dwuwymiarowej**

Animacja jest procesem pozwalającym wyświetlanemu na ekranie obiektowi na zmianę koloru, pozycji, rozmiaru lub orientacji w określonym przedziale czasowym. Animacje, które można wykorzystać w Androidzie, są bardzo praktyczne, zabawne, proste oraz są często wykorzystywane.

W wersji 2.3 i wcześniejszych Androida dostępne są trzy rodzaje animacji: animacja poklatkowa, która polega na rysowaniu serii klatek jedna po drugiej w regularnych odstępach czasu; animacja układu graficznego, w której są przetwarzane widoki osadzone w pojemniku, na przykład w tabeli na liście; a także animacja widoku, polegająca na animowaniu dowolnego widoku ogólnego przeznaczenia. Dwa ostatnie rodzaje należą do kategorii animacji klatek kluczowych (ang. *tweening*), która polega na interpolowaniu przez komputer klatek pośrednich pomiędzy klatkami kluczowymi.

Uwaga!

W wersji 3.0 Androida zmodernizowano mechanizm animacji, gdyż wprowadzono możliwość animowania elementów interfejsu użytkownika. Niektóre z nowych koncepcji, zwłaszcza dotyczące fragmentów, zostały omówione w rozdziale 29. Niniejszy rozdział ukończyliśmy przed wydaniem wersji 3.0 Androida, więc z powodu ograniczeń czasowych zajęliśmy się w nim jedynie elementami dostępnymi do wersji 2.3 systemu. W rozdziale 29. opisaliśmy kilka funkcji animacji dostępnych od wersji 3.0 Androida.

Animację klatek kluczowych można wyjaśnić również w taki sposób, że *nie* wymaga ona rysowania klatki po klatce. Jeżeli możemy animować obiekt bez konieczności nakładania i powtarzania kolejnych klatek, to mamy do czynienia z techniką klatek kluczowych. Jeżeli na przykład dany obiekt znajduje się w punkcie A, a za 4 sekundy znajdzie się w punkcie B, możemy zmieniać jego położenie co sekundę i za każdym razem od nowa go rysować. Będziemy odnosić wrażenie, że obiekt ten porusza się z punktu A do punktu B.

Koncepcja jest taka, że znajomość początkowych i końcowych stanów animowanego obiektu pozwala grafikowi na zmianę pewnych aspektów tego obiektu w trakcie procesu animowania. Takim aspektem może być kolor, pozycja, rozmiar albo jakiś inny element. W komputerach jest to osiągane poprzez zmianę średnich wartości w regularnych odstępach czasu oraz ponowne rysowanie powierzchni.

W tym rozdziale zajmiemy się zagadnieniami animacji poklatkowej, układu graficznego oraz widoku — zaprezentujemy je z wykorzystaniem działających przykładów oraz poddamy je dogłębnej analizie.

#### Uwaga!

Na końcu rozdziału zamieściliśmy adres URL, z którego możemy pobrać projekty utworzone na potrzeby tego rozdziału i zaimportować je do środowiska Eclipse.

# **Animacja poklatkowa**

Animacja jest prostym procesem polegającym na wyświetlaniu serii obrazów następujących po sobie w krótkich odstępach czasu, w wyniku czego powstaje wrażenie poruszającego lub zmieniającego się obiektu. W taki sposób działają projektory filmowe. Pokażemy przykładowy projekt, w którym zaprojektujemy obraz i zapiszemy go w formie serii oddzielnych klatek, różniących się od siebie w niewielkim stopniu. Następnie umieścimy ten zbiór obrazów w przykładowym kodzie umożliwiającym uruchomienie animacji.

# **Zaplanowanie animacji poklatkowej**

Przed rozpoczęciem pisania kodu należy najpierw zaplanować sekwencję animacji za pomocą rozrysowania jej na papierze. Przykład takiego planowania został zilustrowany na rysunku 16.1, przedstawiającym zbiór równowymiarowych okręgów, na których obwodach zostały umieszczone w różnych pozycjach kolorowe kółka. Można stworzyć zbiór takich rysunków przedstawiających okrąg oraz kółko umieszczone w różnych miejscach na obwodzie tego okręgu. Po zachowaniu siedmiu lub ośmiu takich klatek utworzymy animację symulującą ruch kółka po okręgu.

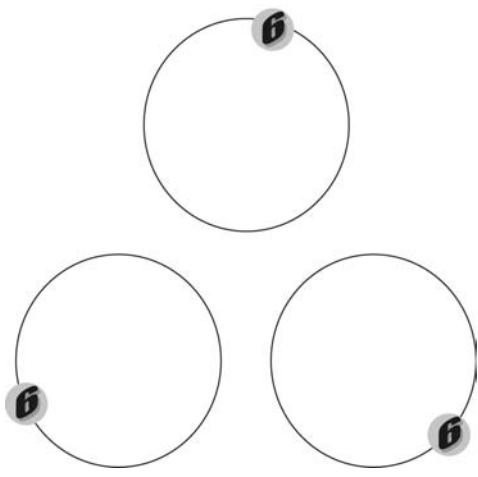

**Rysunek 16.1.** Etap projektowania animacji

Określmy sobie podstawowy człon nazwy takiego rysunku, na przykład colored-ball, a następnie zachowajmy utworzone rysunki w podkatalogu */res/drawable*, żeby w przyszłości można było uzyskać do nich dostęp za pomocą identyfikatorów zasobów. Nazwa każdego pliku powinna zostać utworzona za pomocą wzoru colored-ballN, gdzie N jest numerem porządkowym klatki. Po utworzeniu animacji powinna ona wyglądać tak jak na rysunku 16.2.

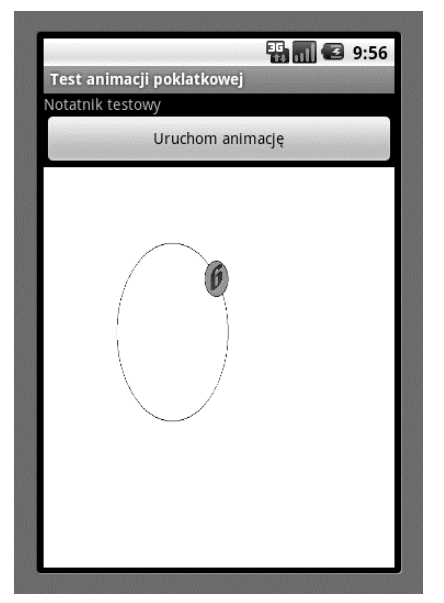

**Rysunek 16.2.** Środowisko testowe animacji poklatkowej

Główny obszar aktywności jest wykorzystywany przez widok animacji. Wstawiliśmy przycisk uruchamiania i zatrzymywania animacji w celu obserwacji jej zachowania. W górnej części ekranu umieściliśmy również notatnik testowy, w którym można zapisywać wszelkie ważne zdarzenia podczas eksperymentowania z programem. Zobaczmy, w jaki sposób można utworzyć układ graficzny takiej aktywności.

### **Utworzenie aktywności**

Rozpocznijmy od utworzenia prostego pliku XML układu graficznego w podkatalogu */res/layout* (listing 16.1).

**Listing 16.1.** Plik XML układu graficznego do przykładu animacji poklatkowej

```
<?xml version="1.0" encoding="utf-8"?>
<!-- nazwa pliku: /res/layout/frame_animations_layout.xml -->
<LinearLayout xmlns:android="http://schemas.android.com/apk/res/android"
    android:orientation="vertical"
   android: layout width="fill parent"
   android: layout height="fill parent"
\rightarrow<TextView android:id="@+id/textViewId1"
   android: layout width="fill parent"
   android: layout height="wrap content"
```

```
 android:text="Notatnik testowy"
/>
<Button
   android:id="@+id/startFAButtonId"
   android: layout width="fill parent"
   android: layout height="wrap content"
   android:text="Uruchom animację"
/>
<ImageView
       android:id="@+id/animationImage"
      android: layout width="fill parent"
      android:layout_height="wrap_content"
       />
</LinearLayout>
```
Pierwszą kontrolką jest kontrolka notatnika testowego stanowiąca prosty widok TextView. Następnie dodajemy przycisk uruchamiania i zatrzymywania animacji. Ostatni jest widok ImageView, w którym będzie odtwarzana animacja. Po skonstruowaniu układu graficznego należy utworzyć aktywność wczytującą ten widok (listing 16.2).

**Listing 16.2.** Aktywność wczytująca widok ImageView

```
public class FrameAnimationActivity extends Activity
{
     @Override
    public void onCreate(Bundle savedInstanceState)
 {
       super.onCreate(savedInstanceState);
      setContentView(R.layout.frame_animations_layout);
    }
}
```
Taką aktywność będzie można uruchomić za pomocą dowolnego elementu menu, dostępnego w bieżącej aplikacji, poprzez wykonanie następującego kodu:

Intent intent = new Intent(inActivity,FrameAnimationActivity.class); inActivity.startActivity(intent);

W tym momencie aktywność powinna wyglądać tak jak na rysunku 16.3.

# **Dodawanie animacji do aktywności**

Po utworzeniu aktywności oraz układu graficznego pokażemy, w jaki sposób można do nich dodawać animację. W Androidzie animacja poklatkowa jest tworzona poprzez klasę Animation Drawable z pakietu graficznego. Można stwierdzić po nazwie, że będzie się ona zachowywać jak każdy inny obiekt rysowany, mogący stanowić tło dla dowolnego widoku (na przykład mapy bitowe tła są reprezentowane jako elementy Drawable). Klasa AnimationDrawable poza tym, że należy do kategorii Drawable, może pobierać listę innych obiektów tego typu (na przykład obrazów) i wyświetlać je w określonych interwałach czasowych. W rzeczywistości klasa ta jest cienką osłoną wokół obsługi animacji zapewnianej przez bazową klasę Drawable.

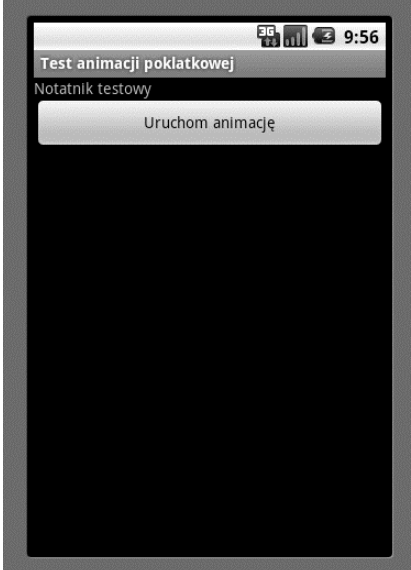

**Rysunek 16.3.** Aktywność animacji poklatkowej

Klasa Drawable uruchamia animację w ten sposób, że pojemnik lub widok wywołuje Wskazówka klasę Runnable, która w istocie przerysowuje obiekt Drawable za pomocą innego zestawu parametrów. Zwróćmy uwagę, że nie musimy znać takich szczegółów wewnętrznej implementacji, żeby korzystać z klasy AnimationDrawable. Jednak w przypadku bardziej złożonych wymagań można zajrzeć do kodu źródłowego klasy AnimationDrawable, aby znaleźć wskazówki do napisania własnych protokołów animacji.

Żeby móc skorzystać z klasy AnimationDrawable, należy najpierw umieścić zestaw zasobów typu Drawable (na przykład zbiór obrazów) w podkatalogu */res/drawable*. Gwoli ścisłości, umieścimy tam osiem podobnych, lecz nie identycznych obrazów omówionych w punkcie "Zaplanowanie animacji poklatkowej". Następnie utworzymy plik XML definiujący listę klatek (listing 16.3). Także ten plik musi zostać umieszczony w podkatalogu */res/drawable*.

**Listing 16.3.** Plik XML definiujący listę animowanych klatek

```
<animation-list xmlns:android="http://schemas.android.com/apk/res/android"
       android:oneshot="false">
   <item android:drawable="@drawable/colored_ball1" android:duration="50" />
   <item android:drawable="@drawable/colored_ball2" android:duration="50" />
   <item android:drawable="@drawable/colored_ball3" android:duration="50" />
   <item android:drawable="@drawable/colored_ball4" android:duration="50" />
   <item android:drawable="@drawable/colored_ball5" android:duration="50" />
   <item android:drawable="@drawable/colored_ball6" android:duration="50" />
   <item android:drawable="@drawable/colored_ball7" android:duration="50" />
   <item android:drawable="@drawable/colored_ball8" android:duration="50" />
</animation-list>
```
#### Uwaga!

Podczas przygotowywania listy obrazów musimy pamiętać o pewnych ograniczeniach klasy AnimationDrawable. Przed rozpoczęciem animacji klasa ta wczytuje wszystkie obrazy do pamięci. Podczas testowania przykładowego projektu na emulatorze wyposażonym w wersję systemu 2.3 liczba klatek większa od 6 przekraczała pojemność pamięci przydzielonej dla aplikacji. W zależności od środowiska testowego być może będziemy musieli ograniczyć liczbę klatek. Aby rozwiązać ten problem, musimy bezpośrednio skorzystać z funkcji animacyjnych klasy Drawable i wprowadzić własny mechanizm. Niestety, klasa Drawable nie została szczegółowo omówiona w tym wydaniu książki. Proponujemy wizytę na stronie www.androidbook.com, gdyż planujemy zaktualizować jej zawartość w niedługim czasie.

Każda klatka wskazuje na jeden z rysunków określony przez jego identyfikator zasobu. Znacznik animation-list zostaje przekształcony do obiektu AnimationDrawable, reprezentującego zbiór obrazów. Musimy teraz umieścić klasę Drawable jako zasób tła dla widoku ImageView. Zakładając, że nazwaliśmy ten plik *frame\_animation.xml* i umieściliśmy go w podkatalogu */res/drawable*, możemy zastosować poniższy kod do ustanowienia klasy AnimationDrawable jako tła widoku ImageView:

view.setBackGroundResource(Resource.drawable.frame\_animation);

Dzięki tej linii kodu Android rozpoznaje identyfikator zasobu Resource.drawable.frame\_ -animation jako zasób XML i zgodnie z nim tworzy odpowiedni obiekt Java Animation -Drawable, zanim ustawi go jako tło. Gdy już będziemy mieli tło, możemy uzyskać dostęp do tego obiektu AnimationDrawable poprzez wprowadzenie instrukcji get do widoku View w następujący sposób:

```
Object backgroundObject = view.getBackground();
AnimationDrawable ad = (AnimationDrawable)backgroundObject;
```
Po umieszczeniu obiektu klasy AnimationDrawable możemy wprowadzić metody start() i stop() służące do uruchamiania i zatrzymywania animacji. Poniżej zaprezentowaliśmy dwie inne istotne metody tego obiektu:

```
setOneShot();
addFrame(drawable, duration);
```
Metoda setOneShot() odtwarza animację jeden raz i potem ją zatrzymuje. Metoda addFrame() dodaje nową klatkę za pomocą obiektu Drawable i konfiguruje czas jej wyświetlania. Działanie tej metody przypomina funkcję znacznika XML android:drawable.

Teraz musimy złożyć wszystkie fragmenty kodu w całość, aby otrzymać środowisko testowe animacji poklatkowej (listing 16.4).

**Listing 16.4.** Pełny kod środowiska testowego animacji poklatkowej

```
public class FrameAnimationActivity extends Activity {
    @Override
    public void onCreate(Bundle savedInstanceState)
    {
       super.onCreate(savedInstanceState);
      setContentView(R.layout.frame_animations_layout);
       this.setupButton();
    }
    private void setupButton()
    {
```

```
Button b = (Button)this.findViewById(R.id.startFAButtonId);
      b.setOnClickListener(
          new Button.OnClickListener(){
             public void onClick(View v)
\{ parentButtonClicked(v);
 }
         });
   }
   private void parentButtonClicked(View v)
    {
       animate();
    }
   private void animate()
 {
          ImageView imgView = (ImageView)findViewById(R.id.animationImage);
          imgView.setVisibility(ImageView.VISIBLE);
          imgView.setBackgroundResource(R.drawable.frame_animation);
          AnimationDrawable frameAnimation =
             (AnimationDrawable) imgView.getBackground();
          if (frameAnimation.isRunning())
\{ frameAnimation.stop();
 }
         else
\{ frameAnimation.stop();
             frameAnimation.start();
 }
    }
}//eof-class
```
Metoda animate() lokalizuje widok ImageView w bieżącej aktywności i przypisuje mu tło AnimationDrawable rozpoznane przez zasób R.drawable.frame\_animation. Następnie kod odczytuje ten obiekt i przeprowadza proces animowania. Przycisk uruchamiania i zatrzymywania jest skonfigurowany w ten sposób, że jego naciśnięcie w trakcie odtwarzania animacji zatrzyma ją; jeżeli animacja jest zatrzymana, jego naciśnięcie spowoduje jej uruchomienie.

Zauważmy, że jeśli przypiszemy parametrowi listy animacji OneShot wartość true, animacja wykona tylko jeden cykl. Jednak nie można dokładnie przewidzieć, kiedy się to stanie. Chociaż animacja zostaje zakończona po wyświetleniu ostatniego obrazu, nie otrzymamy żadnego informującego o tym komunikatu. Z tego powodu nie istnieje żaden bezpośredni sposób wywołania kolejnej czynności w odpowiedzi na zakończenie animacji.

Pomimo tej niedogodności można uzyskać wspaniałe efekty wizualne poprzez wyświetlanie po kolei serii obrazów w prostym procesie animacji poklatkowej.

# **Animacja układu graficznego**

Podobnie jak w przypadku animacji poklatkowej, animacja układu graficznego jest bardzo prosta. Jak sama nazwa wskazuje, animacja tego typu jest przeznaczona dla pewnego rodzaju widoków, ułożonych w określony sposób. Stosowana jest ona na przykład w przypadku widoków ListView oraz GridView, które są dwiema powszechnie implementowanymi kontrolkami w systemie Android. W szczególności animacja układu graficznego jest używana do dodawania efektów graficznych, zmieniających sposób wyświetlania elementów umieszczonych w wymienionych widokach. Tak naprawdę może być ona stosowana wobec wszystkich kontrolek wywodzących się z klasy ViewGroup.

W przeciwieństwie do animacji poklatkowej, animacja układu graficznego nie jest generowana poprzez powtarzanie klatek. Zamiast tego są zmieniane w czasie różne właściwości widoku. Każdy widok w Androidzie zawiera macierz transformacji, która odwzorowuje widok wyświetlony na ekranie. Poprzez zmianę takiej macierzy na różne sposoby można przeprowadzić procesy skalowania, obracania i przemieszczania (translacji) tego widoku. Na przykład poprzez zmianę przezroczystości widoku w skali od 0 do 1 otrzymujemy tak zwaną animację typu alfa.

# **Podstawowe typy animacji klatek kluczowych**

Poniżej prezentujemy nieco bardziej szczegółowo podstawowe rodzaje animacji klatek kluczowych (ang. *tweening*):

- **Animacja skali.** Ten typ animacji umożliwia powiększanie lub zmniejszanie widoku w osi *x* oraz w osi *y*. Można także określić punkt zwrotny, wokół którego będzie odtwarzana animacja.
- **Animacja rotacyjna.** Dzięki niej można obracać widok wokół punktu zwrotnego o określony kąt.
- **Animacja translacyjna.** Służy ona do przesuwania widoku wzdłuż osi *x* lub *y*.
- **Animacja typu alfa.** Służy do zmieniania przezroczystości widoku.

Animacje tego typu są definiowane w postaci plików XML umieszczonych w podkatalogu */res/anim*. Listing 16.5 prezentuje krótki przykład, pomagający zrozumieć, w jaki sposób te animacje są definiowane.

**Listing 16.5.** Animacja skali zdefiniowana w pliku XML, umieszczonym w podkatalogu /res/anim/scale.xml

```
<set xmlns:android="http://schemas.android.com/apk/res/android"
android:interpolator="@android:anim/accelerate_interpolator">
    <scale
       android:fromXScale="1"
       android:toXScale="1"
       android:fromYScale="0.1"
       android:toYScale="1.0"
       android:duration="500"
       android:pivotX="50%"
       android:pivotY="50%"
       android:startOffset="100" />
</set>
```
Wszystkie wartości parametrów w tym pliku animacji zostają określane "od – do", ponieważ musimy określić wartości początkowe i końcowe animacji.

Każda z animacji dopuszcza również możliwość korzystania z interpolatorów czasu w postaci argumentów. Interpolatory zostaną omówione na końcu podrozdziału związanego z animacją układu graficznego, teraz jednak wystarczy wiedzieć, że są one odpowiedzialne za szybkość zmian argumentów w trakcie przetwarzania animacji.

Po utworzeniu tego pliku deklarowania animacji możemy powiązać animację z układem graficznym, dzięki czemu elementy składowe układu graficznego będą animowane.

#### Uwaga!

W tym miejscu warto wspomnieć, że każda z tych animacji jest reprezentowana jako klasa Java w pakiecie android.view.animation. Dokumentacja każdej z tych klas nie tylko opisuje jej metody języka Java, lecz również dopuszczalne argumenty XML dla każdego typu animacji.

Skoro już naszkicowaliśmy zarys rodzajów animacji układu graficznego wystarczający do ich chociażby podstawowego zrozumienia, zajmijmy się projektowaniem przykładu.

# **Zaplanowanie środowiska testowego animacji układu graficznego**

Za pomocą prostego zestawu ListView w aktywności można przetestować wszystkie omówione przez nas koncepcje animacji układu graficznego. Po utworzeniu widoku ListView można do niego dołączyć animację, co spowoduje jej przetworzenie wobec każdego elementu tego widoku.

Załóżmy, że chcemy utworzyć animację skali, która powiększa widok od zera do oryginalnego rozmiaru w osi *y*. Możemy to sobie wyobrazić wizualnie jako linijkę tekstu, która najpierw przypomina poziomą linię, a następnie zostaje powiększona do właściwego rozmiaru czcionki.

Można tę animację dołączyć do widoku ListView. Kiedy to zrobimy, każdy element tej listy będzie wyświetlany za pomocą tej animacji.

Możemy dodać kilka parametrów, które urozmaicą podstawową animację, na przykład animowanie listy od góry do dołu lub odwrotnie. Parametry te są definiowane w klasie pośredniej, zachowującej się jak mediator pomiędzy konkretnym plikiem XML animacji a widokiem listy.

Istnieje możliwość zdefiniowania zarówno animacji, jak i mediatora w pliku XML umieszczonym w podkatalogu */res/anim*. Gdy już utworzymy taki pośredniczący plik XML, możemy go wykorzystać w postaci danych wejściowych dla widoku ListView w jego własnym pliku definicji XML. Gdy ta podstawowa konfiguracja będzie już działać, będziemy zmieniać animacje, żeby przekonać się, w jaki sposób wpływają one na wyświetlanie elementów widoku ListView.

Zanim rozpoczniemy ćwiczenie, przyjrzyjmy się, jak widok ListView będzie wyglądał po zakończeniu animacji (rysunek 16.4).

# **Utworzenie aktywności oraz widoku ListView**

Rozpoczniemy od utworzenia układu graficznego XML dla widoku ListView przedstawionego na rysunku 16.4, dzięki czemu możliwe będzie wczytanie tego układu graficznego w prostej aktywności. Na listingu 16.6 został umieszczony taki nieskomplikowany układ graficzny z zaimplementowanym widokiem ListView. Taki plik należy umieścić w podkatalogu */res/layout*. Zakładając, że nazwa pliku brzmi *list\_layout.xml*, kompletna ścieżka do niego będzie wyglądała następująco: */res/layout/list\_layout.xml*.

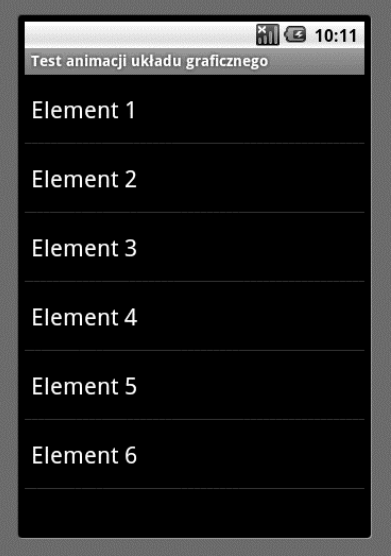

**Rysunek 16.4.** Animowana lista ListView

**Listing 16.6.** Plik XML układu graficznego definiujący widok ListView

```
<?xml version="1.0" encoding="utf-8"?>
<!-- nazwa pliku: /res/layout/list_layout.xml -->
<LinearLayout xmlns:android="http://schemas.android.com/apk/res/android"
    android:orientation="vertical"
   android: layout width="fill parent"
   android: layout height="fill parent"
    >
    <ListView
      android:id="@+id/list view id"
      android: layout width="fill parent"
      android: layout height="fill parent"
       />
</LinearLayout>
```
Listing 16.6 przedstawia prosty menedżer LinearLayout z umieszczonym wewnątrz niego prostym widokiem ListView. Powinniśmy jednak skorzystać z okazji i wyjaśnić pewną rzecz dotyczącą definicji widoku ListView, która jest dość marginalnie powiązana z treścią rozdziału. Jeżeli Czytelnik będzie pracował na aplikacji Notepad lub innych przykładowych programach, zauważy zapewne, że identyfikator widoku ListView jest przeważnie określany jako @android:id/list. Zgodnie z informacjami z rozdziału 3. odniesienie @android:id/list wskazuje na identyfikator predefiniowany w przestrzeni nazw android. Pytanie brzmi: kiedy należy stosować odniesienie android:id, a kiedy nasz własny identyfikator, na przykład @+id/list\_view\_id?

Identyfikatora @android:id/list używamy jedynie w przypadku, gdy aktywnością jest List -Activity. W przypadku tej aktywności zakłada się, że widok ListView, określony przez ten predefiniowany identyfikator, jest dostępny do wczytania. W tym wypadku używamy raczej aktywności ogólnego przeznaczenia, a nie ListActivity, i musimy własnoręcznie zapełnić w jawny sposób widok ListView. W związku z tym nie ma żadnych ograniczeń co do rodzaju identyfikatora, który ma reprezentować tę listę. Jednak można także wykorzystać odniesienie @android:id/list, ponieważ nie stwarza to żadnego konfliktu z powodu braku aktywności ListActivity.

To taka mała dygresja, warto jednak o niej pamiętać podczas tworzenia własnych widoków ListView poza aktywnością ListActivity. Gdy już posiadamy układ graficzny wymagany dla aktywności, możemy napisać kod odpowiedzialny za wczytanie tego pliku układu graficznego, dzięki czemu zostanie wygenerowany interfejs użytkownika (listing 16.7).

**Listing 16.7.** Kod aktywności odpowiedzialnej za animację układu graficznego

```
public class LayoutAnimationActivity extends Activity
{
    @Override
    public void onCreate(Bundle savedInstanceState)
 {
       super.onCreate(savedInstanceState);
      setContentView(R.layout.list layout);
       setupListView();
    }
    private void setupListView()
    {
          String[] listItems = new String[] {
              " Element 1", " Element 2", " Element 3",
              " Element 4", " Element 5", " Element 6",
          };
          ArrayAdapter listItemAdapter =
             new ArrayAdapter(this
                , android.R. layout.simple list item 1
                 ,listItems);
         ListView l\nu = (ListView)this.findViewById(R.id.list view id);
          lv.setAdapter(listItemAdapter);
    }
}
```
Niektóre fragmenty kodu widocznego na listingu 16.7 są oczywiste, ale inne nie. Pierwsza część kodu w zwykły sposób wczytuje widok na podstawie wygenerowanego identyfikatora układu graficznego R.layout.list\_layout. Naszym zadaniem jest zapełnienie widoku ListView z tego układu graficznego sześcioma elementami. Te elementy tekstowe zostały wczytane do tablicy. Musimy ustanowić adapter danych wobec widoku ListView, żeby te elementy mogły zostać wyświetlone.

Aby utworzyć wymagany adapter, musimy określić, w jaki sposób każdy z elementów będzie wstawiany podczas wyświetlania listy na ekranie. Układ graficzny określamy za pomocą predefiniowanego układu, znajdującego się w strukturze Androida. W naszym przykładzie układ graficzny wyznaczono następująco:

android.R.layout.simple list item 1

Innymi dostępnymi układami graficznymi widoku dla tych elementów są:

```
simple list item 2
simple list item checked
simple list item multiple choice
simple list item single choice
```
Można zajrzeć do dokumentacji Androida, aby się dowiedzieć, jak te układy graficzne wyglądają i jak się zachowują. Teraz możemy wywołać tę aktywność za pomocą dowolnego przycisku menu w aplikacji po wstawieniu następującego kodu:

```
Intent intent = new Intent(inActivity,LayoutAnimationActivity.class);
inActivity.startActivity(intent);
```
Jednak — podobnie jak w przypadku wywołań innych aktywności — musimy zarejestrować aktywność LayoutAnimationActivity w pliku *AndroidManifest.xml*, jeżeli powyższe wywołanie aktywności ma zadziałać. Poniżej umieściliśmy potrzebny do tego kod:

```
<activity android:name=".LayoutAnimationActivity"
android:label="Testowa aktywność widoku animacji"/>
```
## **Animowanie widoku ListView**

Po przygotowaniu środowiska testowego (listingi 16.6 i 16.7) Czytelnik dowie się, w jaki sposób wstawiać animację skali do widoku ListView. Spójrzmy, jak animacja ta zostaje zdefiniowana w pliku XML (listing 16.8).

**Listing 16.8.** Definiowanie animacji skali w pliku XML

```
<set xmlns:android="http://schemas.android.com/apk/res/android"
android:interpolator="@android:anim/accelerate_interpolator">
    <scale
       android:fromXScale="1"
       android:toXScale="1"
       android:fromYScale="0.1"
       android:toYScale="1.0"
       android:duration="500"
       android:pivotX="50%"
       android:pivotY="50%"
       android:startOffset="100" />
</set>
```
Jak już wcześniej wspomnieliśmy, pliki definiujące animacje są przechowywane w podkatalogu */res/anim*.

Przetłumaczmy te atrybuty XML na język polski.

Wagi from i to są wskaźnikami początku oraz zakończenia procesu powiększania. W naszym wypadku powiększanie rozpoczyna się od wartości 1 i takie pozostaje dla osi *x*. Oznacza to, że element nie będzie powiększany ani zmniejszany w tej osi.

Jednak w przypadku osi *y* powiększanie rozpoczyna się od wartości 0.1 i dąży do 1.0. Innymi słowy, na początku animacji rozmiar obiektu stanowi jedną dziesiątą jego naturalnego rozmiaru, do którego dąży w czasie trwania animacji.

Cała operacja skalowania zajmie 500 milisekund.

Środek działania znajduje się w połowie drogi obydwu osi (50%).

Wartość startOffset odnosi się do czasu (wyrażonego w milisekundach), po którym animacja zostanie uruchomiona.

Węzeł nadrzędny animacji skali wskazuje na zestaw animacji, który dopuszcza wprowadzenie większej liczby animacji. Omówimy również tego rodzaju przykład. Na razie jednak mamy do dyspozycji tylko jedną animację w zestawie.

Nazwijmy ten plik *scale.xml* i umieśćmy go w podkatalogu */res/anim*. Nie jesteśmy na razie gotowi, żeby wstawić ten plik XML animacji jako argument w widoku ListView; widok ten wymaga jeszcze jednego pliku XML, który będzie zachowywał się jak pośrednik pomiędzy widokiem a zestawem animacji. Kod pliku XML, w którym zaimplementowane jest takie powiązanie, został pokazany na listingu 16.9.

**Listing 16.9.** Definicja dla pliku XML stanowiącego kontroler układu graficznego

```
<layoutAnimation xmlns:android="http://schemas.android.com/apk/res/android"
    android:delay="30%"
    android:animationOrder="reverse"
    android:animation="@anim/scale" />
```
Również ten plik należy umieścić w podkatalogu */res/anim*. W naszym przykładzie zakładamy, że plik nosi nazwę list\_layout\_controller. Po przyjrzeniu się definicji pliku pośredniczącego zrozumiemy, dlaczego jest on niezbędny.

W pliku tym zostaje określone, że animacja tej listy powinna przebiegać w odwróconym porządku oraz że animacja każdego elementu będzie opóźniona o 30% względem całkowitego czasu trwania animacji. Znajduje się tu również odniesienie do pliku animacji — *scale.xml*. Zauważmy również, że w kodzie jest użyte odniesienie do tego pliku *@anim/scale* zamiast jego nazwy.

Gdy już posiadamy wymagane pliki XML z danymi wejściowymi, pokażemy, w jaki sposób należy zaktualizować definicję XML widoku ListView, żeby obejmowała ona animację XML jako argument. Najpierw przejrzyjmy dotychczas utworzone pliki XML:

```
// pojedyncza animacja skali
/res/anim/scale.xml
```
*// plik pośredniczący* /res/anim/list\_layout\_controller.xml

*// plik układu graficznego widoku aktywności* /res/layout/list\_layout.xml

Gdy te pliki są gotowe, musimy zmodyfikować plik XML układu graficznego *list\_layout.xml* w taki sposób, żeby widok ListView wskazywał plik *list\_layout\_controller.xml* (listing 16.10).

**Listing 16.10.** Zaktualizowany kod pliku List\_Layout.xml

```
<?xml version="1.0" encoding="utf-8"?>
<LinearLayout xmlns:android="http://schemas.android.com/apk/res/android"
    android:orientation="vertical"
   android: layout width="fill_parent"
    android:layout_height="fill_parent"
    >
    <ListView
```

```
android:id="@+id/list view id"
       android:persistentDrawingCache="animation|scrolling"
      android: layout width="fill parent"
       android:layout_height="fill_parent"
       android:layoutAnimation="@anim/list_layout_controller" />
       />
</LinearLayout>
```
Zmienione wiersze zostały wyróżnione pogrubioną czcionką. Kluczowym znacznikiem jest android:layoutAnimation, który wskazuje pośredniczący plik XML definiujący kontroler układu graficznego za pomocą znacznika layoutAnimation (listing 16.9). Z kolei znacznik layoutAnimation odnosi się do animacji, w naszym wypadku animacji skali zdefiniowanej w pliku *scale.xml*.

Android zaleca także wstawienie znacznika persistentDrawingCache, który optymalizuje animację i przesuwanie. Więcej informacji na jego temat można znaleźć w dokumentacji środowiska Android SDK.

Po zaktualizowaniu pliku *list\_layout.xml* zgodnie z listingiem 16.10 wtyczka ADT środowiska Eclipse automatycznie przekompiluje pakiet, uwzględniając wprowadzone zmiany. Gdybyśmy teraz uruchomili aplikację, zobaczylibyśmy, że animacja skali jest przeprowadzana na każdym elemencie. Zdefiniowaliśmy czas trwania animacji na 500 milisekund, zatem ujrzymy wyraźnie zmianę skali podczas rysowania obiektu.

Możemy już eksperymentować z innymi rodzajami animacji. Sprawdzimy teraz animację typu alfa. W tym celu utworzymy plik */res/anim/alpha.xml* i umieścimy w nim treść listingu 16.11.

**Listing 16.11.** Plik alpha.xml do testowania animacji typu alfa

```
<alpha xmlns:android="http://schemas.android.com/apk/res/android"
       android: interpolator="@android: anim/accelerate_interpolator"
        android:fromAlpha="0.0" android:toAlpha="1.0" android:duration="1000" />
```
Animacja typu alfa jest odpowiedzialna za kontrolę zmiany nasycenia kolorów. W tym przykładzie w ciągu 1000 milisekund (1 sekundy) kolor z przezroczystego staje się w pełni nasycony. Dobrze jest ustawić czas trwania animacji na co najmniej 1 sekundę, w przeciwnym wypadku zmiana nasycenia będzie trudna do zaobserwowania.

W przypadku zmiany animacji pojedynczego elementu musimy zmienić również treść pliku pośredniczącego (listing 16.9), żeby wskazywała plik z nową animacją. Poniżej pokazaliśmy sposób wskazywania z animacji skali na animację typu alfa:

```
<layoutAnimation xmlns:android="http://schemas.android.com/apk/res/android"
    android:delay="30%"
    android:animationOrder="reverse"
    android:animation="@anim/alpha" />
```
Zmieniony wiersz w tym kodzie wyróżniono pogrubioną czcionką. Spróbujmy teraz stworzyć animację łączącą zmianę położenia ze zmianą gradientu nasycenia koloru. Listing 16.12 przedstawia przykładowy kod takiej animacji.

**Listing 16.12.** Połączenie animacji translacyjnej z animacją typu alfa w zestawie animacji

```
<set xmlns:android="http://schemas.android.com/apk/res/android"
android:interpolator="@android:anim/accelerate_interpolator">
    <translate android:fromYDelta="-100%" android:toYDelta="0"
android:duration="500" />
    <alpha android:fromAlpha="0.0" android:toAlpha="1.0"
android:duration="500" />
</set>
```
Zwróćmy uwagę, w jaki sposób określiliśmy dwie animacje w zestawie animacji. Animacja translacyjna będzie przesuwała tekst z góry na dół w wydzielonym dla niego obszarze wyświetlania. Animacja typu alfa będzie powodować zmianę gradientu nasycenia koloru od przezroczystego do całkowicie nasyconego podczas przesuwania tekstu w dół. Wartość 500 czasu trwania animacji pozwoli użytkownikowi obserwować w wygodny sposób zmianę. Oczywiście znowu będzie trzeba zmienić plik pośredniczący layoutAnimation, tak żeby znalazło się w nim odniesienie do nowego pliku. Zakładając, że nazwą pliku zawierającego połączone animacje jest */res/anim/translate-alpha.xml*, plik *layoutAnimation* będzie wyglądał następująco:

```
<layoutAnimation xmlns:android="http://schemas.android.com/apk/res/android"
    android:delay="30%"
    android:animationOrder="reverse"
    android:animation="@anim/translate-alpha" />
```
Zobaczmy, w jaki sposób można używać animacji rotacyjnej (listing 16.13).

```
Listing 16.13. Plik XML animacji rotacyjnej
```

```
<rotate xmlns:android="http://schemas.android.com/apk/res/android"
     android:interpolator="@android:anim/accelerate_interpolator"
     android:fromDegrees="0.0"
    android:toDegrees="360"
    android:pivotX="50%"
    android:pivotY="50%"
    android:duration="500" />
```
Kod z listingu 16.13 spowoduje wykonanie jednego pełnego obrotu przez każdy element tekstowy wokół środka tego elementu. Czas trwania 500 milisekund całkowicie wystarczy, żeby obserwator dostrzegł animację. Podobnie jak w poprzednich przypadkach, tak i teraz muszą zostać zmodyfikowane pliki XML kontrolera animacji oraz układu graficznego ListView, a aplikacja musi zostać ponownie uruchomiona, żeby animacja zadziałała.

Omówiliśmy już podstawowe pojęcia dotyczące animacji układu graficznego, począwszy od prostego pliku animacji, a skończywszy na powiązaniu go poprzez plik pośredniczący layout -Animation z widokiem ListView. Ta wiedza wystarczy, żeby ujrzeć animowane efekty. Musimy omówić jednak jeszcze jedno pojęcie dotyczące animacji układu graficznego — interpolatory.

### **Stosowanie interpolatorów**

Interpolatory określają, w jaki sposób dana właściwość, na przykład gradient koloru, zmienia się względem czasu. Czy będzie się ona zmieniała w sposób liniowy, czy w sposób wykładniczy? Czy rozpocznie się szybko, lecz będzie zwalniała z biegiem czasu? Zastanówmy się nad przykładem animacji typu alfa z listingu 16.11:

```
<alpha xmlns:android="http://schemas.android.com/apk/res/android"
        android:interpolator="@android:anim/accelerate_interpolator"
        android:fromAlpha="0.0" android:toAlpha="1.0" android:duration="1000" />
```
Animacja rozpoznaje zastosowany interpolator — w tym przypadku accelerate\_interpolator. Istnieje odpowiedni obiekt Java, służący do definiowania tego interpolatora. Poza tym zwróćmy uwagę, że określiliśmy ten interpolator jako odniesienie do zasobów. Oznacza to, że musi istnieć plik odpowiadający identyfikatorowi *anim/accelerate\_interpolator*, w którym opisany jest ten obiekt języka Java oraz jego dodatkowe parametry. Tak jest w istocie. Przyjrzyjmy się definicji pliku XML, do którego odniesieniem jest identyfikator @android:anim/accelerate\_interpolator:

```
<accelerateInterpolator
xmlns:android="http://schemas.android.com/apk/res/android"
factor="1" />
```
Plik ten można odnaleźć w następującym podkatalogu pakietu Android:

```
/res/anim/accelerate_interpolator.xml
```
Znacznik XML accelerateInterpolator odpowiada następującemu obiektowi środowiska Java:

```
android.view.animation.AccelerateInterpolator
```
W dokumentacji języka Java dotyczącej tej klasy można zobaczyć, jakie znaczniki XML są dla niej dostępne. Zadaniem tego interpolatora jest zapewnienie współczynnika powielania danego przedziału czasowego w oparciu o krzywą hiperboliczną. Widać to w kodzie źródłowym interpolatora:

```
public float getInterpolation(float input)
{
   if (mFactor == 1.0f) {
       return (float)(input * input);
    }
    else
    {
       return (float)Math.pow(input, 2 * mFactor);
    }
}
```
Każdy interpolator w inny sposób implementuje metodę getInterpolation. W naszym przypadku, jeśli interpolator zostanie skonfigurowany tak, że współczynnik będzie wynosił 1.0, zostanie zwrócony kwadrat tego współczynnika. W przeciwnym razie zostanie zwrócona potęga danych wejściowych, które będą nadal skalowane przez ten współczynnik. Jeżeli zatem wartość współczynnika będzie wynosiła 1.5, zamiast funkcji kwadratowej ujrzymy funkcję sześcienną.

Poniżej wypisaliśmy listę obsługiwanych interpolatorów:

```
AccelerateDecelerateInterpolator
AccelerateInterpolator
CycleInterpolator
DecelerateInterpolator
LinearInterpolator
AnticipateInterpolator
AnticipateOvershootInterpolator
BounceInterpolator
OvershootInterpolator
```
Żeby zaprezentować potencjalną elastyczność interpolatorów, przyjrzyjmy się pokrótce obiektowi BounceInterpolator, powodującemu "podskakiwanie" elementu (to znaczy jego naprzemienny ruch w górę i w dół) do samego końca poniższej animacji:

```
public class BounceInterpolator implements Interpolator {
    private static float bounce(float t) {
      return t * t * 8.0f;
    }
    public float getInterpolation(float t) {
      t *= 1.1226f;
      if (t < 0.3535f) return bounce(t);
      else if (t < 0.7408f) return bounce(t - 0.54719f) + 0.7f;
      else if (t < 0.9644f) return bounce(t - 0.8526f) + 0.9f;
      else return bounce(t - 1.0435f) + 0.95f;
    }
}
```
Zachowanie tych interpolatorów zostało omówione pod poniższym adresem:

*http://developer.android.com/reference/android/view/animation/package-summary.html*

W dokumentacji języka Java wymienione są również znaczniki XML, pozwalające na kontrolowanie każdej z tych klas. Jednak z dokumentacji trudno wywnioskować przeznaczenie każdego typu interpolatora. Najlepiej jest samemu wypróbować wszystkie interpolatory i sprawdzić skutki ich działania. Pod poniższym adresem można również przejrzeć kod źródłowy:

*http://android.git.kernel.org/?p=platform%2Fframeworks%2Fbase.git&a=search& h=HEAD&st=grep&s=BounceInterpolator*

Na tym zakończymy wywody poświęcone animacji układu graficznego. Przejdziemy teraz do trzeciej części animowania, poświęconej programowaniu animacji widoku.

# **Animacja widoku**

Skoro zapoznaliśmy się już z animacją poklatkową oraz animacją układu graficznego, możemy zająć się animacją widoku — najbardziej skomplikowanym rodzajem animacji. Stosowana jest w niej technika animowania dowolnego widoku poprzez kontrolowanie macierzy transformacji, służącej do wyświetlania widoku.

# **Animacja widoku**

Widok wyświetlany przez Androida przechodzi przez macierz transformacji. W aplikacjach graficznych macierze transformacji służą do przekształcenia w jakiś sposób widoku. Proces ten polega na przetłumaczeniu wejściowego zestawu współrzędnych pikseli i kombinacji kolorów na nowy zestaw. Po przeprowadzeniu transformacji ujrzymy obraz zmieniony pod względem rozmiaru, pozycji, orientacji lub koloru.

Te przekształcenia można przeprowadzić za pomocą aparatu matematycznego, mnożąc w określony sposób wejściowy zestaw współrzędnych przez wartości macierzy transformacji, dzięki czemu powstanie nowy zestaw współrzędnych. Poprzez zmianę macierzy transformacji wpływamy na wygląd widoku.

Macierz, która *nie* zmienia widoku podczas tego mnożenia, nazywana jest macierzą jednostkową. Transformację przeważnie rozpoczynamy od macierzy jednostkowej i kolejno wprowadzamy serie transformacji rozmiaru, pozycji i orientacji. Następnie za pomocą macierzy końcowej rysujemy widok.

Android odsłania taką macierz transformacji widoku poprzez umożliwienie zarejestrowania obiektu animacji wobec tego widoku. Obiekt animacji będzie posiadał procedurę wywołania, dzięki której uzyska dostęp do tej macierzy i w określony sposób zmieni jej wartości, co pociągnie za sobą zmianę wyświetlania widoku. Zajmiemy się teraz tym procesem.

Rozpocznijmy tworzenie przykładowego projektu od zaplanowania animacji widoku. Na początek zapełnimy aktywność kilkoma elementami w widoku ListView, podobnie jak miało to miejsce w podrozdziale "Animacja układu graficznego". Następnie w górnej części ekranu umieścimy przycisk powodujący uruchomienie animacji ListView (rysunek 16.5). Widoczne są zarówno lista elementów, jak i przycisk, żadna animacja nie została jednak jeszcze uruchomiona. Do tego będzie służył utworzony przycisk.

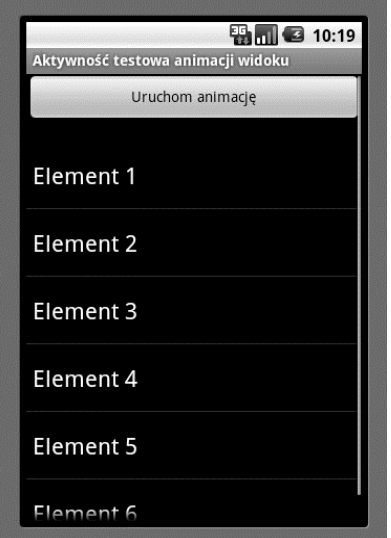

**Rysunek 16.5.** Aktywność animacji widoku

Po kliknięciu przycisku *Uruchom animację* powinien się pojawić mały widok pośrodku ekranu, który następnie stopniowo będzie się powiększał aż do wypełnienia zarezerwowanej dla niego przestrzeni. Zaprezentujemy kod, który nam to umożliwi. Na listingu 16.14 został pokazany kod pliku XML układu graficznego, nadający się do zastosowania w aktywności.

**Listing 16.14.** Plik XML układu graficznego dla aktywności animacji widoku

```
<?xml version="1.0" encoding="utf-8"?>
<!-- Ten plik jest umieszczony w /res/layout/list_layout.xml -->
<LinearLayout xmlns:android="http://schemas.android.com/apk/res/android"
    android:orientation="vertical"
   android: layout width="fill parent"
    android:layout_height="fill_parent"
    >
```
```
<Button
    android:id="@+id/btn_animate"
    android: layout width="fill parent"
     android:layout_height="wrap_content"
    android:text="Uruchom animację"
/>
<ListView
      android:id="@+id/list_view_id"
      android:persistentDrawingCache="animation|scrolling"
     android: layout width="fill parent"
     android: layout height="fill parent"
 /</LinearLayout>
```
Pogrubiona czcionka ma zwrócić uwagę Czytelnika na lokalizację oraz nazwę pliku. Ten układ graficzny składa się z dwóch części: pierwsza z nich to przycisk *btn\_animate*, służący do uruchomienia animacji widoku; drugą jest widok ListView, w naszym przypadku nazwany *list\_view\_id*.

Skoro mamy już układ graficzny dla aktywności, możemy utworzyć samą aktywność, żeby wyświetlić widok i skonfigurować przycisk *Uruchom animację* (listing 16.15).

**Listing 16.15.** Kod dla aktywności animacji widoku przed rozpoczęciem animacji

```
public class ViewAnimationActivity extends Activity {
    @Override
    public void onCreate(Bundle savedInstanceState)
    {
       super.onCreate(savedInstanceState);
      setContentView(R.layout.list layout);
       setupListView();
       this.setupButton();
    }
    private void setupListView()
    {
       String[] listItems = new String[] {
          "Element 1", "Element 2", "Element 3",
          "Element 4", "Element 5", "Element 6",
       };
       ArrayAdapter listItemAdapter =
          new ArrayAdapter(this
                , android.R. layout.simple list item 1
                 ,listItems);
      ListView lv = (ListView) this.findViewById(R.id.list_view_id);
       lv.setAdapter(listItemAdapter);
    }
    private void setupButton()
    {
      Button b = (Button)this.findViewById(R.id.btn_animate);
       b.setOnClickListener(
          new Button.OnClickListener(){
             public void onClick(View v)
\{
```

```
 //animateListView();
 }
          });
   }
}
```
Kod przedstawiony dla aktywności animacji widoku z listingu 16.15 bardzo przypomina kod aktywności animacji układu graficznego z listingu 16.7. W podobny sposób wczytaliśmy widok i wstawiliśmy sześć elementów tekstowych do widoku ListView. Skonfigurowaliśmy przycisk w taki sposób, żeby wywoływał metodę animateListView() po kliknięciu. Na razie jednak oznaczymy ten fragment komunikatem, dopóki nasz przykład nie zadziała.

Aktywność możemy wywołać tuż po jej zarejestrowaniu w pliku *AndroidManifest.xml*:

```
<activity android:name=".ViewAnimationActivity"
android:label="Aktywność testowa animacji widoku">
```
Po przeprowadzeniu procesu rejestracji możemy wywołać aktywność animacji widoku za pomocą dowolnego przycisku menu w aplikacji, korzystając z poniższego fragmentu kodu:

```
Intent intent = new Intent(this, ViewAnimationActivity.class);
startActivity(intent);
```
Po uruchomieniu programu pojawi się ekran pokazany na rysunku 16.5.

# **Dodawanie animacji**

W tym ćwiczeniu naszym celem jest dodanie animacji do widoku ListView, widocznego na rysunku 16.5. W tym celu potrzebujemy klasy wywodzącej się z pakietu android.view. -animation.Animation. Następnie musimy przesłonić metodę applyTransformation, aby można było zmodyfikować macierz transformacji. Nazwijmy tę klasę ViewAnimation. Po jej utworzeniu możemy przeprowadzić w klasie ListView następującą czynność:

```
ListView lv = (ListView)this.findViewById(R.id.list view id);
lv.startAnimation(new ViewAnimation());
```
Pójdźmy dalej. Przyjrzyjmy się kodowi źródłowemu klasy ViewAnimation i zastanówmy się, jaki rodzaj animacji chcemy otrzymać (listing 16.16).

```
Listing 16.16. Kod źródłowy klasy ViewAnimation
```

```
public class ViewAnimation extends Animation
{
    @Override
    public void initialize(int width, int height, int parentWidth,
                                                   int parentHeight)
    {
       super.initialize(width, height, parentWidth, parentHeight);
       setDuration(2500);
       setFillAfter(true);
       setInterpolator(new LinearInterpolator());
    }
    @Override
    protected void applyTransformation(float interpolatedTime, Transformation t)
```

```
 {
      final Matrix matrix = t.getMatrix();
       matrix.setScale(interpolatedTime, interpolatedTime);
    }
}
```
Metoda zwrotna initialize informuje nas o wymiarach widoku. W niej są również inicjalizowane wszelkie parametry animacji. W naszym przykładzie skonfigurowaliśmy czas trwania na 2500 milisekund (2,5 sekundy). Sprawimy także, że wynik końcowy animacji pozostanie niezmieniony po jej zakończeniu, a to za sprawą przypisania parametrowi FillAfter wartości true. W dodatku określiliśmy, że nasz interpolator jest liniowy, co oznacza, że animacja zmienia się stopniowo od początku do końca. Wszystkie wymienione właściwości pochodzą z bazowej klasy android.view.animation.Animation.

Część zasadnicza animacji jest przeprowadzana w metodzie applyTransformation. Szkielet Androida będzie ją bez przerwy wywoływał w celu symulowania animacji. Za każdym wywołaniem tej metody zmienia się wartość parametru interpolatedTime. Zmienia się ona w zakresie od 0 do 1 w zależności od tego, w jakim momencie się znajdujemy podczas 2,5-sekundowego cyklu animacji, ustawionego na etapie jej inicjalizacji. Kiedy wartość parametru interpolatedTime wynosi 1, znajdujemy się na końcu animacji.

Naszym kolejnym zadaniem jest zmiana macierzy transformacji, dostępnej poprzez obiekt transformacji t, umieszczony w metodzie applyTransformation. Najpierw należy uzyskać dostęp do macierzy i zmienić jej wartości. Po narysowaniu nowego widoku zadziała również zmodyfikowana macierz. W dokumentacji interfejsów API dotyczącej klasy android.graphics. -Matrix można znaleźć opis wielu metod dostępnych w obiekcie Matrix:

*http://developer.android.com/reference/android/graphics/Matrix.html*

W kodzie z listingu 16.16 zmianą macierzy transformacji zajmuje się poniższy wiersz:

matrix.setScale(interpolatedTime, interpolatedTime);

Metoda setScale zawiera dwa parametry — są to współczynniki skali w osiach *x* oraz *y*. Ponieważ wartości parametru interpolatedTime mieszczą się w zakresie od 0 do 1, można go zastosować bezpośrednio w postaci współczynnika skali.

Zatem na początku animacji współczynnik ten wynosi 0 w obydwu kierunkach. W połowie przebiegu animacji osie *x* oraz *y* będą miały wartość 0,5. Po zakończeniu animacji widok będzie miał pełny rozmiar, ponieważ obydwa współczynniki skali będą miały wartości równe 1. W wyniku tego widok ListView jest na początku animacji niewielki i powiększa się do standardowego rozmiaru.

Na listingu 16.17 został zaprezentowany kompletny kod źródłowy aktywności ViewAnimation -Activity zawierającej animację.

**Listing 16.17.** Kod źródłowy aktywności animacji widoku wraz z animacją

```
public class ViewAnimationActivity extends Activity {
    @Override
    public void onCreate(Bundle savedInstanceState)
    {
       super.onCreate(savedInstanceState);
      setContentView(R.layout.list layout);
       setupListView();
```

```
 this.setupButton();
   }
   private void setupListView()
   {
      String[] listItems = new String[] {
             "Element 1", "Element 2", "Element 3",
             "Element 4", "Element 5", "Element 6",
      };
      ArrayAdapter listItemAdapter =
         new ArrayAdapter(this
                ,android.R.layout.simple_list_item_1
                ,listItems);
      ListView lv = (ListView)this.findViewById(R.id.list_view_id);
      lv.setAdapter(listItemAdapter);
   }
   private void setupButton()
   {
     Button b = (Button)this.findViewById(R.id.btn animate);
      b.setOnClickListener(
          new Button.OnClickListener(){
             public void onClick(View v)
\{ animateListView();
 }
         });
   }
   private void animateListView()
 {
     ListView lv = (ListView) this.findViewById(R.id.list view id);
      lv.startAnimation(new ViewAnimation());
   }
```
Po uruchomieniu kodu z listingu 16.17 Czytelnik zobaczy coś dziwnego. Widok ListView, zamiast równomiernie powiększać się od środka ekranu, rozrasta się od lewego górnego rogu. Wynika to z faktu, że operacje macierzy transformacji mają swój początek właśnie w lewym górnym rogu ekranu. Chcąc uzyskać zamierzony efekt, musimy najpierw przesunąć cały widok w taki sposób, żeby jego środek pokrywał się ze środkiem animacji (w lewym górnym rogu). Następnie wprowadzamy macierz i z powrotem przenosimy widok na właściwe miejsce.

Na listingu 16.18 wstawiliśmy przerobiony kod z listingu 16.16 i zaznaczyliśmy najistotniejsze elementy.

**Listing 16.18.** Animacja widoku wykorzystująca metody preTranslate i postTranslate

```
public class ViewAnimation extends Animation {
    float centerX, centerY;
    public ViewAnimation3(){}
    @Override
    public void initialize(int width, int height, int parentWidth, int parentHeight) {
       super.initialize(width, height, parentWidth, parentHeight);
      centerX = width/2.0f;centerY = height/2.0f;
```
}

```
 setDuration(2500);
       setFillAfter(true);
       setInterpolator(new LinearInterpolator());
    }
    @Override
    protected void applyTransformation(float interpolatedTime, Transformation t) {
       final Matrix matrix = t.getMatrix();
       matrix.setScale(interpolatedTime, interpolatedTime);
       matrix.preTranslate(-centerX, -centerY);
       matrix.postTranslate(centerX, centerY);
    }
}
```
Metody preTranslate oraz postTranslate konfigurują macierz przed operacją skalowania oraz po tej operacji. Jest to proces równoważny utworzeniu zespołu trzech macierzy transformacji. Następujący kod:

```
matrix.setScale(interpolatedTime, interpolatedTime);
matrix.preTranslate(-centerX, -centerY);
matrix.postTranslate(centerX, centerY);
```
jest równoważny instrukcjom:

przejdź do innego środka skaluj przejdź do oryginalnego środka

Taki wzorzec metod pre i post jest stosowany bardzo często. Podobne wyniki można osiągnąć za pomocą innych metod klasy Matrix, ta technika jest jednak najpopularniejsza — a do tego jest zwięzła. Pozostałe techniki również zostaną omówione pod koniec rozdziału.

Co ważniejsze, klasa Matrix umożliwia nie tylko skalowanie widoku, lecz również przenoszenie go za pomocą metod translate oraz zmianę jego orientacji za pomocą metod rotate. Można sprawdzić te metody i przekonać się, jak wyglądają ich efekty. W rzeczywistości wszystkie animacje omówione w podrozdziale "Animacja układu graficznego" są implementowane wewnętrznie za pomocą metod klasy Matrix.

# **Zastosowanie klasy Camera do symulowania głębi w obrazie dwuwymiarowym**

Pakiet graficzny w Androidzie zawiera jeszcze jedną klasę związaną z animacją — a dokładniej z transformacją — klasę Camera. Można ją wykorzystać do symulowania głębi poprzez rzutowanie obrazu dwuwymiarowego, poruszającego się w przestrzeni trójwymiarowej po płaszczyźnie. Możemy na przykład wysłać nasz widok ListView o 10 pikseli w głąb ekranu po osi *z* i obrócić ją o 30 stopni wokół osi *y*. Na listingu 16.19 podajemy przykład modyfikowania macierzy za pomocą klasy Camera:

**Listing 16.19.** Zastosowanie klasy Camera

```
...
public class ViewAnimation extends Animation {
    float centerX, centerY;
    Camera camera = new Camera();
    public ViewAnimation1(float cx, float cy){
```

```
centerX = cx; centerY = cy;
   }
   @Override
   public void initialize(int width, int height, int parentWidth, int parentHeight) {
       super.initialize(width, height, parentWidth, parentHeight);
       setDuration(2500);
       setFillAfter(true);
       setInterpolator(new LinearInterpolator());
   }
   @Override
   protected void applyTransformation(float interpolatedTime, Transformation t) {
       applyTransformationNew(interpolatedTime,t);
   }
   protected void applyTransformationNew(float interpolatedTime, Transformation t)
 {
      final Matrix matrix = t.getMatrix();
      camera.save();
       camera.translate(0.0f, 0.0f, (1300 - 1300.0f * interpolatedTime));
       camera.rotateY(360 * interpolatedTime);
       camera.getMatrix(matrix);
      matrix.preTranslate(-centerX, -centerY);
      matrix.postTranslate(centerX, centerY);
      camera.restore();
   }
```
Animacja widoku ListView przebiega tu w następujący sposób: najpierw jest on umieszczony w odległości 1300 pikseli od ekranu po osi *z*, a następnie wraca do płaszczyzny, w której oś *z* przyjmuje wartość 0. W międzyczasie zostaje on również obrócony od 0 do 360 stopni wokół osi *y*. Zobaczmy, w jaki sposób w kodzie jest zdefiniowane to zachowanie, opisane w poniższej metodzie:

```
camera.translate(0.0f, 0.0f, (1300 - 1300.0f * interpolatedTime));
```
Metoda ta powoduje, że obiekt camera przesuwa się w taki sposób, iż przy wartości 0 parametru interpolatedTime (początek animacji) wartość *z* będzie wynosiła 1300. Podczas trwania animacji wartość *z* będzie systematycznie malała aż do samego końca, gdy wartość parametru interpolatedTime wyniesie 1, a tym samym wartość parametru *z* będzie równa 0.

Metoda camera.rotateY(360 \* interpolatedTime) wykorzystuje możliwość obracania bryły w trójwymiarze wokół wybranej osi przez obiekt camera. Na początku animacji jej wartość wynosi 0. Na końcu animacji przybierze wartość 360.

Metoda camera.getMatrix(matrix) pobiera operacje dotychczas wykonane na obiekcie Camera i narzuca je przekazanej macierzy transformacji. W tym momencie klasa matrix posiada wszystkie translacje potrzebne do uzyskania końcowego efektu, zapewnione przez klasę Camera. Teraz klasa Camera schodzi z widoku (niezamierzona gra słów), ponieważ w macierzy zostały zaimplementowane wszystkie niezbędne operacje. Wykonujemy teraz operacje pre i post w celu przesunięcia środka widoku i sprowadzenia go z powrotem. Na koniec przywracamy obiekt Camera do pierwotnego, uprzednio zachowanego stanu.

Po wstawieniu kodu do naszego przykładu zobaczymy kontrolkę ListView zbliżającą się ze środka widoku w stronę użytkownika, przy okazji wirującą, dokładnie tak jak zaplanowaliśmy.

}

Część naszej analizy wiążącej się z animacją widoku dotyczyła sposobu animowania dowolnego widoku poprzez rozszerzenie klasy Animation i zastosowanie jej wobec tego widoku. Poza modyfikowaniem matryc (bezpośrednio i za pomocą klasy Camera) klasa Animation umożliwia też wykrywanie poszczególnych etapów animacji. Właśnie tym się teraz zajmiemy.

# **Analiza interfejsu AnimationListener**

Android wykorzystuje interfejs nasłuchujący AnimationListener do monitorowania zdarzeń animacji (listing 16.20). Możemy nasłuchiwać tych zdarzeń poprzez zaimplementowanie interfejsu AnimationListener i skonfigurowanie tej implementacji wobec klasy Animation.

**Listing 16.20.** Implementacja interfejsu AnimationListener

```
public class ViewAnimationListener
implements Animation.AnimationListener {
    private ViewAnimationListener(){}
    public void onAnimationStart(Animation animation)
    {
      Log.d("Przykładowa animacja", "onAnimationStart");
    }
    public void onAnimationEnd(Animation animation)
 {
      Log.d("Przykładowa animacja", "onAnimationEnd");
    }
    public void onAnimationRepeat(Animation animation)
 {
      Log.d("Przykładowa animacja", "onAnimationRepeat");
    }
}
```
Klasa ViewAnimationListener służy jedynie do tworzenia dzienników komunikatów. Możemy zaktualizować metodę animateListView w naszym przykładzie animacji widoku (listing 16.17), żeby dołączyć obiekt nasłuchujący animację:

```
private void animateListView()
{
   ListView lv = (ListView)this.findViewById(R.id.list view_id);
    ViewAnimation animation = new ViewAnimation();
    animation.setAnimationListener(new ViewAnimationListener()):
    lv.startAnimation(animation);
}
```
# **Kilka uwag na temat macierzy transformacji**

Jak pokazaliśmy w tym rozdziale, macierze stanowią podstawę przekształcania widoków i przetwarzania animacji. Teraz omówimy w skrócie niektóre kluczowe metody klasy Matrix. Poniżej zostały wymienione podstawowe operacje na macierzach:

```
matrix.reset();
matrix.setScale();
matrix.setTranslate()
matrix.setRotate();
matrix.setSkew();
```

```
Kup książkę Poleć książkę
```
Pierwsza operacja przekształca macierz do postaci macierzy jednostkowej, która po zastosowaniu nie wprowadza zmian w widoku. Operacja setScale jest odpowiedzialna za zmianę rozmiaru, setTranslate powoduje przesunięcie pozycji obiektu imitujące ruch, a setRotate służy do zmiany orientacji. Operacja setSkew pozwala na wykrzywienie widoku.

Można powiązać ze sobą macierze lub je wspólnie powielać, aby utworzyć efekt złożony z wielu transformacji. Rozpatrzmy następujący przykład, w którym m1, m2 oraz m3 są macierzami jednostkowymi:

```
m1.setScale();
m2.setTranlate()
m3.concat(m1,m2)
```
Transformacja widoku przez macierz m1 i następująca po niej transformacja widoku przez macierz m2 są tożsame z transformacją tego samego widoku przez macierz m3. Zwróćmy uwagę, że metody typu set zastępują poprzednie transformacje, natomiast m3.concat(m1,m2) nie jest tym samym co m3.concat(m2,m1).

Pokazaliśmy już sposób postępowania podczas stosowania metod preTranslate oraz post -Translate wobec zmiany macierzy transformacji. W rzeczywistości metody pre i post nie są przeznaczone wyłącznie dla operacji translate, lecz tego typu odmiany są dostępne dla każdego rodzaju metod transformacji typu set. Ostatecznie metoda preTranslate, taka jak m1.preTranslate(m2), jest równoważna operacji:

m1.concat(m2,m1)

W analogiczny sposób metoda m1.postTranslate(m2) jest tożsama operacji:

m1.concat(m1,m2)

Po rozszerzeniu ekwiwalentem poniższego kodu:

```
matrix.setScale(interpolatedTime, interpolatedTime);
matrix.preTranslate(-centerX, -centerY);
matrix.postTranslate(centerX, centerY);
```
jest:

```
Matrix matrixPreTranslate = new Matrix();
matrixPreTranslate.setTranslate(-centerX, -centerY);
Matrix matrixPostTranslate = new Matrix();
matrixPostTranslate.setTranslate(cetnerX, centerY);
```

```
matrix.concat(matrixPreTranslate,matrix);
matrix.postTranslate(matrix,matrixPostTranslate);
```
# **Odnośniki**

Poniżej prezentujemy przydatne odnośniki do materiałów, dzięki którym jeszcze lepiej zrozumiemy koncepcje zawarte w tym rozdziale:

- *http://developer.android.com/reference/android/view/animation/package-summary.html* — znajdziemy tu różnorodne interfejsy związane z animacją, w tym również interpolatory.

- *http://developer.android.com/guide/topics/resources/animation-resource.html* — omówienie znaczników XML stosowanych w różnych odmianach animacji.
- *ftp://ftp.helion.pl/przyklady/and3ta.zip* znajdziemy tu projekt do pobrania, przygotowany specjalnie do tego rozdziału. Jest to plik umieszczony w katalogu *ProAndroid3\_R16\_Animacje*.

# **Podsumowanie**

W tym rozdziale zaprezentowaliśmy ciekawy sposób uatrakcyjnienia interfejsu użytkownika poprzez zastosowanie animacji. Omówiliśmy wszystkie podstawowe typy animacji obsługiwane w Androidzie: animację poklatkową, animację układu graficznego oraz animację widoku. Opisaliśmy także dodatkowe pojęcia dotyczące animacji, między innymi interpolatory i macierze transformacji.

Skoro Czytelnik poznał już podstawy, proponujemy przejrzeć przykładowe interfejsy API, udostępnione w zestawie Android SDK, aby przeanalizować pliki XML definiujące różne typy animacji. Poruszymy jeszcze temat animacji w rozdziale 20., poświęconym rysowaniu i animowaniu za pomocą technologii OpenGL. Natomiast w rozdziale 29. możemy się zapoznać z ogólnym omówieniem animacji opartej na właściwościach, stosowanej wraz z fragmentami.

# **Skorowidz**

3GPP, 3rd Generation Partnership Project, 625

### **A**

AAC, Advance Audio Coding, 626 AAPR, Android Asset Packaging Tool, 69 abstrakcja, 472 adapter ArrayAdapter, 203 ManateeAdapter, 218 ManateeAdapter, 218 niestandardowy, 218 SimpleCursorAdapter, 200 standardowy, 218 ADB, Android Debug Bridge, 83 ADP, Android Developer Phone, 1009 ADT, Android Development Tools, 38, 51 AGC, Automatic Gain Control, 625 agregacja, 970, 1001 akcelerometr, 924 mierzenie kątów, 930 pomiar grawitacji, 927 składowa ruchu, 929 tryb krajobrazowy, 925 tryb wyświetlania, 926 współpraca z magnetometrami, 931 współrzędne, 924 aktualizacja lokacji, 569 aktualizowanie danych, 138 aktualizowanie widoku, 742 aktywne foldery, 42 AllContactsLiveFolderCreatorActivity.java, 725 AndroidManifest.xml, 723 BetterCursorWrapper.java, 732 folder kontaktów, 721 lista, 720

MyContactsProvider.java, 726 MyCursor.java, 731 rejestrowanie identyfikatora URI, 730 testowanie, 733 tworzenie folderu, 722 aktywność, 39, 59, 428 ACTION\_DIAL, 159 animacji widoku, 537 DetailsActivity, 1053 klienta nadawczego, 457 konfiguratora widżetu, 739 ListActivity, 209, 210 LocalSearchEnabledActivity, 794, 795 MainActivity, 375 MultiViewTestHarness, 669 NotesList, 72 OpenGL20MultiViewTestHarness, 705 paska działania, 1096 klasa bazowa, 1085 pliki projektu, 1081 paska działania wyświetlającego zakładki, 1081 paska zakładek, 1088 PreferenceActivity, 304, 312 przechowująca pasek działania, 1098, 1099 RegularActivity, 778 SearchActivity, 791, 792, 795 TestHandlersDriverActivity, 446 TestOpenGLMainDriver, 670 ViewAnimationActivity, 537 wyłączająca wyszukiwanie, 786 wyszukiwania kod źródłowy, 804 wyszukiwania globalnego, 770 wyświetlająca pasek zakładek, 1092 wywołania wyszukiwania, 808

aktywność wywołująca klasę AsyncTask, 355 z paskiem zakładek, 1080 z rozwiniętą listą, 1098 aktywny folder, live folder, 717 alarm powtarzalny, 504 anulowanie, 506 kompilowanie kodu, 506 alert odległościowy, 578 aliasy kolumn w strukturach danych kontaktu, 1000 AMDDA, Android Market Developer Distribution Agreement, 1006 AMR, Adaptive Multi-Rate, 626 analiza baz danych, 121 analiza wbudowanych dostawców treści, 120 Android Debug Bridge, 121 Android Developer Phone, 1009 Android Market, 319, 1005, 1022 alternatywy dla serwisu, 1023 katalog Moje zamówienia, 1022 Android SDK, 32, 56 android.app, 44 android.bluetooth, 44 android.content, 44 android.content.pm, 44 android.content.res, 44 android.database, 45 android.database.sqlite, 45 android.gesture, 45 android.graphics, 45 android.graphics.drawable, 45 android.graphics.drawable.shapes, 45 android.hardware, 45 android.location, 45 android.media, 45 android.net, 45 android.net.wifi, 45 android.opengl, 46 android.os, 46 android.preference, 46 android.provider, 46 android.sax, 46 android.speech, 46 android.speech.tts, 46 android.telephony, 46

android.telephony.cdma, 46 android.telephony.gsm, 46 android.text, 46 android.text.method, 47 android.text.style, 47 android.utils, 47 android.view, 47 android.view.animation, 47 android.view.inputmethod, 47 android.webkit, 47 android.widget, 47 animacja, 517 klatek kluczowych, 524 poklatkowa, 518 dodawanie animacji do aktywności, 520 lista klatek, 521 planowanie, 518 środowisko testowe, 519, 522 tworzenie aktywności, 519 układ graficzny, 519 rotacyjna, 524, 531 skali, 524 definiowanie w pliku XML, 528 translacyjna, 524, 531 typu alfa, 524, 530 układu graficznego, 523 kod aktywności, 527 środowisko testowe, 525 tworzenie aktywności, 525 widok ListView, 525 w osi X oraz w wymiarze alfa, 1077 widoku, 533 aktywność, 534 dodawanie animacji, 536 kod aktywności, 535 kod źródłowy aktywności, 537 metody preTranslate i postTranslate, 538 układ graficzny, 534 widoku ListView, 540 animator niestandardowy, 1076 animowane przejścia, tweening, 42 animowanie obiektów, 691 animowanie trójkąta, 676 animowanie widoku ListView, 528 ANR, Application Not Responding, 351, 427 API Google Maps, 52

aplikacja adb, 123 Android Debug Bridge, 121 Android Hierarchy, 57 BDayWidget, 747 Browser, 38 Contacts, 38 Downloads, 367 Gestures Builder, 898, 901 HelloAndroidApp, 65 Home, 38 Hierarchy Viewer, 242 J2EE, 68 keytool, 318, 319 Kontakty, 958 Lista czujników, 909 kod Java, 909 układ graficzny, 909 wyniki, 911 MapViewDemo, 549, 889 Monitor akcelerometru, 918 Monitor czujnika oświetlenia, 911 NfcDemo, 950 Notepad, 69 analiza kodu, 71 tworzenie, 70 uruchomienie, 69 wczytywanie, 70 obsługująca mapy, 548 obsługująca multimedia, 606 Package Browser, 409 Phone, 38 pocztowa, 593 przedstawiająca mapę świata, 157 przeglądarki stron, 157 rejestrująca, 631 SDK Manager, 54 SipDemo, 599 służąca do przeciągania obiektów, 876 służąca do tłumaczeń, 397 główny plik aplikacji, 399 plik AIDL usługi tłumacza, 399 plik AndroidManifest.xml, 403 plik usługi tłumaczenia, 402 plik z ciągami znaków, 399 plik z funkcją tłumaczenia, 402 plik z tablicami, 399

układ graficzny, 398 StreetView, 890 Terminal, 56 TouchDemo1, 863 główna aktywność, 866 interfejs użytkownika, 864 kod Java, 865 komunikaty, 867 układ graficzny, 863 ukazująca zastosowanie fragmentów, 1034 umożliwiająca połączenie telefoniczne, 157 Ustawienia, 954 Ustawienia wyszukiwania, 775 wykrywająca gesty, 902 wyświetlająca klawiaturę, 157 zawierająca szczegółowe mapy, 157 aplikacje Androida, 48 architektura REST, 119 argument @avdname, 122 CHECK\_VOICE\_DATA\_PASS, 845 fill\_parent, 182 metody startSearch(), 839 minSdkVersion, 182 ARM, Advanced RISC Machine, 39 artefakty usługi i klienta, 395 atrybut android gravity, 231 layout\_gravity, 231 layout\_span, 234 padding, 235 permission, 334 prompt, 215 readPermission, 334 text, 181 writePermission, 334 atrybut FadeOffset, 901 id, 97 quantity, 102 queryAfterZeroResults, 822 REFERER, 396 ringtoneType, 309 searchSuggestIntentData, 822 showSilent, 309 suggestActionMsgColumn, 837

atrybuty uprawnienia, 329 węzła data, 160 AVD, Android Virtual Device, 51, 60, 65

#### **B**

badanie aktywności zawierającej pasek działania, 1098, 1102 badanie kontaktów zbiorczych, 980 elementy menu, 986 funkcje użytkowe, 980 główna aktywność, 986 klasa bazowa, 981 kolumny kursora, 988 pliki projektu, 980 testowanie kontaktów, 982 badanie nieprzetworzonych kontaktów, 989 opcje menu, 990 pliki projektu, 989 pola kursora, 993 przeglądanie danych, 994 testowanie danych kontaktu, 995 testowanie kontaktów, 990 baza danych contacts.db, 133 baza danych SQLite, 119, 125 bezpieczeństwo certyfikat cyfrowy, 318 definiowanie uprawnień, 334 klucz prywatny, 318 klucz publiczny, 318 kontrolowanie dostępu do zasobów, 334 magazyn kluczy, 318 podpisywanie aplikacji, 318 przekazywanie uprawnień, 333 biblioteka FreeType, 37, 38 języka C, 37 OpenGL, 37 Skia, 38 Surface Manager, 38 WebKit, 37, 38 biblioteka gestów, 900 biblioteka OpenGL, 649 animowanie trójkątów, 676 dodawanie trójkątów, 675 glClear, 658 glColor, 659

glDrawElements, 656 glFrustum, 661 gluLookAt, 660 glVertexPointer, 654 glViewport, 663 koncepcja widzenia, 660 kształty, 678 objętość widzenia, 661 OpenGLTestHarnessActivity, 667 podstawy rysowania, 654 RegularPolygon, 681 rozmiar ekranu, 663 rysowanie prostokąta, 679 rzutowanie ortograficzne, 662 rzutowanie perspektywiczne, 662 tekstury, 678, 694 trójwymiarowa scena, 659 tworzenie trójkątów, 676 wielobok foremny, 681 biblioteka OpenGL ES, 649 proste kształty, 654 biblioteka OpenGL ES 2.0, 704 aktywność sterująca, 706 dostęp do jednostek cieniowania, 711 funkcje, 706 jednostki cieniujące, 708 jednostki cieniujące wierzchołki, 708 jednostki cieniujące fragmenty, 708 renderowanie, 707 trójkąt, 711 źródła, 715 biblioteki Apache HTTP, 48 biblioteki Java Androida, 32 biblioteki multimediów, 37 blokada przechodzenia w stan zatrzymania, 477, 486 błąd kompilacji we wtyczce ADT, 111 błędy w aplikacji, 81 BSD, Berkeley Software Distribution, 37 bufor koloru, 658 bufor nio, 655, 658, 666

#### **C**

CA, certificate authority, 318 CAD, Computer Aided Design, 650 cal, 235 Centrum Oprogramowania Linuksa, 53 certyfikat Android Debug, 321 cyfrowy, 318 debugowania, 320 okres ważności, 324 PKI, 412 podpisany samoistnie, 318 produktu, 1018 programistyczny, 320 testowy, 546 własny, 318 X.509, 318 CHOICE\_MODE\_MULTIPLE, 211 CHOICE\_MODE\_NONE, 211 CHOICE\_MODE\_SINGLE, 211 ciąg znaków, 115 ciężar, weight, 228 com.google.android.maps, 47 CRUB, Create, Read, Update, Delete, 77 cyfrowy podpis aplikacji, 322 cykl życia aktywności, 446, 447 aplikacji, 78 dostawcy treści, 448 odbiorców komunikatów, 448 usługi, 448 czas życia procesu, 446 czas życia składnika, 446 częstotliwość próbkowania, 628 czujnik aktualizacje odczytów, 915 interpretacja danych, 921 pobieranie zdarzeń, 911 pozostawianie włączonego ekranu, 920 rodzaje czujników, 908 rozwiązywanie problemów, 915 termometry, 922 trudne problemy, 914 wybór wartości odświeżania, 913 wykrywanie, 908 czujnik NCF, *Patrz* NFC, 907 czujniki akcelerometry, *Patrz* akcelerometr, 924 ciśnienia, 923 grawitacji, 939 informacje o położeniu, 932

komunikacji bliskiego pola, 939 magnetometry, 930 orientacji w przestrzeni, 931 oświetlenia, 921 przyśpieszenia liniowego, 939 wektora obrotu, 939 zbliżeniowe, 922 żyroskopy, 923

#### **D**

Dalvik VM, 33, 36 dane, 159, 167 dane dodatkowe, 161 dane nieprzetworzonego kontaktu, 994 dane typu Bundle, 568 DATABASE\_MODE\_2LINES, 801 DATABASE\_MODE\_QUERIES, 801 DDMS, Dalvik Debug Monitor Server, 82 Debug, 82 debugger debug\_layout\_activity.xml, 977 debugowanie, 293, 1090 debugowanie aplikacji, 82 definicja nieregularnej tabeli, 232 tabeli danych kontaktów, 968 tabeli kontaktów zbiorczych, 969 tabeli nieprzetworzonych kontaktów, 966 definiowanie działania w dostawcy widżetu, 1118 kontrolki GridView, 214 prostokąta o zaokrąglonych rogach, 109 wielokrotności, 102 zasobów typu Color, 105 zasobów typu color-drawable, 108 zasobów typu dimension, 106 zasobów typu string, 103 deklarowanie niestandardowego uprawnienia, 328 deklinacja magnetyczna, 938 Developer Account, 1006 dip, 235 długie kliknięcie, 261 długoterminowa usługa, 473 długoterminowy odbiorca komunikatów, 476 dodawanie animacji do widoku, 536 elementów do menu, 249 funkcji dotyku, 889 identyfikatorów do kontrolek, 181 kontaktu, 998 plików do magazynu multimediów, 644 plików dźwiękowych do silnika TTS, 854 pliku do dostawcy treści, 137 trójkątów za pomocą indeksów, 675 typów do obiektu, 161 znaczników, 553 dokumentacja pakietu SDK, 412 dostawca BookProvider, 141 dodawanie książki, 150 usuwanie książki, 150 wyświetlanie listy książek, 151 zliczanie książek, 151 Contacts, 131 GPS\_PROVIDER, 577 lokalizacji, 567 MediaStore, 131 NETWORK\_PROVIDER, 577 PASSIVE\_PROVIDER, 577 pasywny, 567 położenia, 568 propozycji, 798 aktywność wyszukiwania, 803 główna aktywność, 810 manifest zawierający definicję, 802 pliki implementacji, 799 pole wyszukiwania lokalnego, 811 propozycja lokalna, 812 propozycje globalne, 813 użytkowanie, 810 włączanie, 812 wyniki wyszukiwania lokalnego, 811 zadania, 800 propozycji niestandardowy badanie metadanych, 821 identyfikatory URI, 818 implementacja, 813 implementacja aktywności wyszukiwania, 824 klasa SearchActivity, 825 korzystanie, 831

metadane wyszukiwania, 820 plik manifest, 830 przekazywanie kwerendy, 820 wyniki, 832 wywołanie SearchActivity, 827 zakończenie aktywności, 829 SearchRecentSuggestionsProvider, 806 sieciowy, 567 SimpleSuggestionProvider, 804 metadane wyszukiwania, 807 SuggestUrlProvider, 814 implementacja klasy, 815 kod źródłowy, 815 pliki projektu, 814 systemu GPS, 567 treści, 41, 59, 119 analiza wbudowanych dostawców, 120 architektura, 126 baza danych, 139 dodawanie pliku, 137 identyfikator URI, 128 implementacja, 139 odczyt danych, 130 rejestrowanie dostawcy, 149 widżetu, widget provider, 736 dostępność, 704 dp, 235 dynamiczne dane, 180 działanie, 159, 167 ACTION\_DOWN, 862 ACTION\_DRAG\_ENDED, 1144 ACTION\_DRAG\_STARTED, 1144 ACTION\_GET\_CONTENT, 171 ACTION\_MOVE, 862, 894 ACTION\_NDEF\_DISCOVERED, 942 ACTION\_PICK, 169 ACTION\_POINTER\_DOWN, 894 ACTION\_POINTER\_UP, 894 ACTION\_SEARCH, 828, 833 ACTION\_TAG\_DISCOVERED, 942 ACTION\_TECH\_DISCOVERED, 942 ACTION\_UP, 862 ACTION\_VIEW, 828, 833 CALL, 159 Intent.ACTION\_CALL, 160 Intent.ACTION\_DIAL, 160 VIEW, 825

#### **E**

Eclipse, 38, 51 EditText, 184 edycja kontaktu, 960 ekran dotykowy, 861 ekran preferencji, 297 ekran startowy, 1110 eksploracja kont, 972 funkcje testujące, 973 główna aktywność sterująca, 977 plik manifest, 978 plik menu, 973 spis plików, 978 element Activity.managedQuery, 74 element Dot, 876 element nasłuchujący, 192 element SimpleCursorAdapter, 74 element TextView, 94 elementy składowe Androida, 68 AndroidManifest.xml, 68 anim, 68 assets, 68 drawable, 68 layout, 68 menu, 68 raw, 68 res, 68 src, 68 values, 68 xml, 68 emulacja karty NFC, 949 emulacja rozruchu urządzenia, 64 emulator Androida, 38 EULA, 1019 EXTRA\_EMAIL., 162 EXTRA\_SUBJECT, 162

### **F**

filtr intencji, 160, 166, 943, 945 flaga CONTEXT\_IGNORE\_SECURITY, 414 CONTEXT\_INCLUDE\_CODE, 414 CONTEXT\_RESTRICTED oznacza, 414 Menu.FLAG\_APPEND\_TO\_GROUP, 266 krawędzi, 869

nietrwałości, 485 Service.START\_REDELIVER, 485 Service.START\_STICKY, 485 trwałości, 485 folder android\AVD, 65, 66 assets, 69 drawable, 897 raw, 69 res, 69, 74 res/layout-land, 240 res/layout-port, 240 res/layout-square, 240 układu graficznego res/layout, 240 values, 74 foldery wiadomości SMS, 592, 593 format dżwięku 3GPP, 625 format VCF, 963 fragment, 40, 1026 aplikacja ukazująca cykl życia, 1033 cykl życia, 1028 formy komunikowania, 1073 komunikacja pomiędzy fragmentami, 1074 metoda onAttach(), 1030 metoda onCreate(), 1030 metoda onCreateView(), 1031 metoda onDestroyView(), 1033 metoda onDetach(), 1033 metoda onInflate(), 1030 metoda onPause(), 1032 metoda onResume(), 1032 metoda onStart(), 1032 metoda onStop(), 1032 metoda setRetainInstance(), 1033 metoda zwrotna onActivityCreated(), 1032 przechowujący dialog, 1055 przejścia i animacje, 1044 stosowanie, 1027 stosowanie odniesień, 1046 struktura, 1027 transakcja fragmentu, 1042 trwałość, 1054 tworzenie hierarchii widoków, 1031 wycofanie okna dialogowego, 1059 wyświetlanie okna dialogowego, 1054 wyświetlanie nowej aktywności, 1051

fragment wyświetlający okna dialogowe, 1060 główna aktywność, 1061 główny układ graficzny, 1072 interfejs użytkownika, 1061 kod Java, 1064 pliki projektu, 1060 układ graficzny, 1064 funkcja debugowania, 84 getACursor(), 982 getDistinctPendingIntent(), 510 getEventsFromAnXMLFile, 111 getExternalStorageDirectory(), 607 getExtras, 161 Install New Software…, 56 java.util.AttributeSet, 110 listContacts(), 988 ProGuard, 1018 przeciągania, 876, 1131 główna aktywność, 1136 interfejs aplikacji, 1134 lista plików, 1133 podstawowe informacje, 1131 przykładowa aplikacja, 1133 testowanie aplikacji, 1145 tworzenie układu graficznego, 1133 układ graficzny, 1134 putExtras, 161 setData(), 435 StrictMode, 85, 89 StrictMode w trybie debugowania, 86 testThread(), 437 TTS, 843 type-to-search, 797 wielodotykowości, 879, 887 funkcje daty, 760 kalendarza, 494 użytkowe, 980

#### **G**

geokodowanie w Androidzie, 559, 563 geokodowanie w oddzielnym wątku, 563 geolokalizacja, 559

gest ściskania, 891 kod Java, 892, 896 ScaleGestureDetector, 896 układ graficzny, 896 gest zaznaczenia, 899 gesty, 891 aplikacja, 902 biblioteka, 900 kod Java aplikacji, 902 magazynie, 900 rejestrowanie, 905 struktura klas, 900 układ graficzny aplikacji, 902 gesty niestandardowe, 898 gesty właściwe, 900, 904 glClear zerowanie koloru, 658 glDrawElements koncepcja pasa, 657 koncepcja wachlarza, 657 kształt, 657 kwadrat, 657 linia, 657 pas linii, 657 pętle linii, 657 punkt, 657 trójkąty, 657 glFrustum bliski punkt, 662 daleki punkt, 662 objętoścć widzenia, 662 ostrosłup widzenia, 662 promień, 662 gluLookAt orientacja aparatu, 661 punkt oczny, 660 punkt spoglądania, 661 punkt widoku, 661 wektor góry, 661 współrzędne świata, 660 glVertexPointer bryła okalająca, 655 interfejs API, 656 objętość okalająca, 655 współrzędne świata, 655

glViewport wziernik, 663 głębia w obrazie dwuwymiarowym, 539 Google Checkout, 1022 Google Maps, 546 Google Nexus One, 1009 Google Nexus S. Android Developer Phone, 1009 GPS, Global System Positioning, 545 GPU, Graphical Processing Unit, 649 grafika trójwymiarowa, 652 grawitacja, gravity, 228 grupa opcji, 193 grupy widoków, 39 GSM, Global System for Mobile Communication, 38

#### **H**

handheld, 32 Hashimi Sayed Y., 23 hasła storepass i keypass, 321 hiperbola, 532 historia Androida, 34

#### **I**

IANA, Internet Assigned Numbers Authority, 129 IDE, Integrated Development Environment, 38 identyfikator Contacts.People.CONTENT\_URI, 131 predefiniowany, 526 public static, 74 treści nieprzetworzonego kontaktu, 997 układu graficznego, 527 URI, 76, 128, 130, 332 klasa UriMatcher, 147 rozpoznawanie kolekcji, 140 rozpoznawanie URI, 147 wprowadzanie klauzuli WHERE, 134 wstawianie rekordów, 136 URI propozycji, 815 URI wyszukiwania, 815 URI wyszukiwania kontaktów, 989 zasobów, 97, 114 t1\_1\_en\_port, 115 t1\_enport, 114 t2, 115

testport\_port, 114 teststring\_all, 114, 116 zasobów R.menu.moje\_menu, 269 IDialogProtocol, 288 IETF, Internet Engineering Task Force, 597 ikony akustyczne, 855 implementacja aktywności wyszukiwania, 824 bazowych klas aktywności, 1082 długoterminowej usługi, 483, 486 dostawców treści, 139 dostawcy treści BookProvider, 141 dostawcy widżetu, 751 interfejsu AIDL, 379 interfejsu AnimationListener, 541 interfejsu Parcelable, 386 klasy AlarmManagerService, 514 klasy Renderer, 664 klasy ReportStatusHandler, 439 klasy WorkerThreadRunnable, 438 kształtu RegularPolygon, 682, 683 metody delete, 147 metody getType(), 819 metody insert, 147 metody query, 146 metody update, 147 modeli widżetów, 753 niestandardowego dostawcy propozycji, 814 obiektu nasłuchującego zdarzeń, 1087 oświetlonego zielonego pokoju, 478 usługi lokalnej, 373 plik AndroidManifest.xml, 374 plik main.xml, 373 plik MainActivity.java, 373 usługi StockQuoteService2, 388 wątku roboczego, 438 instalacja narzędzi ADT, 57 instalowanie aktualizacji, 324 instancja paska działania, 1089 instancja widżetu, 738 instrukcja awk, 123 instrukcja create, 125 instrukcja find, 123 instrukcja grep, 123 instrukcja insert, 137

intencja, intent, 40, 59, 155, 156 atrybuty dodatkowe, 161 dane, 159, 167 działanie, 159, 167 jawna nazwa klasy, 159 kategorie intencji, 168 mapa typu klucz – wartość, 159 MediaStore.ACTION\_IMAGE\_CAPTURE, 644 niejawna, 159 oczekująca, pending intent, 172 PendingIntent, 495 przydzielanie do ich składników, 166 putExtras, 161 schemat danych, 167 ścieżka danych, 168 typ danych, 167 uprawnienia do danych, 168 VIEW, 160 interakcja aktywności wyszukiwania lokalnego, 792 interakcja aktywności z przyciskiem wyszukiwania, 777 interfejs ActionBar, 1079 AJAX Language, 396 API, 43, 653 API Google Maps, 396 API multimediów, 619 aplikacji obsługującej multimedia, 606 AttributeSet, 1030 ContactsContract, 967 createPackageContext(), 413 DDMS, 571 DialogInterface, 276 DialogInterface.OnClickListener, 1072 EGL, 651 glDrawElements, 654 GLSurfaceView.Renderer, 663 Google AJAX Language API, 396 Google Directions, 569 graficzny pojemnik, kontener, 176 układ graficzny, 176 widok, widżet, kontrolka, 176 IDialogFinishedCallBack, 291

IDialogProtocol, 286, 288 JDBC, 127 kontaktów, 972 modelu widżetu, 753 nasłuchujący AnimationListener, 541 obiektu nasłuchującego, 1063 OnCheckedChangeListener, 193 OnDialogDoneListener, 1063, 1067 onItemClickListener, 208 onLoadCompleteListener, 616 pomiędzy OpenGL ES a Androidem, 663 Projection, 888 rejestratora wideo, 632 Renderer, 664 ResolveInfo, 164 SensorEventListener, 913 Shape, 682 Tłumacz Google, 395, 397 UI, 175, *Patrz* interfejs użytkownika UI Androida, 39 UI Emulator Control, 591 UI kontrolek DatePicker i TimePicker, 198 UI odtwarzacza plików wideo, 620 UI widoku RingtonePreference, 308 użytkownika, 39 konstruowanie interfejsu za pomocą kodu oraz języka XML, 180 programowanie za pomocą kodu, 177 projektowanie interfejsu, 176 tworzenie interfejsu w pliku XML, 179 użytkownika silnika TTS, 845 interpolator, 531, 532 interpolator liniowy, linear interpolator, 1075 interpolator accelerate\_interpolator, 532 IPC, Inter-Process Communication, 37

#### **J**

J2EE, Java 2 Platform Enterprise Edition, 58 Java Development Kit, 52 Java Standard Edition, 32 jawna nazwa klasy, 159 jawne przywołanie aktywności, 447 JCP, Java Community Process, 651 JDK, Java Development Kit, 52, 53, 56 JDK, Java SE Development Kit, 51 język AIDL, 368

język HTML, 91 język XML, 69 język XUL, 39 JIT, Just-In-Time Compiler, 36 JRE, Java Runtime Environment, 52 JSON, JavaScript Object Notation, 343 JVM, Java Virtual Machine, 32

#### **K**

kamera zmiana ustawień, 672 karta SD, 601, 602 foldery, 605 źródło plików audio, 612 katalog /res, 203 /res/layout/, 95 /res/menu, 269 /res/values, 1143 /res/xml, 297 /tools, 242 assets, 111 DCIM, 604 drawable-port, 240 drawable-square, 240 frameworks/base, 49 HOME, 53 layout, 69 layout-en, 114 Moje zamówienia, 1022 par klucz – wartość, 136 rawable-land, 240 tools, 55, 122 tools/android, 54 katalogi alternatywnych zasobów, 113 katalogi na karcie SD DIRECTORY\_ALARMS, 605 DIRECTORY\_DCIM, 605 DIRECTORY\_DOWNLOADS, 605 DIRECTORY\_MOVIES, 605 DIRECTORY\_MUSIC, 605 DIRECTORY\_NOTIFICATIONS, 605 DIRECTORY\_PICTURES, 605 DIRECTORY\_PODCASTS, 605 DIRECTORY\_RINGTONES, 605

katalogi zasobów, 112 kategoria LAUNCHER, 304, 1053 kategorie aktywności CATEGORY\_ALTERNATIVE, 165 CATEGORY\_BROWSABLE, 165 CATEGORY\_DEFAULT, 165 CATEGORY\_EMBED, 165 CATEGORY\_GADGET, 165 CATEGORY\_HOME, 165 CATEGORY\_LAUNCHER, 165 CATEGORY\_PREFERENCE, 165 CATEGORY\_SELECTED\_ALTERNATIVE, 165 CATEGORY\_TAB, 165 CATEGORY\_TEST, 165 kategorie intencji, 163, 168 klasa AbstractRenderer, 664 abstrakcyjna, 472 AccountsFunctionTester, 974 ActionBar, 1079, 1080, 1084 Activity, 214, 262 AdapterView, 200, 201 AlarmManager, 748 AlarmManagerService, 514 AlertBuilder, 1060 AlertDialogFragment, 1071 AllContactsLiveFolderCreatorActivity, 725 ALongRunningReceiver, 475 android.app.AlertDialog.Builder, 274 android.content.ContentProvider, 139 android.content.ContentResolver, 136 android.content.ContentValues, 136 android.graphics.Matrix, 537 android.location.Geocoder, 559 android.media.MediaPlayer, 601 android.os.Bundle, 161 android.os.Debug, 83 android.preference.ListPreference atrybuty, 298 konfigurowanie projektu, 298 android.preference.PreferenceActivity, 297 android.util.Log, 81 android.view.LayoutInflater, 278 android.view.Menu, 247 android.view.SubMenu, 247

klasa

android.view.ViewGroup, 175 android.widget.ImageButton, 188 android.widget.ListAdapter, 213 android.widget.RadioButton, 193 AndroidHttpClient, 349, 350 AnimatedSimpleTriangleRenderer, 677 Animation, 541 AnimationDrawable, 521 app\_name, 93 Application, 81 AppWidgetProvider, 742, 1107 ArrayAdapter, 202, 203, 208 AssetManager, 112 AsyncPlayer, 606, 617 AsyncTask, 351, 354, 357 AudioFormat, 629 AudioRecord, 626 AudioTrack, 618 BaseActionBarActivity, 1097, 1101 BaseAdapter, 218 BaseTester, 974 BDayWidgetModel, 752 BetterCursorWrapper, 732 BitmapFactory, 196 BookProviderMetaData, 139 BookTableMetaData, 140 Builder, 85 CamcorderProfile, 639 Camera, 42, 539 CameraProfile, 639 ClientCustPermMainActivity, 331 ComponentName, 162 ContactsContract.AggregationExceptions, 1001 ContentProvider, 141 ContentProviderOperation, 1003 ContentResolver, 137 ContentValues, 136, 137, 138 Context, 453 CustomHttpClient, 347 DatabaseHelper, 77 DebugActivity, 975, 1083 DeferWorkHandler, 436 DetailsFragment, 1037, 1050, 1052 DialogFragment, 1055, 1056, 1060

Dot, 1143 DownloadImageTask, 358 DownloadManager, 362 Drawable, 521 ES20AbstractRenderer, 711 Fragment, 1025, 1027 FragmentManager, 1045 FragmentTransaction, 1042, 1044, 1076 GenericManagedAlertDialog, 291 GenericPromptDialog, 292 Geocoder, 560, 565 GeomagneticField, 938 GeoPoint, 559 GestureDetector, 895 GestureOverlayView, 904 GLSurfaceView, 664, 667, 704 GridViewActivity, 214 GS20SimpleTriangleRenderer, 714 HelpDialogFragment, 1068 kod Java, 1069 układ graficzny, 1069 HttpActivity, 358 HttpClient, 338 HttpGet, 338 HttpURLConnection, 349 ImageView, 196 Inflater, 221 Intent, 40, 162 IntentService, 469, 492 kod źródłowy, 470 rozszerzanie na odbiorcę komunikatów, 472 ItemizedOverlay, 554, 557 JetPlayer, 606, 617 LayoutInflater, 278, 1031 LightedGreenRoom, 476 LinearLayout, 228 ListActivity, 593 ListFragment, 1047 ListPreference, 296 LocationManager, 567, 580, 583 MainActivity, 867, 1035, 1061 ManagedActivityDialog, 287, 288 ManagedDialogsActivity, 287, 290 ManateeAdapter, 221 MapActivity, 548, 550

MapController, 551 MapView, 548, 888 Matrix, 539 MediaPlayer, 601, 610, 618 MediaRecorder, 622 MediaScanner, 647 MediaStore, 640, 646 MotionEvent, 861, 869, 873, 880 MyContactsProvider, 726 MyCursor, 731 MyFragment, 1029 MyLocationOverlay, 574 dostosowywanie, 577 zastosowanie, 574 MySMSMonitor, 590 NotePadProvider, 76 NotesList, 73 ObjectAnimator, 1075, 1139 OnGestureListener, 895 Overlay, 557 PaintDrawable,, 108 podstawowa Activity, 427 BroadcastReceiver, 427 ContentProvider, 427 Service, 427 PolygonRenderer, 691 PrivActivity, 327 PromptDialogFragment, 1064, 1067 PromptListener, 279 RadioGroup, 194 RadioGroup.OnCheckedChangeListener, 193 RegularPolygon, 681 animowanie obiektów, 691 calcArrays, 689 Constructor, 689 getAngleArrays, 689 getIndexBuffer, 689 getVertexBuffer, 689 getXMultiplierArray, 689 getYMultiplierArray, 689 renderowanie kwadratu, 689 rysowanie koła, 693 RemoteViews, 741 RemoteViewsFactory, 1114 Renderer, 664

ReportStatusHandler, 439 ScaleGestureDetector, 896 SearchActivity, 825, 828 SearchRecentSuggestionsProvider, 813, 840 SendAlarmOnceTester, 499 SensorManager, 908, 930, 936 Shakespeare, 1042 SimpleCursorAdapter, 200, 201, 202, 208 SimpleRectangleRenderer, 690 SimpleSuggestionProvider, 799 kod źródłowy, 800 tryby bazodanowe, 801 SimpleTriangleRenderer, 665 SimpleTriangleRenderer2, 675, 676 SipAudioCall, 599 SipSession, 599 SmsManager, 588 SoundPool, 612, 617 maksymalna liczba próbek, 616 odtwarzanie dźwięku, 613 parametr SRC\_QUALITY, 616 strumień audio, 616 Spannable, 224 Spinner, 215 SpinnerAdapter, 1095 SQLiteQueryBuilder, 146, 149 static final ints, 93 StrictModeWrapper, 88 System.out.println, 81 TextToSpeech, 841 TexturedSquareRenderer, 698 ThreadGroup, 372 TitlesFragment, 1047 Toast, 293 debugowanie, 293 UriMatcher, 146, 147 Utils, 455 VelocityTracker, 874 ViewAnimation, 536 ViewGroup, 1043 widget.RadioGroup, 193 WorkerThreadRunnable, 438 XmlPullParser, 110 klasy aktywności sterującej, 975 android.view.View, 175

klasy bazowe aktywności ActionBar, 1084 AndroidManifest.xml, 1093 showAsAction, 1092 SpinnerAdapter, 1095 służące do obsługi widoków zdalnych, 1108 sterownika DeferWorkHandler.java, 441 ReportStatusHandler.java, 441 Utils.java, 441 WorkerThreadRunnable.java, 441 związane z menu, 248 klatka kluczowa, 517 klauzula select, 141 klauzula WHERE, 134 klient usługi IStockQuoteService, 382 kliknięcie, 187 klucz API AJAX, 397 API MAP, 1018 interfejsu API mapy, 546 map-api, 321 prywatny, 318, 411 publiczny, 318, 411 KML, Keyhole Markup Language, 572 kod niestandardowy, 169 kod odbiorcy, 454 kod odbiorcy komunikatów, 465 kod usługi zdalnego widoku, 1128 kod źródłowy Androida, 48 kod źródłowy Git, 48 kody przycisków działania, 835 kolumny kursora encji kontaktu, 997 kolumny kursora propozycji, 823 definiowanie, 824 Komatineni Satya, 23 komentarze w kodzie., 140 kompilacja, 501, 503, 506, 508, 511, 513 kompilator JIT, 36 kompilowanie jednostek cieniujących, 709 kompilowanie kodu, 449 kompilowanie zasobów, 98 komunikat ANR, 432, 450 testowy, 456 wysyłanie komunikatu, 454 konfiguracja

alarmu, 493 kanałów, 629 strumieni audio, 855 uruchomieniowa, 63 urządzenia pionowa, *portrait*, 240 urządzenia pozioma, *landscape*, 240 urządzenia tryb kwadratowy, *square*, 240 konfigurator widżetów, 739 konfigurowanie alertu odległościowego, 579 ciężaru, 230 klasy RemoteViewsFactory, 1114 konstruktora alertów, 278 menu za pomocą kodu, 255 obiektów nasłuchujących, 278 odbiorcy dla alarmu, 495 paska działania, 1096 powtarzalnego alarmu, 503 procedury obsługi kliknięcia, 188 usługi RemoteViewsService, 1112 widoków obiektów, 1140 wirtualnego urządzenia AVD, 64 zasad ThreadPolicy, 85 zasad VmPolicy funkcji, 86 zdarzeń onClick, 1117 źródła danych, 611 konsola programisty, 1009 konstruktor alertów, 278 konstruktor klasy RemoteViewsFactory, 1114 kontakty agregacja, 1001 analiza, 964 dodawanie kontaktu, 998 aktywność sterująca, 999 edytowanie niestandardowych danych, 961 edytowanie szczegółów, 960 eksportowanie, 962 interfejs, 972 nieprzetworzone, 965, *Patrz także* badanie nieprzetworzonych kontaktów odczytywanie kontaktów zbiorczych, 971 pobieranie bazy kontaktów, 965 standardowe typy danych, 964 synchronizacja, 1002 tabela danych, 967 testowanie danych aktywność sterująca, 996

testowanie nieprzetworzonych kontaktów aktywność sterująca, 992 typy danych, 964 umieszczanie zdjęcia, 962 widok contact\_entities\_view, 971 widok view\_contacts, 971 wyświetlanie, 958 wyświetlanie szczegółów, 959 zbiorcze, *Patrz także* badanie kontaktów zbiorczych kontekst wyszukiwania, 838 kontener, container, 176 konto dodawanie konta Google, 956 lista kont, 958 logowanie, 957 odczytywanie zawartości, 958 tworzenie konta Google, 956 ustawienia kont i synchronizacji, 955 wstawianie kontaktów, 957 zarejestrowane na urządzeniu, 957 konto programisty, Developer Account, 1006 kontrakt klasy RemoteViewsFactory, 1114 kontroler układu graficznego, 529 kontrolka, control, 176 AdapterView, 204 AnalogClock, 199 Button, 187 CheckBox, 190 Chronometer, 223 com.google.android.maps.MapView, 200 DatePicker, 197 DigitalClock, 199 EditText, 233 Gallery, 217 GridControl, 213 GridView, 213, 221 definiowanie kontrolki w pliku XML,  $214$ ImageButton, 188 ImageView, 195 ListView, 205 dodawanie elementów, 205 dodawanie innych kontrolek, 208 przyjmowanie danych, 207 reakcja na kliknięcie, 206 wyświetlanie wartości, 205

listy, 205 MapView, 200, 549 ProgressBar, 223 RadioButton, 192 RatingBar, 223 ScrollBar, 223 Spinner, 215 TableRow, 233 TimePicker, 197 ToggleButton, 190 kontrolki Androida, 182 Androida 2.2, 467 AutoCompleteTextView, 185 daty i czasu, 197 AnalogClock, 199 DatePicker, 197 DigitalClock, 199 TimePicker, 197 ImageView, 196 przycisków, 187 Button, 187 CheckBox, 190 ImageButton, 188 RadioButton, 192 ToggleButton, 190 kontrolki tekstu, 183 AutoCompleteTextView, 185 EditText, 184 MultiAutoCompleteTextView, 186 TextView, 183 TextView, 181 widoku, 741 koprocesor graficzny, 649 kreator New Android Project, 598 kryteria dopasowania, 166 kSOAP2, 343 kursor propozycji, 822 kursor systemu Android, 133 kwalifikatory konfiguracji, 113 kwalifikatory zasobów, 241 Gęstość pikseli na ekranie, 241 Język i region, 241 Klawiatura, 241 Orientacja ekranu, 241 Rodzaj tekstowych danych wejściowych, 241 Rozmiary ekranu, 241

kwalifikatory zasobów Sterowanie przy braku klawiatury dotykowej, 241 Szersze/wyższe ekrany, 241 Typ ekranu dotykowego, 241 Wersja środowiska SDK, 241 kwerenda wyszukiwania, 833

#### **L**

layout, *Patrz* układ graficzny lista aktywnych folderów, 720 animowanych klatek, 521 baz danych znajduje się w katalogu, 123 kodów przycisków działania, 835 kolumn, 823 kompletacyjna, 273 pakietów, 408 preferencji, 297, 302 propozycji, 768 technologii, 946 układów graficznych, widżetów i widoków, 1106 widżetów, 1130 widżetów ekranu startowego, 738 ListActivity odczytywanie danych, 212 listingi, 449, 489 lo, 56 localhost, 56 lokalizacja certyfikatu testowego, 547 lupa, 243 LVL, License Verification Library, 1017

#### **M**

M3G, 652 macierz jednostkowa, 542 macierz transformacji, 539, 541 MacLean Dave, 23 magazyn gestów, 900 magazyn kluczy, 318, 319, 320 magazyn MediaStore, 645 magazyn multimediów, 644 ManagedActivityDialog klasa DialogRegistry, 289

mapa typu klucz – wartość, 159 mapy, 546 aplikacja, 548 nakładanie własnej warstwy, 553 obsługa za pomocą dotyku, 888 usługa Google Maps, 546 mapy projekcji, 149 MD5, 546 mechanizm przechowywania i dostępu, 120 Pliki, 120 Preferencje, 120 Sieć, 120 SQLite, 120 mechanizm refleksji, 87 mechanizm type-to-search, 797 menedżer FrameLayout, 237 LinearLayout, 228 RelativeLayout, 235 TableLayout, 231 menedżer alarmów, 493, 449 aktywność do testowania ustawień, 500 alarm powtarzalny, 503 czas uruchomienia alarmu, 494 jednorazowe wysłanie alarmu, 498 konfiguracja, 493 konfigurowanie odbiorcy, 495 pierwszeństwo intencji, 512 praca z wieloma alarmami, 508 projekt, 497 testowanie scenariuszy, 501 trwałość, 515 twierdzenia, 515 układ graficzny, 502 ustawiania, 496 uzyskanie dostępu, 494 wersje alternatywne, 503 menedżer LinearLayout, 607 menedżer powiadomień, 463 menedżer telefonii, 594 menedżer układu graficznego, 227 FrameLayout, 228 LinearLayout, 228 RelativeLayout, 228 TableLayout, 228

menu, 247 aktywności, widoki i menu kontekstowe, 262 aktywność, 254 aktywności SearchInvokerActivity, 790 alternatywne, 264 dodatkowe znaczniki, 271 dodawanie elementów, 255, 256 dodawanie podmenu, 260 drugorzędne, 256 dynamiczne, 268 grupy, 250 konfiguracja, 255 Konta i synchronizacja, 954 kontekstowe, 261, 263 modyfikowanie AndroidManifest.xml, 258 odpowiedź na kliknięcie, 251, 257 opcji, 249 rejestrowanie widoku TextView, 263 rozszerzone, 259 standardowe, 255 systemowe, 261 środowisko testowe, 253 tworzone za pomocą kodu Java, 268 układ graficzny, 254 w postaci ikon, 259 wybór elementów, 251 wykorzystanie intencji, 252 zapełnianie menu, 266 zdefiniowane w plikach XML, 268 zmiana danych, 268 metadane bazy danych, 139 metadane dostawcy widżetów, 1128 metadane wyszukiwania, 793, 807 metoda activity.onCreateContextMenu(), 262 addEarcon(), 855 addPreferencesFromResource(), 297 addSubMenu(), 261 animate(), 523 ArrayAdapter.createFromResource(), 217 callService(), 393 cancel(), 515 captureImage(), 644 commit(), 314 context.getSharedPreferences(), 757 createFromResource(), 203

DefaultHttpClient(), 347 detectAll(), 87 detectDiskReads(), 87 dismiss(), 1058, 1068 Display.getOrientation(), 926 Display.getRotation(), 926 distanceTo(), 569 doInBackground(), 353, 354, 356 doSpeak(), 845 doUpdate(), 937 draw(), 877 enableDefaults(), 87 enqueue(), 364 fabrykująca, 1029 findLocation(), 565 findPreference(), 312 fromRawResource(), 903 GestureLibraries.fromFile(), 903 GET, 340 getAccuracy(), 569 getAction(), 867, 886 getActionIndex(), 887 getActionMasked(), 887 getCheckedItemIds(), 213 getCheckedItemPositions(), 211 getCheckedRadioButtonId(), 195 getCount(), 150, 221 getDefaultEngine(), 856 getEdgeFlags(), 869 getExternalStoragePublicDirectory(), 607 getHttpClient(), 347, 348 getHttpContent(), 349 getInterpolation(), 532 getIntrinsicHeight(), 557 getIntrinsicWidth(), 557 getItemId(), 251 getLastNonConfigurationInstance(), 357 getMinBufferSize(), 629 getOrientation(), 931, 937 getPathSegments(), 146 getPointerCount(), 880 getPrefsToSave(), 754 getRotationMatrix(), 931 getSharedPreferences(), 303, 314 getString(), 303 getTag(), 1063

metoda

getText(), 208 getType(), 146, 819 getViewTypeCount(), 221 glDrawElements, 657 glVertexPointer, 654 handleMessage, 436 hasAccuracy(), 569 HTTP GET, 405 HTTP POST, 405 initCamera(), 634 initRecorder(), 637 insert(), 78, 204 invalidate(), 1144 isCancelled(), 356 isChecked(), 192 isEnabled(), 222 isLocationDisplayed(), 552, 575 isRouteDisplayed(), 552 LayoutInflater(), 278 LayoutInflater.from(), 278 ListView, 74 Log.d, 111 makeText(), 294 MenuBuilder.addIntentOptions, 267 mIndexBuffer, 658 MotionEvent.getAction(), 887 moveToFirst(), 133 newInstance(), 350 notifyDataSetChanged(), 204 nstartDrag(), 1143 obtain(), 873 obtainMessage(), 435 onAccuracyChanged(), 913, 914 onActivityCreated(), 1032 onActivityResult(), 568 onCheckedChanged(), 195 onClick(), 192, 873 onCreate(), 73, 79, 88, 206, 805, 903 onCreateContextMenu(), 264 onCreateDialog(), 284 onCreateOptionsMenu, 249, 265 onCreateView(), 1031, 1056, 1068 onDestroy(), 80, 446 onEnabled(), 753 onInflate(), 1030

onInit(), 856 onItemClick(), 208 onListItemClick(), 75 onMeasure(), 1144 onNewIntent(), 803, 805, 811 testowanie, 806 onOptionsItemSelected, 251, 252, 270 onPause, 446 onPostExecute(), 353 onPreExecute(), 353, 361 onPrepareDialog(), 284 onPrepareOptionsMenu, 268 onProgressUpdate(), 353 onProviderDisabled(), 573 onReceive(), 591, 753, 1120 onRestart(), 80 onResume(), 79, 80 onRetainNonConfigurationInstance(), 357 onSaveInstanceState(), 1047 onSearchRequested(), 789, 838 onSensorChanged(), 913, 919, 929 onStart(), 79 onStartCommand, 485 onStop(), 80, 446 onTouchEvent(), 862, 863, 877, 893 onUpdate(), 743, 744, 1111 penaltyDeath(), 85 PendingIntent.getActivity(), 172, 173 permitDiskReads(), 87 playSilence(), 856, 858 populate(), 557 postInvalidate(), 576 postTranslate, 538 PreferenceManager.getDefaultShared -Preferences(this), 303 preTranslate, 538, 542 publishProgress(), 353 putFragment(), 1047 queueSound(), 616 recognize(), 905 recycle(), 873 registerListener(), 913 requestLocationUpdates(), 571, 573 respondToMenuItem(), 433 rotate, 539 scanFile(), 646

scheduleDistinctIntents(), 511 scheduleSameIntentMultipleTimes(), 510 sendAlarmOnce(), 499 sendBroadcast(), 173, 453, 454 sendDataMessage(), 588 sendMessage(), 435 sendMessageDelayed(), 435 sendMultipartTextMessage(), 589 sendSmsMessage(), 587 setAdapter(), 214 setBounds(), 557 setChecked(), 193 setContentView(), 211, 214 setData(), 435 setDataSource(), 611, 612, 621 setEdgeFlags(), 869 setEngineByPackageName(), 856 setEntries(), 313 setGroupVisible, 250 setImageResource(), 189 setLatestEventInfo(), 466 setListAdapter(), 214 setMeasureAllChildren(), 239 setOnCheckedChangeListener(), 193 setOneShot(), 522 setOnTouchListener(), 888 setOnUtteranceCompletedListener(), 846 setOptionText(), 303 setPendingIntentTemplate(), 1119 setRepeating(), 505 setRetainInstance(), 1033 setTargetFragment(), 1074 showAllRawContacts(), 993 sleep(), 432, 439 sort(), 204 speak(), 846 startActivity(), 169, 1074 startActivity(intent), 173 startSearch(), 789, 839 appSearchData, 789 globalSearch, 789 initialQuery, 789 selectInitialQuery, 789 startService(), 173, 372, 429, 469 stop(), 441 stopSelf, 485

surfaceCreated(), 635 testAccounts(), 975 toUri(), 1118 translate, 539 tv.getText(), 225 uiCallback.sendEmptyMessage(0), 565 Utils.logThreadSignature(), 436, 439 VelocityTracker.obtain(), 874 zoomToSpan(), 558 zwrotna getCount(), 1115 zwrotna getItemId(), 1116 zwrotna getLoadingView(), 1116 zwrotna getViewAt(), 1115 zwrotna getViewTypeCount(), 1116 zwrotna hasStableIds(), 1117 zwrotna onAttach(), 1030 zwrotna onCreate(), 1030, 1115 zwrotna onCreateView(), 1031 zwrotna onDataSetChanged(), 1117 zwrotna onDestroy(), 1033, 1115 zwrotna onDestroyView(), 1033 zwrotna onDetach(), 1033 zwrotna onDrag()., 1144 zwrotna onInflate(), 1030 zwrotna onPause(), 1032 zwrotna onResume(), 1032 zwrotna onStop(), 1032 metody cyklu życia aktywności, 79 metody główne delete, 139 getType, 139 insert, 139 query, 139 update, 139 metody pobierające, 1046 metody uzyskiwania aktualizacji położenia, 574 MFC, Microsoft Foundation Classes, 39 mikrostopnie, 562 mikrotesla, μT, 930 milimetr, 235 MIME, Multipurpose Internet Mail Extensions, 127 moduł HttpClient, 338, 343, 405 monitorowanie zdarzeń animacji, 541 motyw, 227 MultiAutoCompleteTextView, 186

#### **N**

nagrywanie i odtwarzanie dźwięku, 622 nakładanie tekstury, 683 nakładka ItemizedOverlay, 558 narzędzia AAPR, 69 ADT, 38, 56 DDMS, 1019 Developer Tools, 57 do usuwania błędów, 81 wątkowania, 430 narzędzie Abstract Window Toolkit, 32 adb, 323 AVD Manager, 83 edytora manifestu, 327 Export Unsigned Application Package, 321 Hierarchy Viewer, 175, 242 ekran urządzeń, 243 tryb Pixel Perfect, 244 układ graficzny, 242 jarsigner, 318 keytool, 321, 547 LogCat, 81, 82, 85, 867 wpisy, 870 Swing, 32 widżet Toast, 571 zipalign, 322 nazwa składnika, component name, 266 NDK, Native Development Kit, 940 NFC, Near Field Communication, 35, 939 aktywacja, 940 emulacja karty, 949 odbieranie terminali, 942 odczytywanie terminali, 946 P2P, 949 testowanie technologii, 950 trasowanie terminali, 941 tryby działania, 940 wybór filtru intencji, 943 numer portu 5554, 588

#### **O**

obiekt addressContainer, 178 ApplicationInfo, 86

AudioRecord, 629 AudioRecord., 628 Builder, 87 ClipData, 1143 Criteria, 568 criteriaIntent, 266 cursor, 130, 772 DatePicker, 273 DragEvent, 1132 ACTION\_DRAG\_ENDED, 1132 ACTION\_DRAG\_ENTERED, 1132 ACTION\_DRAG\_EXITED, 1132 ACTION\_DRAG\_LOCATION, 1132 ACTION\_DRAG\_STARTED, 1132 ACTION\_DROP, 1132 Drawable, 109 falseLayoutBottom, 873 FileDescriptor, 611 flight\_sort\_options\_values, 301 Geocoder, 891 GridView, 214 HttpClient, 349 HttpGet, 349 HttpParams, 349 HttpPost, 349 includeInGlobalSearch, 812 IntentService, 485 klasy Spinner, 216 Location, 568 ManateeAdapter, 221 map, 141 MediaController, 621 Menu, 261 Message, 435 MotionEvent, 862, 873, 877, 880, 891 MotionView, 862 nasłuchujący, 251, 897, 1087 nasłuchujący OnInitListener, 845 NdefMessage, 949 NdefRecord, 948 nio, 666 OnCheckedChangeListener, 192 Parcelable, 391 PendingIntent, 515 PreferenceCategory, 311 RadioButton, 195 RemoteViews, 466 SensorEvent, 913

SensorListener, 915 SharedPreferences, 314 SipProfile, 599 Spinner, 204, 216, 1095 SubMenu, 260 TextToSpeech, 845 TimePicker, 273 Toast, 294 trueBtnTop, 867 VelocityTracker, 875 ViewHolder, 221 wakelock, 478 XmlPullParser, 110 XmlResourceParser, 110 obiekty nasłuchujące, 278 obsługa map, 888 obsługa wyjątków, 343 obszar dropTarget, 1146 ochrona zasobów i funkcji urządzenia, 325 odbieranie terminali NFC, 942 odbiorca BroadcastReceiver, 580, 858, 919 odbiorca komunikatów, broadcast receiver, 453, 462, 467, 579 alert odległościowy, 579 definicja odbiorcy, 460 długoterminowy, 467, 474 opóźnienia czasowe, 461 powiadomienia, 463 powielanie, 460 odbiorca pozaprocesowy, 462 odbiorca przebywający we własnym procesie, 462 odbiorca TestReceiver, 495 odbiorca treści, 461 odczytywanie danych w ListActivity, 210 odległość pomiędzy dwoma obiektami, 569 odpowiedź na wybór elementów, 251 odpowiedź na zdarzenia onClick, 1120 odpowiedź na zdarzenie onDrag w strefie upuszczania, 1137 odstępy, 235 odtwarzanie ciszy, 856 odtwarzanie ikony akustycznej, 856 odtwarzanie multimediów, 606 AsyncPlayer, 617 AudioTrack, 618

interfejs API multimediów, 619 JetPlayer, 617 kod aplikacji, 607 MediaPlayer, 618 setDataSource, 611 SoundPool, 612 układ graficzny, 607 ograniczenia klasy AnimationDrawable, 522 OHA, 48 okna alertów, 274 projektowanie, 274 okna dialogowe alertów, 273 asynchroniczne, 273 informujące, 273 listy kompletacyjne, 273 modalne, 281 obiekt DatePicker, 273 obiekt TimePicker, 273 okna niezarządzane, 283 okna zarządzane DialogRegistry, 289 GenericManagedAlertDialog, 291 GenericPromptDialog, 292 IDialogProtocol, 288 ManagedActivityDialog, 288 ManagedDialogsActivity, 289, 290 protokół, 283 struktura, 286 upraszczanie protokołu, 285 pojedynczego wyboru, 273 synchroniczne, 273 wielokrotnego wyboru, 273 zachęty, 276 kod, 280 obiekt nasłuchujący, 279 plik XML układu graficznego, 277 projektowanie, 276 przeprojektowanie okna, 282 tworzenie i wyświetlenie, 279 okno Devices, 242 Emulator Control, 576 File Explorer, 604 Hierarchy Viewer, 243 kreatora New Android Project, 61

okno Launch Options, 84 LogCat, 82, 582, 629, 885, 988 Package explorer, 1018 terminalu, 52 opcja Add External JARs, 404 Add note, 73 Android SDK and AVD Manager, 323 Android Tools, 321 Build Path/Configure Build Path., 404 Create project from existing sample, 899 Debug As/Android Application, 82 Debugowanie USB, 82 Export Signed Application Package, 323 Launch from snapshot, 84 QUEUE\_ADD, 845 QUEUE\_FLUSH, 845 Upload Application, 1018 Wipe user data, 84 Open Graphics Library, 650 OpenCORE PacketVideo, 37 OpenGL ES, 39 OpenGL ES 2.0, *Patrz* biblioteka OpenGL ES 2.0 OpenJDK, 52 operacja setRotate, 542 setScale, 542 setSkew, 542 setTranslate, 542 operacje na macierzach, 541 oprogramowanie integracyjne, middleware, 337 optymalizacja aplikacji, 322 Oracle/Sun JDK, 53 organizowanie preferencji w kategorie, 310 orientacja w przestrzeni, 936 oś głębi, 660 oświetlony zielony pokój, 478 implementacja, 478

#### **P**

P2P, peer-to-peer, 949 pakiet .apk, 610 android.app, 1027 android.location, 559

android.media, 601 android.nfc, 948 android.opengl.GLES20., 704 android.provider, 120 android.providers.Contacts, 132 android.view.animation, 525 com.svox.pico, 856 java.nio, 666 map, 545 nio, 652 OpenGL ES, 38 R.java, 92 pakiety, 407 dokumentacja SDK, 412 lista, 408 nazwa, 408 podpisywanie, 409 specyfikacja, 407 usuwanie, 409 pakiety java.\*, 47 para kluczy, 318 parametr childLayout, 202 from, 202 Intent, 169 odświeżania czujnika, 913 requestCode, 169 SRC\_QUALITY, 616 to, 202 uri, 137 parser jSON, 342 parser SOAP, 342 parser XML, 342 pary typu MIME, 129 pasek działania, 1079, 1080 interakcja z menu, 1091 obszar menu, 1081 obszar paska narzędzi, 1081 obszar przycisku ekranu startowego, 1080 obszar tytułu, 1080 obszar zakładek, 1081 tryb wyświetlania listy, 1094, 1096 tryby nawigacji, 1089 pasek zakładek badanie aktywności, 1093 pasująca aktywność, 266

PDU, Protocol Description Unit, 591 perspektywa, 82 perspektywa DDMS, 82, 603 perspektywa Debug, 82 pętla komunikatów, 282 Phillips Dylan, 25 Pico, 43 pierwsza aplikacja, 60 piksel, 235 piksele niezależne od gęstości, 235 piksele niezależne od skali, 235 PKI, Public Key Infrastructure, 411 planowanie bazy danych, 139 plik .adt, 546 .apk, 318, 407, 601 .dex, 36 .jar, 36 .profile, 53 \_has\_set\_default\_values.xml, 304 AbstractRenderer.java, 672 AccountsFunctionTester.java, 974 AIDL usługi tłumacza, 399 aktywności sterującej, 442 AlarmIntentPrimacyTester.java, 513 alpha.xml, 530 android.bat, 66 android.jar, 48 AndroidManifest.xml, 58, 60, 68, 72, 213, 258, 304, 323, 374, 419, 422, 442, 445, 456, 459, 462 animacji, 529 arrays.xml, 301 attrs.xml, 1143 BackgroundService.java, 369 BaseTester.java, 498, 974 box1.xml, 1111 CancelRepeatingAlarmTester.java, 508 com.androidbook.services.stockquote -service, 377 commons-lang.tar, 404 commons-lang.zip, 404 ContactData.java, 994 ContactDataFunctionTester.java, 994 contacts.db, 123, 125 CupcakeMaps.ini, 66

debug.store, 320 debug\_layout\_activity.xml, 977 DebugActivity.java, 975 details.xml, 1041 DownloadImageTask.java, 351 DropBox, 85 DropZone.java, 1137 dropzone.xml, 1135 dźwiękowy z tekstem, 849 eclipse.exe, 53 gestures, 902 GPX, 572 HttpActivity.java, 347, 355, 357 HttpGetDemo.java, 338 IReportBack.java, 497, 973, 1082 JAR, 407 KML, 572 KMZ, 572 layout/lib\_main.xml, 418 List\_Layout.xml, 529 main.xml, 241, 302, 331, 354, 373, 421, 442, 456, 672 main\_layout.xml, 114 main\_menu.xml, 422, 442, 456, 669, 672 MainActivity.java, 363, 373, 867 mainmenu.xml, 302 manifest, 445 manifest klienta, 332 menu, 445 menu/lib\_main\_menu.xml, 418 MP3, 606 MultiViewTestHarnessActivity.java, 672 myappraw.apk, 321 MyLocationDemoActivity.java, 574 NoSearchActivity, 786 NotesList.java, 88 outfile.apk, 323 Palette.java, 1136 palette.xml, 1135 Person.aidl, 388 planets.xml, 216 ProAndroid3\_R13\_ProceduryObsługi.zip, 441 proguard.cfg, 1018 prompt\_layout.xml, 277 R.java, 74, 97, 112, 115, 424

plik

RawContact.java, 990 release.keystore, 319 scale.xml, 524 sdcard.img, 602 SDK Manager, 54 searchable.xml, 793 SimpleSuggestionProvider.java, 800 SimpleTriangleRenderer.java, 672 StandaloneReceiver.java, 462 strings.xml, 92, 181, 215, 302, 829, 1145 TestAppActivity.java, 420 TestBCRActivity.java, 456 TestContactsDriverActivity.java, 977 TestHandlersDriverActivity.java, 442 TestLibActivity.java, 417 TestListWidgetProvider.java, 1122 TestOpenGLMainDriverActivity.java, 672 TestReceiver.java, 456 TestRemoteViewsFactory.java, 1126 TestRemoteViewsService.java, 1128 TranslateService.java, 402 układu graficznego, 94, 444, 458 układu graficznego main.xml, 94 Utils.java, 455, 456, 462, 980 web.xml, 68 wewnętrzny, 137 XML, 98, 109, 268 XML animacji rotacyjnej, 531 XML preferencji, 302 XML zawierający definicje menu, 269 zasobów menu, 458 zawierający informacje o widżecie, 1129 zdalnego układu graficznego, 1109 ZIP, 449, 489 pliki aplikacji służącej do tłumaczeń, 397 do testowania usług implementacji dostawcy propozycji, 799 nieskompresowane, 98 parcelowane, 388 programu wyświetlającego listę kont, 972 projektu menedżera alarmów, 497 projektu TestBCR, 489 projektu testowego, 456 projektu z odbiorcą komunikatów, 490

układów graficznych, 114 wideo, 619 widżetu urodzinowego, 746 podmenu, 260 podpis cyfrowy, 410 podpisywanie aplikacji, 318 podpisywanie plików, 411 podpisywanie pliku .apk, 321 podpisywanie pliku .jar, 318 podręcznik referencyjny środowiska OpenGL ES, 653 pojemnik, 176 pojemnik ListView, 201, 221 pole NFC, 939 pole QSB, 771, 793 polecenia powłoki, 124 polecenie #ls /system/bin, 123 adb, 83 adb devices, 121, 122 adb help, 122 android list avd, 122 find, 123 ipconfig, 56 ls, 123 ls -l, 123 ls /data/data, 123 sqlite> .tables, 125 sqlite>.exit, 125 połączenia równorzędne (P2P) NFC, 949 położenie, 568, 932 położenie bieżące, 576 położenie geograficzne, 559 aktualizacja danych, 569 LocationManager, 571 MyLocationOverlay, 574 pomiar grawitacji, 927 pomoc techniczna, 1012 POP, Post Office Protocol, 954 port#, 83 powiadomienia, 464 kod odbiorcy komunikatów, 465 powłoka ash, 123 powłoka dostawcy widżetu, 743 predefiniowanie identyfikatora, 97

preferencje, 295 ekran preferencji, 297 kategorie, 311 klasa ListPreference, 296 lista preferencji, 297 magazyn danych, 306 programowe zarządzanie, 312 przechowywanie stanu aktywności, 313 widok CheckBoxPreference, 305 widok EditTextPreference, 307 widok RingtonePreference, 308 zagnieżdżenie elementów PreferenceScreen, 310 zapisywanie stanu, 313 preferencje aplikacji, 295 preferencje pola wyboru, 305 preferencje RingtonePreference, 309 prefiks vnd, 129 procedura DeferWorkHandler, 433 procedura obsługi, handler, 431, 432 klasy sterownika, 441 menu, 445 proces w Androidzie Activity, 427 BroadcastReceiver, 427 ContentProvider, 427 Service, 427 procesy, 407 program SQLite Explorer, 965 program testujący menedżer alarmów, 502 projekt bibliotek, 414, 420, 425 identyfikatory współdzielonych zasobów, 424 kod aktywności, 420 manifest, 419, 422 menu, 418, 422 twierdzenia, 414, 417 układ graficzny, 418, 421 projekt Provider, 48 protokół odbiorcy komunikatów, 468 SIP, inicjalizacji sesji, 597 SOAP, 127 SSL, 37 zarządzanych okien dialogowych, 283, 287 przeciąganie obiektów, 876 kod Java, 876 układ graficzny, 876

przekroczenie limitu czasu, 344, 348 przekroczenie limitu czasu gniazda, 343 przekroczenie limitu czasu połączenia, 343 przesłonięcie kontrolki ListView, 209 przetwarzanie tekstu na mowę, 841 pętla przekazywania wyrażeń, 847 pliki dźwiękowe, 848 prędkość mowy, 842 silnik Pico, 842 śledzenie wyrażeń, 846 układ graficzny, 848 ustawienia silnika, 842 usunięcie z kolejki tekstu, 845 wyrażenie, 846 zapisywanie pliku dźwiękowego, 850 przycisk Generate API Key, 547 Inspect Screenshot, 243 Install Selected, 55 Load View Hierarchy, 242 przełączania, 190 Publish, 1021 Screen Capture, 1019 wyszukiwania, 769, 777, 778 przyciski działania definicja, 836 keycode, 836 kolumny, 837 queryActionMsg, 837 suggestActionMsg, 837 suggestActionMsgColumn, 837 punkt, 235

### **Q**

QEMU, 39 QSB, Quick Search Box, 769

# **R**

raporty o błędach aplikacji, 1011 refleksja, 87 reguły przydzielania intencji, 166 rejestracja upoważnienia, 126 rejestrator dźwięku, 642 rejestrator wideo, 632 aktywność, 632 AndroidManifest.xml, 639

rejestrator wideo kod obsługujący wstrzymywanie, 633 kod przetwarzania, 636 metody zwrotne, 638 rejestrowanie aktualizacji lokacji, 569 rejestrowanie aktywności, 156 rejestrowanie dostawcy, 150 rejestrowanie multimediów, 621 analiza procesu rejestracji, 630 AudioRecord, 626 CAMCORDER, 625 MediaRecorder, 622 nieskompresowane dane audio, 630 rejestrowanie rozmowy, 625 VOICE\_RECOGNITION, 625 za pomocą intencji, 641 rejestrowanie odbiorcy komunikatów, 456 rejestrowanie widoku dla menu kontekstowego, 263 rejestry dziennika LogCat, 872 rekord, 136 renderowanie, 707 renderowanie kwadratu, 689 REST, REpresentational State Transfer, 119 RESTful, 41 RFID, Radio Frequency Identification, 939 RISC, Reduced Instruction Set Computer, 39 rodzaje adapterów, 204 ArrayAdapter<T>, 204 CursorAdapter, 204 ResourceCursorAdapter, 204 SimpleAdapter, 204 SimpleCursorAdapter, 204 rodzaje menu, 259 rodzaje zasobów, 99 ciągi znaków, 99 kolorowe obiekty rysowane, 100 kolory, 99 obrazy, 100 tablice ciągów znaków, 99 wielokrotności, 99 własne pliki XML, 100 własne, nieskompresowane pliki dodatkowe, 100 własne, nieskompresowane zasoby, 100 wymiary, 99

rozszerzanie klasy ContentProvider, 141 RPC, Remote Procedure Call, 368 RTP, Real-time Transport Protocol, 598 RTSP, Real-time Streaming Protocol, 598 rysowanie wielokąta, 693 rysowanie wielu figur geometrycznych, 699 rzutowanie obrazu trójwymiarowego, 659 glFrustum, 659 gluLookAt, 659 glViewport, 659

#### **S**

schemat danych, 167 SD, Secure Digital, 601 SDK, Software Development Kit, 32 SDP, Session Description Protocol, 598 segment ścieżki, 135 sekwencja przeciągania, 1140 serwis Google Maps, 553 sieć 3G, 38 Bluetooth, 38 EDGE, 38 WiFi, 38, 364 silnik Pico, 842 silnik przetwarzania tekstu na mowę, 43 silnik renderujący prostokąt, 679 silnik SquareRenderer, 690 silnik TTS, 845, 850, 859 dostępność języka, 857 funkcje zaawansowane, 854 metody językowe, 857 odtwarzanie ciszy, 856 odtwarzanie ikony akustycznej, 856 SIP, Session Initiation Protocol, 585 skala mapy, 552 skalowanie, 528 sklep, *Patrz* Android Market składnia odniesienia do zasobu, 95 skrót MD5 certyfikatu testowego, 547 skróty dla elementu menu, 272 skrzynka odbiorcza, 592 SMS, Short Messaging Service, 585 foldery, 593 monitorowanie wiadomości, 589 skrzynka odbiorcza, 592

wiadomości przychodzące, 589 wysyłanie wiadomości, 586 SOAP, Simple Object Access Protocol, 119 sp, 235 specyfikacja JSR 239, 652 specyfikacja pakietu, 407 spis dostępnych kontaktów, 979 spis kwalifikatorów konfiguracji, 113 sprzedaż aplikacji, 1012 lokalizacja aplikacji, 1014 obsługa różnych rozmiarów ekranu, 1012 ponowne kierowanie do sklepu, 1016 przygotowanie ikony aplikacji, 1015 przygotowanie pliku .apk do wysłania, 1018 przygotowanie pliku AndroidManifest.xml, 1013 testowanie działania, 1012 usługa licencyjna, 1017 ustalanie ceny, 1016 SSL, Secure Sockets Layer, 37 stała CATEGORY\_SYSTEM., 261 FILL\_PARENT, 182 intent.ACTION\_SEARCH, 805 MATCH\_PARENT, 182 Menu.CATEGORY\_ALTERNATIVE, 266 Menu.CATEGORY\_SECONDARY, 248 Menu.CATEGORY\_SYSTEM, 248 Notes.CONTENT\_URI, 73 stałe trybu agregacji, 970 stan uaktywnienia przycisku, 189 stan wciśnięty przycisku, 189 stan zatrzymania, 476, 477 stany aktywności, 80 stany wątku, 441 stos Java, 666 stos drugoplanowy, 1059 stos programowy, 337 stos programowy Android SDK, 33, 37 StrictMode, 84 strona startowa Androida, 719 strona startowa z polem QSB, 769 struktura klas gestów, 900 struktura preferencji, 296 struktura składników, 428 strumienie audio, 855

styl ErrorText, 226 styl ErrorText.Danger, 226 style, 224 dla fragmentów tekstu, 225 nadrzędne, 226 umieszczane dynamiczne, 225 umieszczane w widoku, 226 wykorzystywane w wielu widokach, 225 Sun JDK, 52 superklasa aktywności, 172 symbol #, 123 synonim, 141 system GPS, 82 system operacyjny iPhone OS, 33 Linux, 52 Mac OS X, 52 Mobile Linux, 33 Moblin, 33 Symbian OS, 33 Windows 7, 52 Windows Mobile, 33 Windows Vista, 52 Windows XP, 52 szablon intencji oczekującej, 1119

### **Ś**

ścieżka danych, 168 środowisko Android SDK, 52 chronionej pamięci, 78 Dalvik VM, 36 Eclipse, 51 Eclipse IDE for Java Developers, 53 IDE, 48 IDE Eclipse, 51 J2EE, 58, 338 Java ME, 652 JRE, 52 JVM, 32 OpenGL ES 2.0, 39 programowania, 51 projektowe, 89 testowe biblioteki OpenGL, 667 testowe do sprawdzania menu, 254
#### **T**

tabela contact, 1001 tabela wyszukiwania, 968 tabela zawierająca wyjątki agregacji, 1001 tablica ciągów znaków, 101 tablica dodanych elementów menu, 267 tablica flight\_sort\_options, 301 tagi do symulowania podmenu, 271 technologia ARM, 39 technologia M3G, 652 technologia Ndef, 946 technologia NFC, 939 teksturowane koła, 703 teksturowany kwadrat, 699 teksturowany wielobok, 700 tekstury, 694 glActiveTexture, 697 glBindTexture, 697 glGenTextures, 697 glTexCoordPointer, 697 glTexEnv, 697 glTexParameter, 697 GLUtils.texImage2D, 697 proces obsługi, 695 rysowanie, 698 znormalizowane współrzędne, 694 terminal ACTION\_NDEF\_DISCOVERED, 942 ACTION\_TAG\_DISCOVERED, 942 ACTION\_TECH\_DISCOVERED, 942 testowanie animacji typu alfa, 530 danych kontaktu, 995 długoterminowych usług, 488 dostawcy BookProvider, 150 kontaktów zbiorczych, 982 nieprzetworzonych kontaktów, 990 odbiorców komunikatów, 489 pierwszeństwa intencji, 512 procedur obsługi, 442 technologii NFC, 950 ustawień alarmów, 500 widżetu wyświetlającego listę, 1130 TextView, 183 ThreadPolicy, 85 transformacja widoku, 542 trasowanie terminali NFC, 941

tryb agregacji, 970 debugowania, 82 debugowania USB, 82 MODE\_PRIVATE, 314 MODE\_WORLD\_READABLE, 314 MODE\_WORLD\_WRITEABLE, 314 portretowy, 1052 rozwijalnego menu, 1104 ruchu ulicznego, 552 usuwania błędów, 82 widoku ulic, 552 wyszukiwania, 771 TTS, Text To Speech, 841 tworzenie aktywnego folderu, 722 aplikacji Notepad, 70 cyfrowego podpisu, 411 dostawcy widżetów, 1122 fragmentu wyświetlającego okna dialogowe, 1055 instancji widżetu, 742 intencji oczekującej, 495 intencji oczekującej na komunikat, 1118 intencji oczekujących, 511 interfejsu użytkownika w pliku XML, 179 interfejsu użytkownika za pomocą kodu, 177 kategorii preferencji, 311 klasy fabrykującej, 1126 klasy SoundPool, 616 komunikatu, 435 konfiguracji uruchomieniowej, 63 konta Google, 956 listy pakietów, 408 menu, 249 menu za pomocą plików XML, 268 niestandardowych adapterów, 218 niestandardowych animacji, 1075 obiektu nasłuchującego listy nawigacji, 1095 odbiorcy komunikatów, 455 odniesień do kontrolek, 182 odpowiedzi dla elementów menu, 270 odpowiedzi dla menu kontekstowego, 264 okna alertu, 275 okna dialogowego zachęty, 277 powiadomień, 465 pól wyboru, 190

projektu, 449 projektu bibliotek, 417 prostego odbiorcy, 454 tożsamości w sklepie, 1006 trójkątów, 676 urządzenia AVD, 67, 602 wystąpienia fragmentu, 1029 typy agregacji, 1001 typy danych, 167 typy MIME, 77, 128, 130, 265 typy treści, 129 application, 129 audio, 129 example, 129 image, 129 message, 129 model, 129 multipart, 129 text, 129 video, 129

#### **U**

Ubuntu, 52 układ graficzny, layout, 94, 95, 113, 176, 227 animacja, 523 dostosowanie do urządzenia, 239 optymalizacja, 242 tworzenie interfejsu użytkownika, 240 usuwanie błędów, 242 układ graficzny aktywności LocalSearchEnabledActivity, 794 aktywności SearchActivity, 792 aktywności SearchInvokerActivity, 789 aktywności TestAlarmsDriverActivity, 502 aktywności TestOpenGLMainDriver, 671 aktywności wyszukiwania, 828 aplikacji MapViewDemo, 549 aplikacji odtwarzającej multimedia, 607 aplikacji rejestrującej, 631 aplikacji tłumaczącej, 398 dla aplikacji TouchDemo1, 863 do animacji poklatkowej, 519 do wywoływania klasy AsyncTask, 354 FrameLayout widok ImageView, 239 klasy SearchActivity, 828

LinearLayout, 178, 228 ciężar, 228 grawitacja, 228 RelativeLayout interfejs użytkownika, 237 TableLayout kontrolka EditText, 234 nieregularna tabela, 233 trueLayoutTop, 871 usługi IStockQuoteService, 384 usługi StockQuoteService2, 389 widżetu, 749 zawierający widok debugowania, 1090 umowa EULA, 1019 upoważnienie, 127 uprawnienia, 325 atrybuty, 329 definiowanie uprawnień, 334 dla funkcji i zasobów, 326 identyfikatorów URI, 332 do danych, 168 niestandardowe, 326, 330 przekazywanie uprawnień, 333 w pliku AndroidManifest.xml, 325 uprawnienie android.permission.ACCESS\_COARSE\_ -LOCATION, 567 android.permission.ACCESS\_FINE\_ -LOCATION, 567, 580 android.permission.INTERNET, 600, 610 android.permission.READ\_CONTACTS, 980 android.permission.READ\_PHONE\_  $\rightarrow$ STATE, 596 android.permission.RECORD\_AUDIO, 626 android.permission.USE\_SIP, 600 android.permission.WRITE\_EXTERNAL\_ -STORAGE, 853 uruchamianie aktywności, 162 uruchamianie emulatora, 83 Urząd Przydzielania Numerów Internetowych, 129 urządzenia AVD, 60, 63, 65, 122 urządzenia typu handheld, 282 urządzenie Android Developer Phone, 1005

usługa, 59 długoterminowa, 486, 488 Google Maps, 553 Google Maps JavaScript API, 569 HTTP, 43, 337 IStockQuoteService, 377, 380, 381, 382, 384 LocationManager, 566, 567, 569, 571 lokalna, 367, 369 nietrwała, 484 notowań giełdowych, 377 RemoteViewsService, 1112, 1113 RESTful, 48 ServiceManager, 566 StockQuoteService2, 390 Test60SecBCRService, 474 trwała, 485 WakefulIntentService, 472 zdalna, 367 zorientowana na położenie, 43 usługi definiowanie interfejsu, 376 przekazywanie plików parcelowanych, 388 przekazywanie typów danych, 385 uruchamianie i zatrzymywanie, 478 utworzenie i zamknięcie, 478 usługi obsługujące język AIDL, 368, 376 usługi w Androidzie, 368 ustanawianie menedżera alarmów, 496 ustawianie obrazu, 196 usuwanie błędów, 82 usuwanie danych, 138

#### **V**

VoIP, Voice over Internet Protocol, 597

#### **W**

walidator licencji Android Market, Market License Validator, 52 waluta klienta, Buyer's Currency, 1016 wartość startOffset, 529 wątek narzędzia, 429 stan Dead, 441 stan New thread, 441 stan Not runnable, 441 stan Runnable, 441

wątek główny aktywności, 428 dostawcy treści, 429 informacje o stanie, 439 odbiorcy komunikatów, 429 opóźnianie operacji, 432 przetrzymywanie, 432 usługi, 429 wątek pojedynczy, 429 wątek roboczy, 436 testowanie, 442 węzły, 427 wiadomości e-mail, 593 widoczność menu, 272 widok, view, 39, 58, 176 CheckBoxPreference, 305 contact\_entities\_view, 971 EditTextPreference, 307 encji kontaktów, 971 GridView, 200 ImageView, 221, 520 Konta i synchronizacja, 954 ListPreference, 313 ListView, 200, 201, 202, 525 MapView, 554 MapView wraz ze znacznikami, 557 niestandardowy - kółko, 1140 RemoteViews, 735 RingtonePreference, 308 definiowanie preferencji, 309 interfejs UI, 308 TextView, 95, 202, 263 view\_contacts, 971 zdalny, 1106 widżet, widget, 176, 736 cykl życia, 740 definiowanie, 740 definiowanie dostawcy, 747 definiowanie rozmiaru, 748 definiowanie w pliku manifest, 740 definiowanie w pliku XML, 741 implementacja abstrakcyjna modelu, 754 implementacja aktywności konfiguratora, 761 implementacja dostawcy, 751 implementacja modeli, 753 implementacja modelu stanów, 758

interfejs modelu, 753 kształt tła, 750 metody zdarzeń zwrotnych, 745 odinstalowanie pakietów, 745 ograniczenia i rozszerzenia, 764 tworzenie instancji, 742 układ graficzny, 749 układ graficzny formularza, 763 Urodziny, 757 usunięcie instancji widżetu, 745 współdzielone preferencje, 755 widżet ekranu startowego AndroidManifest.xml, 1129 metadane dostawcy widżetów, 1128 pliki projektu, 1121 układ graficzny widżetu, 1128 widżet RadioButton, 192 widżet urodzinowy, 746 widżety ekranu startowego, 42, 736, 1105 lista, 738 tworzenie instancji widżetu, 737 wieloczęściowa metoda POST, multipart POST, 341 wielodotykowość, 879 kod Java, 880 układ graficzny, 880 wyniki narzędzia LogCat, 883 zastosowanie, 882 wielokrotności, 101 wielowątkowy moduł HttpClient, 346 wirtualna maszyna, 33 własne pliki zasobów XML, 109 właściwość colspan, 234 onClick, 192 orientation, 228 włączanie widoków, 603 wskaźnik do danych, 159 współdzielenie danych, 412 współdzielone identyfikatory użytkownika, 412 współrzędne tekstury, 694 wtyczka ADT, 82, 546 wtyczka Galaxy Tab, 52 wyjątek IllegalArgumentException, 629 wyjątki protokołowe, 343 wyjątki transportowe, 343 wykonywanie zdjęć, 643

wymiary, 235 Cale, 235 Milimetry, 235 Piksele, 235 Piksele niezależne od gęstości, 235 Piksele niezależne od skali, 235 Punkty, 235 wysokość pojemnika ListView, 209 wysyłanie aplikacji, 1018 wysyłanie komunikatu, 454 wysyłanie powiadomienia, 464 wyszukiwanie aktywność wyszukiwania, 773 aplikacja odpowiedzialna za ustawienia, 775 dostawcy propozycji, 772 dostęp do aktywności testowych, 785 globalne, 768 interakcja aktywności z przyciskiem, 780, 782 jawne wywoływanie, 787 kod źródłowy aktywności, 778 kursor propozycji, 772 menu aktywności, 784 metadane, 793 pliki aktywności, 778 pliki projektu, 777 pliki układu graficznego, 778 pole wyszukiwania, 769 propozycje wyszukiwania, 771, 772 propozycje zerowe, 771 SearchInvokerActivity, 789 tryb propozycji zerowych, 771 typy aktywności, 777 układ graficzny aktywności, 781 ustawienia, 775, 777 wywoływanie aplikacji, 774 wyszukiwanie globalne, 769 dostawcy propozycji, 774 wyszukiwanie lokalne, 769, 790, 811 aktywność, 795 pole wyszukiwania, 796 wyniki wyszukiwania, 796 wyszukiwanie w Androidzie, 768 wywołanie dostawcy widżetu, 1117 wywołanie obiektu Cursor, 132 wywoływanie ekranu startowego, 166 wywoływanie usługi, 391 wzorce identyfikatorów URI, 148

#### **X**

XUL, XML User Interface Language, 39

#### **Z**

zabezpieczenia, 317 certyfikat cyfrowy, 318 stosowanie uprawnienień, 325 zabezpieczenia na granicach procesu, 324 zabezpieczenia środowiska wykonawczego, 324 zakładka Permissions, 328 Virtual devices, 83 Window/Android SDK and AVD Manager, 58 zasady postępowania w Android Market, 1006 zasoby, 40, 91 a zmiany konfiguracji, 112 alternatywne, 113 Androida, 98 childLayout, 203 domyślne, 113 identyfikatory zasobów, 114 nieskompresowane, 111 obrazów w języku XML, 107 plurals, 101 R.drawable.frame\_animation, 523 typu Color, 104 typu color w kodzie Java, 105 typu color-drawable, 108 typu color-drawable w kodzie Java, 108 typu color-drawable w kodzie XML, 108 typu dimension, 105 typu dimension w kodzie Java, 106 typu dimension w kodzie XML, 106 typu drawable, 196 typu image, 106 typu image w środowisku Java, 107 typu layout, 94 typu string, 92, 95, 103 typu string w języku XML, 104 typu string w kodzie Java, 103 wielokrotność, 102

zastępowanie metody funkcją, 607 zaufany wydawca certyfikatów, certificate authority, CA, 318 zdalne wywołanie procedury, 368 zdalny układ graficzny, 1109 wczytywanie, 1111 zdarzenia dotyku, 888 zdarzenie ACTION\_MOVE, 885 zintegrowane przeszukiwanie Androida, 42 zmienna ignoreLastFinger, 894 PATH, 55 systemowa PATH, 321 środowiskowa JAVA\_HOME, 53 środowiskowa PATH, 55 znacznik <activity>, 227 <application>, 227 <big>, 224 <monospace>, 224  $\langle$ small $\rangle$ , 224 <strike>, 224 <sub>, 224 <sup>, 224 <uses-permissions>, 334 accelerateInterpolator, 532 group, 268 ikony menu, 271 kategorii grupy, 271 menu, 268 showAsAction, 1092 uses-permission, 625 włączania menu, 272 wyłączania menu, 272 zaznaczania, 271

### **Ż**

żądanie metody GET, 340 żądanie metody POST, 340 żądanie typu MIME, 129

# PROGRAM PARTNERSKI

GRUPY WYDAWNICZEJ HELION

**1. ZAREJESTRUJ SIĘ** 2. PREZENTUJ KSIĄŻKI **3. ZBIERAJ PROWIZJĘ** 

Zmień swoją stronę WWW w działający bankomat!

Dowiedz się więcej i dołącz już dzisiaj! http://program-partnerski.helion.pl

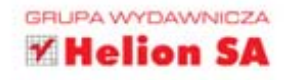

ystem operacyjny Android podbił rynek smartfonów, a teraz z dnia na dzień rośnie jego popularność wśród użytkowników tabletów. Sympatię zdobył sobie dzięki niezwykle przyjaznemu interfejsowi, szerokim możliwościom dostosowania do własnych potrzeb oraz niewyobrażalnej liczbie dostępnych aplikacji. W Android Market opublikowano ich już ponad 500 tysięcy! Wśród nich każdy znajdzie coś dla siebie niezależnie od tego, czy ma to być gra, czy unikalna aplikacja użytkowa.

Oparty na powszechnie znanym języku Java, posiadający obszerną, bogatą w przykłady dokumentacje wprost zacheca do przygotowania ciekawej aplikacji, na której można zarobić konkretne pieniądze. Dzięki tej rewelacyjnej książce poświęconej Androidowi w wersji 3 w mig opanujesz jego tajniki. Na samym początku poznasz historie Androida oraz dowiesz się, jak przygotować środowisko pracy. Następnie zaznajomisz się ze strukturą aplikacji, sposobem korzystania z zasobów oraz dostawców treści. W dalszych rozdziałach nauczysz się budować estetyczny, funkcjonalny i atrakcyjny interfejs użytkownika, zapamietywać preferencje użytkowników oraz korzystać z usług HTTP. Ksiażka ta jest kompletnym i unikalnym kompendium wiedzy na temat Androida. Powinna znaleźć się na półce każdego dewelopera tworzącego oprogramowanie dla platformy Android!

- Przygotowanie środowiska pracy ۰
- Pisanie aplikacji opartych na środowisku Java ٠
- Projektowanie i budowanie interfejsu użytkownika ۰
- Wysyłanie i odbieranie komunikatów ۰
- ä Tworzenie animacji dwuwymiarowej
- Korzystanie z usług geolokalizacyjnych ۰
- ä Przetwarzanie tekstu na mowe
- Publikacja aplikacji w Android Market

## Zacznij tworzyć oprogramowanie dla najbardziej obiecującej platformy dla urządzeń mobilnych!

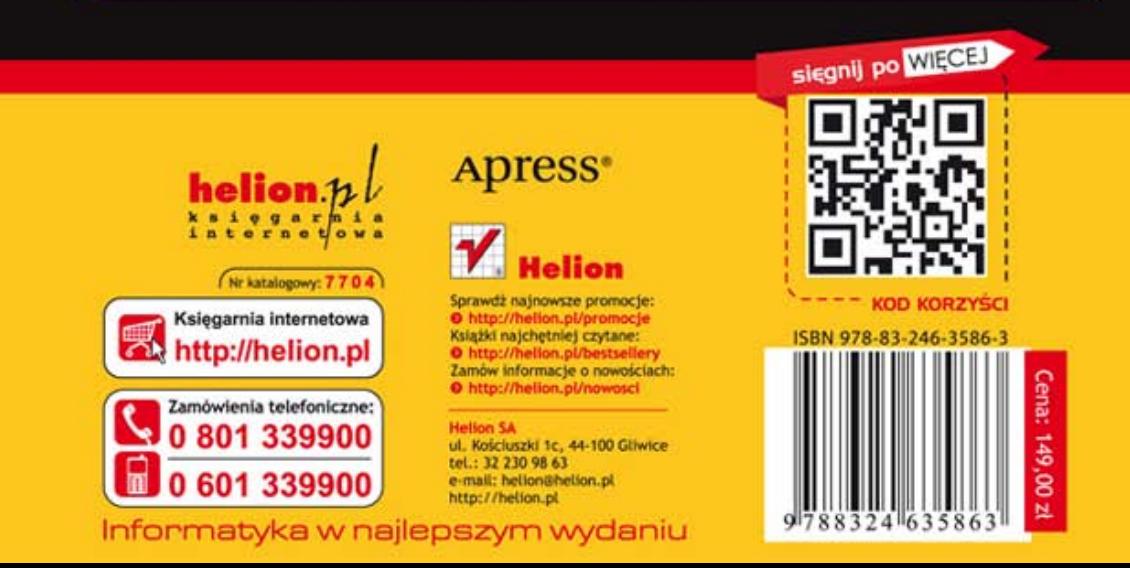